UNIVERSIDADE FEDERAL DO PARANÁ

MATHEUS SOCOLOSKI VELHO

**PROJETO E DESENVOLVIMENTO DE UM APLICATIVO MÓVEL FOCADO NA PREPARAÇÃO DE ESTUDANTES PARA O ENEM** 

> **CURITIBA** 2018

MATHEUS SOCOLOSKI VELHO

# **PROJETO E DESENVOLVIMENTO DE UM APLICATIVO MÓVEL FOCADO NA PREPARAÇÃO DE ESTUDANTES PARA O ENEM**

Monografia apresentada como requisito parcial à obtenção do grau de Especialista em Engenharia de Software, no Curso de Pós-Graduação em Engenharia de Software, Setor de Tecnologia, da Universidade Federal do Paraná.

Orientador: Prof. Dr. Jaime Wojciechowski

**CURITIBA** 2018

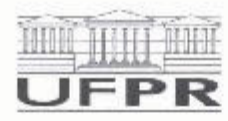

MINISTÉRIO DA EDUCAÇÃO SETOR SEPT UNIVERSIDADE FEDERAL DO PARANA PRÓ-REITORIA DE PESQUISA E PÓS-GRADUAÇÃO CURSO DE PÓS-GRADUAÇÃO ENGENHARIA DE SOFTWARE

#### TERMO DE APROVAÇÃO

Os membros da Banca Examinadora designada pelo Colegiado do Programa de Pós-Graduação em ENGENHARIA DE SOFTWARE da Universidade Federal do Paraná foram convocados para realizar a arguição da Monografia de Especialização de MATHEUS SOCOLOSKI VELHO intitulada: PROJETO E DESENVOLVIMENTO DE UM APLICATIVO MÓVEL FOCADO NA PREPARAÇÃO DE ESTUDANTES PARA O ENEM, apás lerem inquirido o aluno e realizado a avaliação do trabalho, são de parecer pela sua AP NOVA CHO no nto de defesa.

A cutorga do título de especialiste está sujella á homologação pelo colegiado, ao atendimento de todas as indicações e correções solicitadas pela banca e ao pleno atencimento das demandas regimentais do Programa de Pós-Graduação.

Cuntiba, 01 de Novembro de 2018,

**TATMP VALICIEC HOWSKI** 

Presidente da Banca Examinadora (UFPR)

RAZER **GRATHON** NEET Availador Interno (UFPR)

R. Alcides Vieira Arcoverde, 1225 - Curiliba - Paraná - Bresil<br>CEP 80035-455 - Tel: (41) 3361-4904 - E-mail: jaimewo@ufpr,br

Agradeço ao esforço diário, ao amor a mim dedicado e por estar sempre ao meu lado por toda a vida. Mãe, dedico este trabalho a você.

*May the force be with you*.

(*Star Wars*)

### **RESUMO**

É fato que a sociedade moderna está presenciando a Era da Informação. Em um mundo altamente globalizado e conectado, a influência dos dispositivos móveis na vida dos seres humanos se torna inegável. É com base nestes conceitos que o presente trabalho apresenta uma proposta alternativa de metodologia de estudos para que alunos possam tirar mais proveito das tecnologias disponíveis no mercado atualmente. O foco do sistema desenvolvido é a preparação de estudantes para o Exame Nacional do Ensino Médio (ENEM), tendo em vista que este é o principal teste aplicado no Brasil até a conclusão desta pesquisa. Através de um aplicativo desenvolvido para smartphones com o sistema operacional Android, o projeto visa fornecer aos usuários uma forma simples de aprender ao mesmo tempo em que se diverte, fornecendo estatísticas, rankings e conquistas personalizados que podem ser compartilhadas entre todos os usuários. Foi desenvolvido também um painel administrativo para que gerentes tenham a possibilidade de cadastrar universidades, cursos, questões e usuários, além de visualizar avaliações dos usuários. A modelagem deste projeto seguiu os conceitos definidos na *Unified Modeling Language* (UML) e também as regras da gestão de projetos tradicional. As principais tecnologias utilizadas durante a construção deste trabalho foram o Java para o *back-end* de todos os módulos e o MySQL para a persistência de dados.

**Palavras-chave**: ENEM. Android. Java.

#### **ABSTRACT**

It is a fact that in modern society witnessing the Information Age. In a globalized and connected world, the influence of mobile devices on human life becomes undeniable. The database is the present work that presents an alternative methodology alternative for the studies that can be carried out in the current market. The focus of the system is a preparation of students for the National High School Examination (ENEM), considering that this is the main test carried out in Brazil until an evaluation of this research. Through an application developed for smartphones with the Android operating system, the project aims to provide users with a simple way to learn while having fun, providing statistics, classifications and achievements that can be shared among all users. An administrative panel was also made so that managers have the possibility to register universities, courses, questions and users, in addition to viewing user evaluations. A thematic modeling based on concepts such as the Unified Modeling Language (UML) as well as the traditional project management rules. The main technologies used during execution were Java for the back end of all modules and MySQL for a data persistence.

**Keywords**: ENEM. Android. Java.

# **LISTA DE ILUSTRAÇÕES**

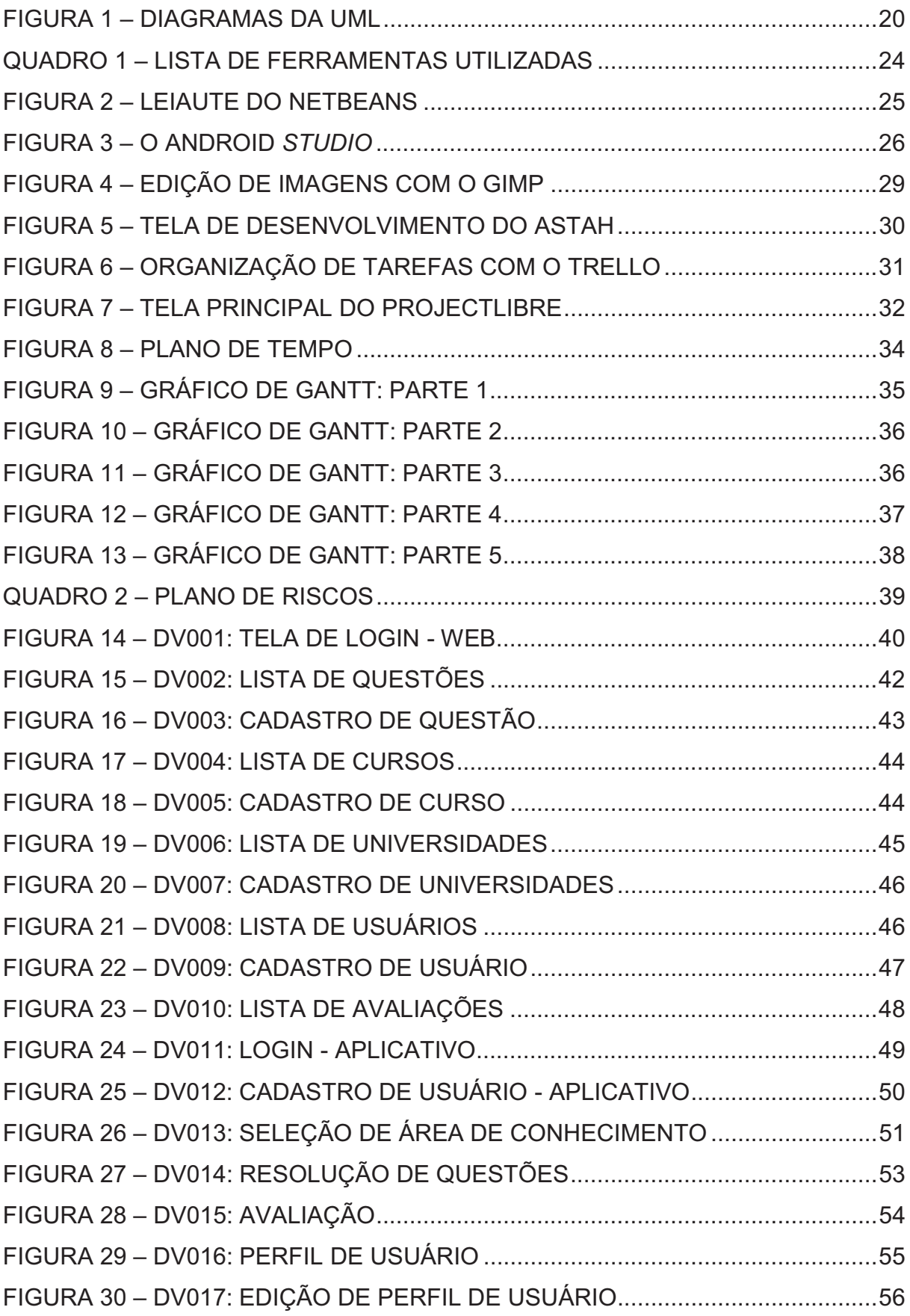

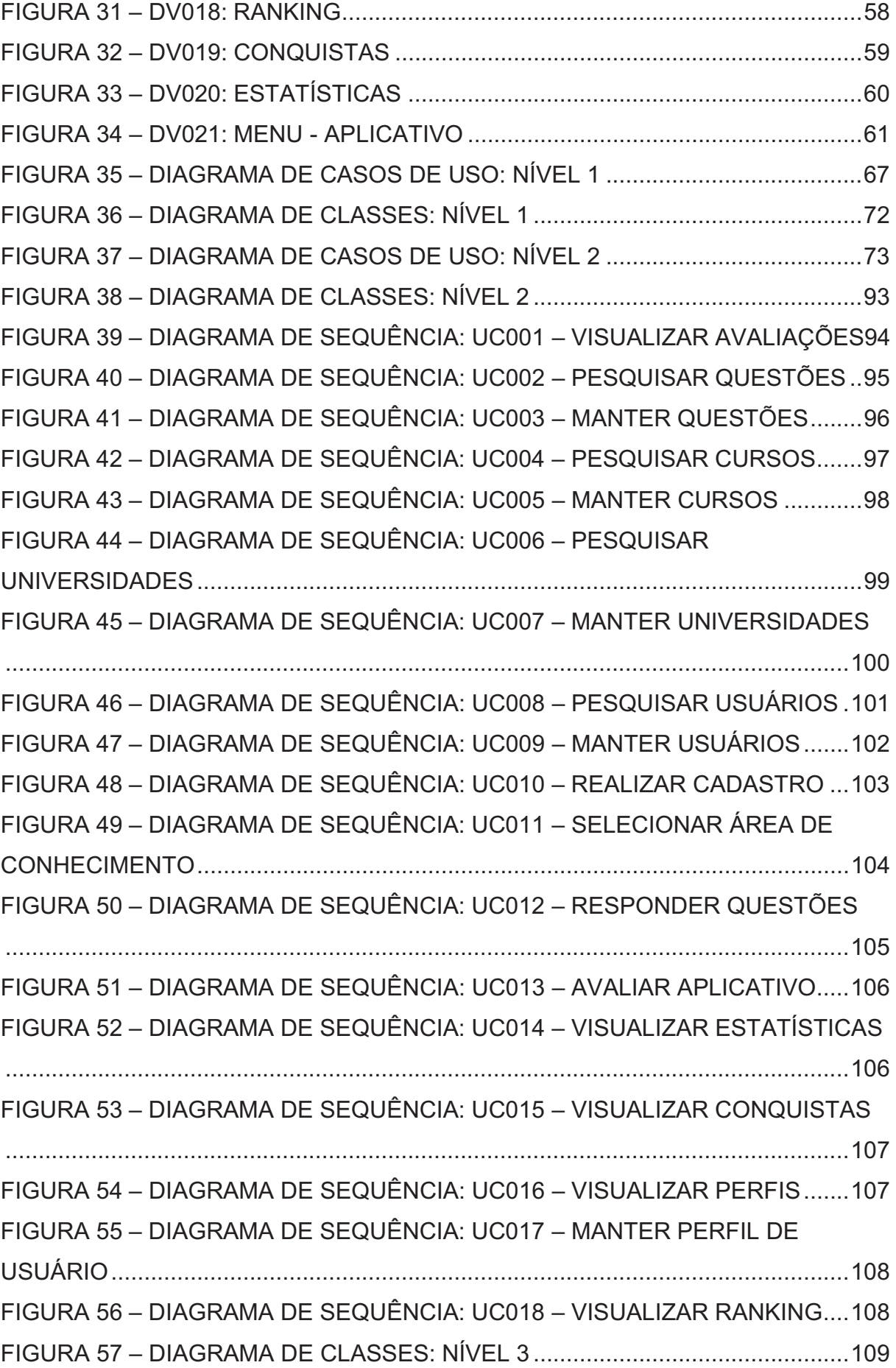

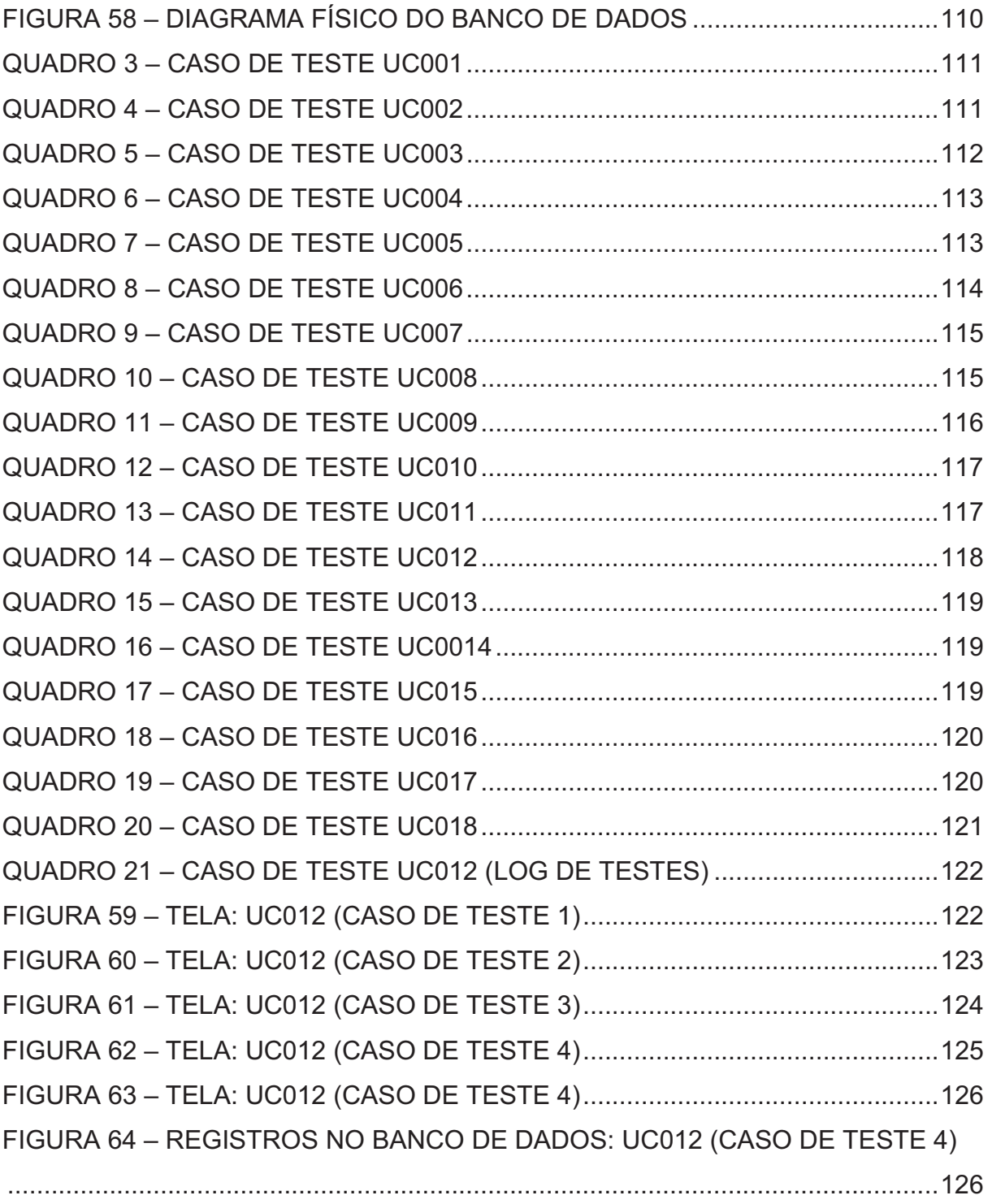

# **LISTA DE ABREVIATURAS E SIGLAS**

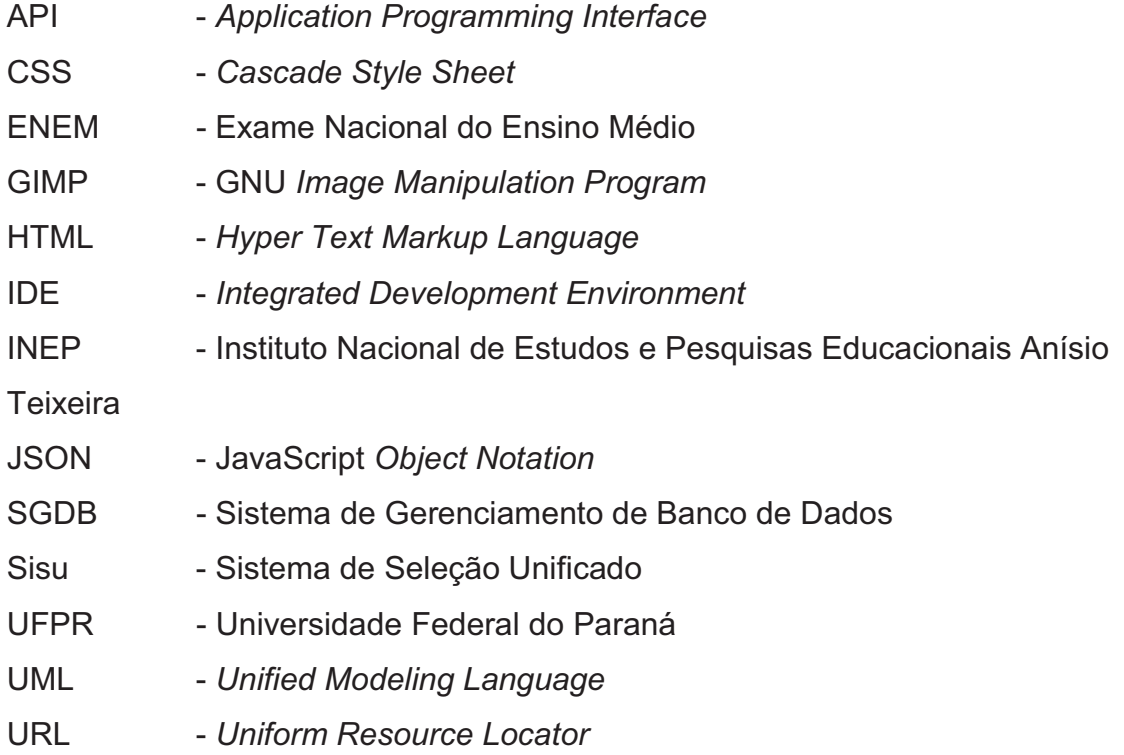

# **SUMÁRIO**

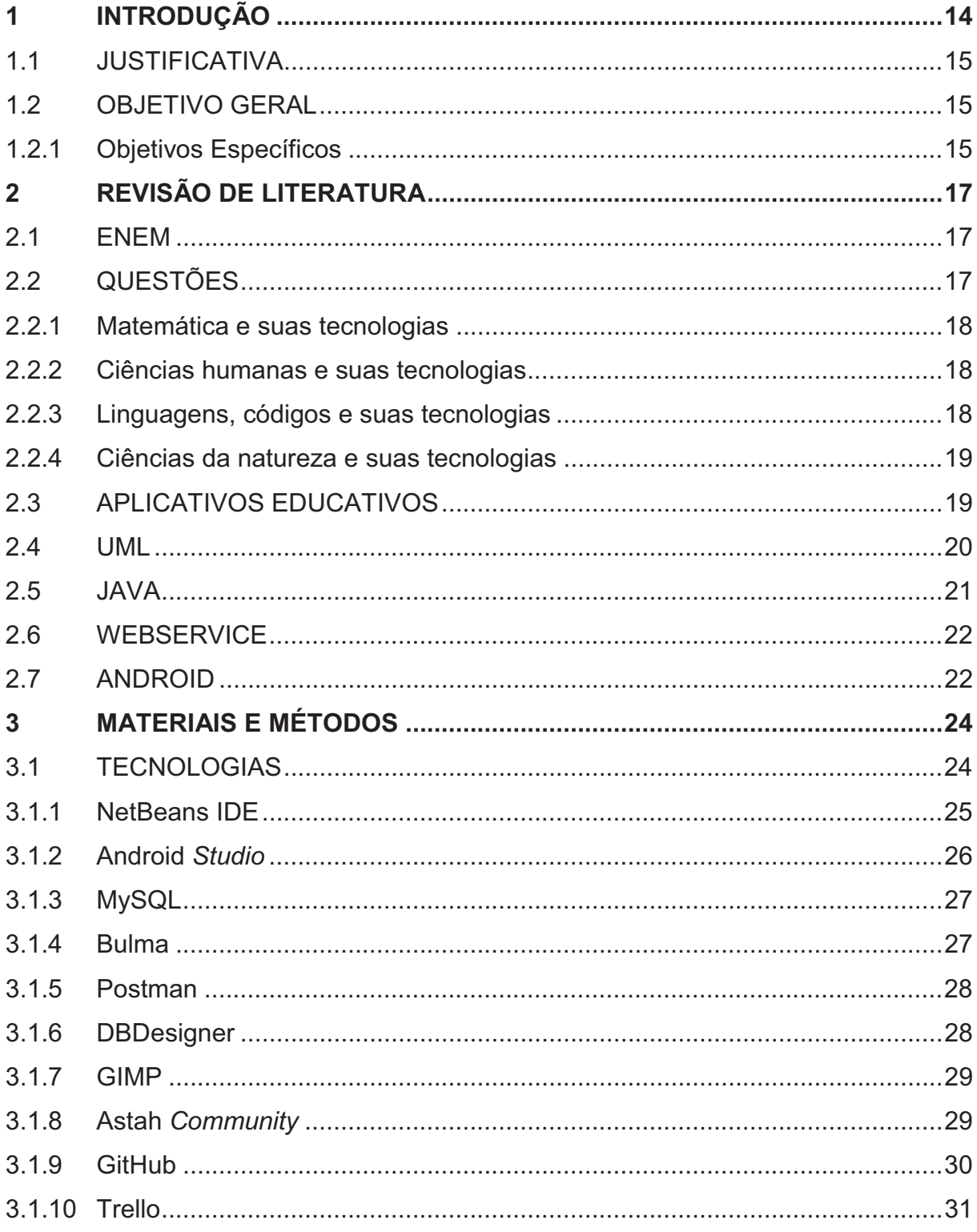

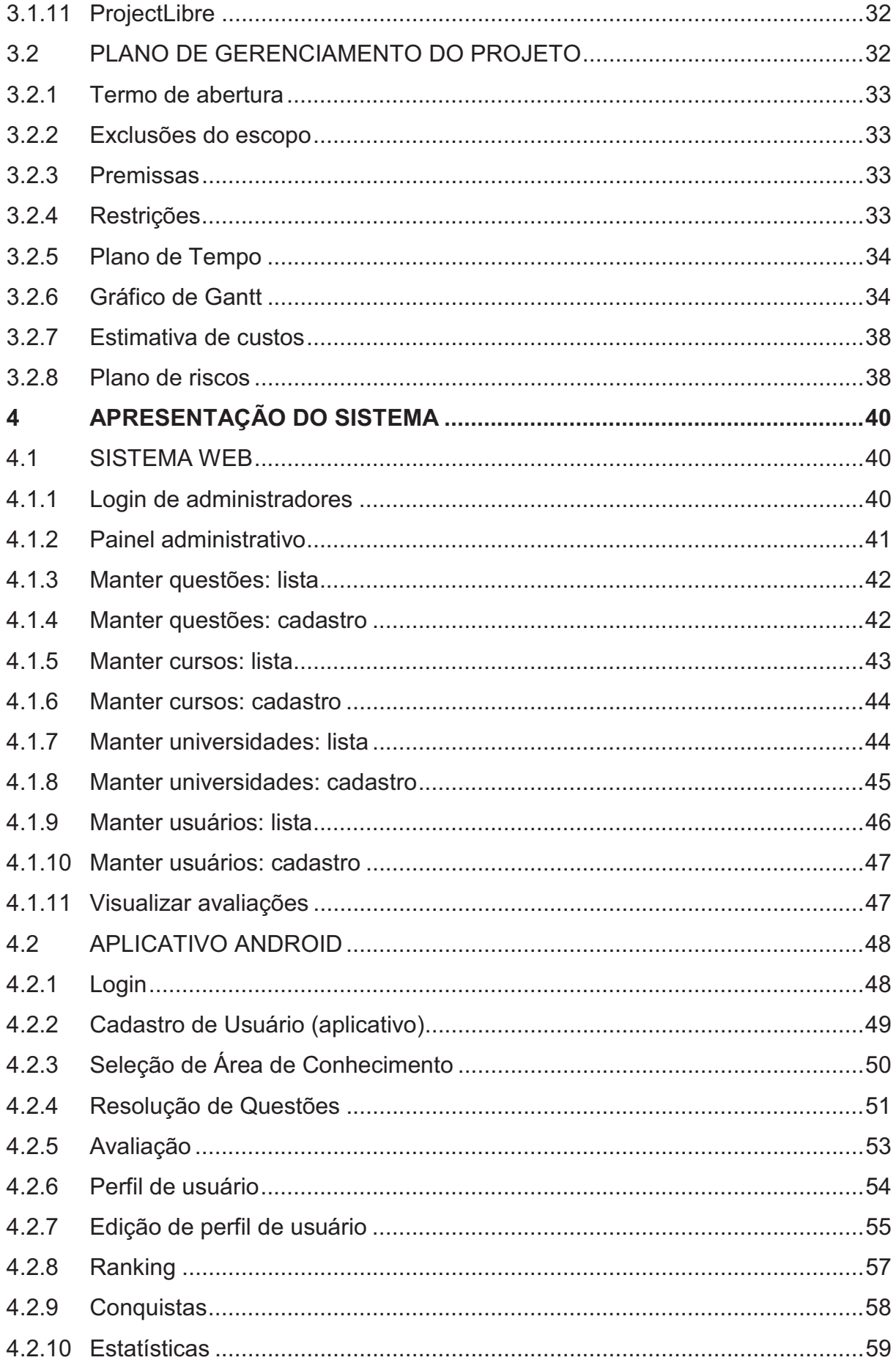

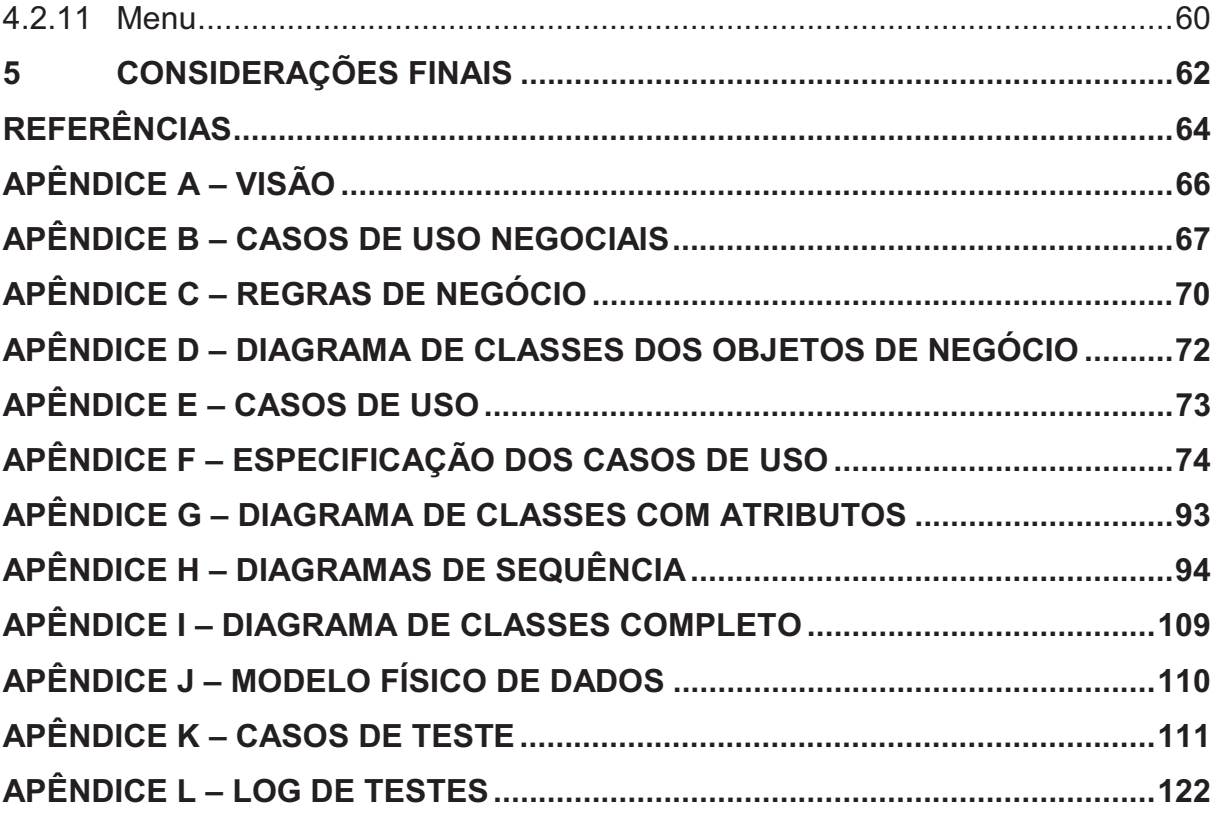

#### **1 INTRODUÇÃO**

Nunca foi tão fácil estar conectado. Nos dias atuais, os smartphones estão presentes no bolso de todas as pessoas, fornecendo novas funcionalidades a cada minuto que se passa. Em contrapartida, o advento destes dispositivos leva a humanidade a um problema recorrente: a falta de tempo. São tantas informações surgindo simultaneamente pelos mais diversos meios que a grande maioria das pessoas sente uma grande dificuldade em se concentrar por um determinado período em atividades importantes. Foi pensando nisto que surgiu a ideia do presente trabalho: o desenvolvimento de um aplicativo focado na preparação de estudantes para o Exame Nacional do Ensino Médio (ENEM).

Em um mundo altamente tecnológico onde os jovens gastam uma grande parcela do dia utilizando seus aparelhos celulares, não há nada mais justo do que fornecer aos alunos uma maneira de estudar sem precisar tirar os olhos da tela. Em pesquisa de 2014, 78% dos jovens brasileiros usavam um smartphone, uma porcentagem extremamente significativa e que já superava o uso de computadores de mesa (69%). Contudo, a pesquisa revelou ainda que apenas 5% utilizavam o celular para educação à distância enquanto 30% usavam o dispositivo para jogar. (EXAME, 2014)

Dentro deste contexto, foi identificada uma demanda por aplicativos de estudos que gera uma oportunidade de desenvolvimento e amadurecimento de ideias. Ao analisar friamente os números da pesquisa citada acima, surge uma máxima que foi muito bem aproveitada: se os jovens precisam estudar, porém gostam de jogar, porque não unir as duas coisas em uma só? Embora existam aplicativos semelhantes já disponíveis no mercado atual, o desenvolvimento do presente trabalho se mostra interessante exatamente pela análise destes números e união do útil ao agradável.

Pensando em estimular a competitividade entre usuários dentro do aplicativo, o projeto aqui apresentado prevê um sistema de ranking e de conquistas, onde os estudantes podem visualizar facilmente o seu desempenho e comparar com o de concorrentes de todos os lugares do Brasil. Além disso, o fornecimento de estatísticas sobre a utilização fornece uma valiosa informação para os estudantes, de modo a facilitar a descoberta de disciplinas onde o mesmo possui mais dificuldades e, consequentemente, focar os estudos nesse escopo.

A motivação é um fator crucial para qualquer ser humano quando precisa realizar alguma tarefa que exija um esfoço além do comum e que não gere prazer naturalmente. O aplicativo que resulta do desenvolvimento deste projeto busca fornecer esta motivação estimulando a competitividade entre os estudantes. Além disso, a proposta de aprender ao mesmo tempo que se diverte com um jogo interativo é muito atraente, demonstrando um nicho de desenvolvimento deveras interessante. De modo geral, este projeto pretende demonstrar a valorosa contribuição que a evolução das tecnologias de comunicação pode fornecer à humanidade quando empregada de maneira correta.

#### 1.1 JUSTIFICATIVA

 Esta pesquisa se justifica pela grande demanda de aplicativos que auxiliem nos estudos nos tempos atuais, tendo em vista que segundo o Instituto Nacional de Estudos e Pesquisas Educacionais Anísio Teixeira (INEP) (2017), "o Exame Nacional do Ensino Médio (Enem) teve 7.603.290 inscritos para sua edição de 2017".

#### 1.2 OBJETIVO GERAL

Desenvolver um aplicativo para dispositivos móveis que sirva como ferramenta de apoio para que estudantes se preparem para as provas do Enem. Também faz parte dos objetivos a criação de um sistema de gerenciamento para a administração dos dados que serão fornecidos aos usuários através do aplicativo.

#### 1.2.1 Objetivos Específicos

Os objetivos específicos do trabalho são:

- a) Elaborar o aplicativo para auxiliar os alunos nos estudos para a prova do Enem;
- b) Devenvolver o painel gerencial para que os administradores possam controlar as informações disponibilizadas pelo aplicativo;
- c) Possibilitar que o estudante responda questões separadas pelas quatro grandes áreas de conhecimento existentes no Enem;

d) Disponibilizar a visualização de informações complementares de acordo com o desempenho dos estudantes, sendo elas: ranking, conquistas e estatísticas.

# **2 REVISÃO DE LITERATURA**

#### 2.1 ENEM

Segundo o Ministério da Educação (2018), o Enem foi criado em 1998 com o intuito de analisar o desempenho dos estudantes brasileiros ao fim da jornada escolar básica:

> O Enem é utilizado como critério de seleção para estudantes que pretendem concorrer a uma bolsa no Programa Universidade para Todos (ProUni). Além disso, cerca de 500 universidades já usam o resultado do exame como critério de seleção para o ingresso no ensino superior, seja complementando ou substituindo o vestibular. (MINISTÉRIO DA EDUCAÇÃO, 2018)

Santos (2015, p. 13) discorre sobre métodos de estudo e preparação para vestibulares:

> É consenso entre os especialistas de que resolver questões de provas anteriores é, comprovadamente, um dos métodos mais eficazes de preparação para concursos e vestibulares. Para as provas do ENEM não pode ser diferente. É fazendo que se aprende. Como diz o filósofo Aristóteles, a virtude é um hábito. Quanto mais treinamento você fizer, mais preparado você vai estar para o dia do Exame e, portanto, será um vitorioso na prova. Tenha motivação e foco que o resultado virá como consequência. (SANTOS, 2015, p. 13)

Outro método de entrada em universidades para estudantes que participam do Enem é o Sistema de Seleção Unificado (Sisu). Segundo o Ministério da Educação (2018), "o Sisu é o sistema informatizado do Ministério da Educação por meio do qual instituições públicas de ensino superior oferecem vagas a candidatos participantes do Enem".

#### 2.2 QUESTÕES

O ENEM é um exame longo, exigindo dos estudantes a resolução de 180 questões e também a elaboração de uma redação.

> [...] a partir de 2009, as questões de múltipla escolha passaram a ser estruturadas em quatromatizes, uma para cada área de conhecimento, sendo que cada uma das áreas se compõe de quarenta e cinco questões. Assim, o exame passou a ser dividido em dois cadernos, aplicado em dois dias e contendo, ainda, a proposta de produção de texto. (MALUSÁ; ORDONES; RIBEIRO, 2014, p. 363)

Conforme salienta Fajardo (2010), o ENEM "passou a cobrar o conteúdo do ensino médio dividido em quatro áreas de conhecimento: linguagens, códigos e suas tecnologias; ciências humanas e suas tecnologias; matemática e suas tecnologias; e ciências da natureza e suas tecnologias."

O projeto aqui descrito tem como um de seus objetivos fornecer aos estudantes uma maneira prática de acompanhar seu aprendizado nas quatro áreas de conhecimento do ENEM. As habilidades cobradas em cada uma destas divisões estão descritas a seguir:

#### 2.2.1 Matemática e suas tecnologias

Nesta área de conhecimento, a prova costuma conter questões envolvendo gráficos e tabelas, álgebra e ciências exatas em geral. Em resumo, são cobrados conhecimentos matemáticos aplicados no dia a dia, buscando fugir de fórmulas decoradas e estimulando alunos a interpretarem os problemas. (FAJARDO, 2010)

#### 2.2.2 Ciências humanas e suas tecnologias

Esta área de conhecimento cobra 45 questões que envolvem ciências humanas, ou seja, história, geografia, sociologia e filosofia. (LOURENÇO; PRADO, 2017) Segundo Fajardo (2010), "devem aparecer questões sobre evolução tecnológica, conflitos territoriais, uso de recursos naturais, além de temas ligados à conquista de direitos como o Estatuto Racial [...]".

Em geral, as questões de humanas procuram abranger conteúdo da atualidade procurando avaliar a capacidade reflexiva dos estudantes.

## 2.2.3 Linguagens, códigos e suas tecnologias

A prova de linguagens do ENEM exige do estudante análise e interpretação de texto, aliando essa capacidade com seus conhecimentos para encontrar a resposta correta de cada questão. É possível separar esta área de conhecimento de acordo com os assuntos mais abordados, sendo eles: interpretação de texto, gêneros textuais, norma culta e popular, funções da linguagem, linguagem literária e linguagem não literária, figuras de linguagem, estilos literários e variações linguísticas. (PEREZ)

Vale lembrar que nesta área de conhecimento estão inclusas também as questões de línguas estrangeira, sendo elas o inglês ou o espanhol, de acordo com a opção selecionada pelo candidato.

### 2.2.4 Ciências da natureza e suas tecnologias

Neste caderno de questões, os estudantes precisam responder questões sobre química, física e biologia. Nesta área de conhecimento, são comuns perguntas sobre preservação ambiental, sustentabilidade, qualidade de vida e geração de energia renovável. (FAJARDO, 2010)

Neste contexto, fica claro que os enunciados são elaborados sempre pensando em uma relação entre as disciplinas envolvidas com temas atuais e do cotidiano.

### 2.3 APLICATIVOS EDUCATIVOS

Os aplicativos educativos têm se mostrado um grande aliado de estudantes em busca de aprendizado aliado com as tecnologias disponíveis atualmente. Jucá discorre sobre este tipo de software:

> [...] o objetivo destes programas é favorecer os processos de ensinoaprendizagem; são desenvolvidos especialmente para construir o conhecimento relativo a um conteúdo didático. Entre as características principais de um software educativo está seu caráter didático, que possibilita a construção do conhecimento em uma determinada área com ou sem a mediação de um professor. (JUCÁ, 2006, p.24)

Diante destes fatos, é possível constatar que o projeto de um aplicativo de preparação para o ENEM possui grande valia. Jucá (2006, p.27) salienta ainda que "a principal função destas ferramentas computacionais didáticas não é de substituir a figura do professor, mas sim, auxiliá-lo na mediação do processo de ensinoaprendizagem [...]".

O caráter acadêmico do desenvolvimento do sistema aqui descrito evidencia a influência cada vez maior das novas tecnologias nos mais variados segmentos da vida do homem moderno.

#### 2.4 UML

Para Ramos (2006, p. 8) "a UML (*Unified Modeling Language*, ou, traduzindo, Linguagem de Modelagem Unificada) é uma linguagem que serve para especificar, construir, visualizar, e documentar os artefatos de um sistema de software".

 A construção de sistemas de informação complexos pode ser comparada à de sistemas habitacionais, sendo igualmente preciso um planejamento desde o início para que todos os pontos se encaixem no final. Em resumo, o planejamento de um software gira em torno da concepção de um modelo que proporciona inúmeras facilidades aos desenvolvedores, tais como: gerenciamento da complexidade, comunicação entre pessoas envolvidas, redução de custos e previsão do comportamente futuro do sistema. (BEZERRA, 2015)

> Um esquema é a especificação de um modelo por meio de uma determinada linguagem, a qual pode ser formal ou informal (por exemplo, a linguagem natural), textual ou gráfica. Quando a representação do esquema é gráfica, nós a chamamos, usualmente, de diagrama. Como exemplos de esquemas e diagramas, temos o esquema relacional do modelo de dados de um sistema de crédito bancário e o diagrama de classes de um sistema de controle de estoque. (RAMOS, 2006, p. 21)

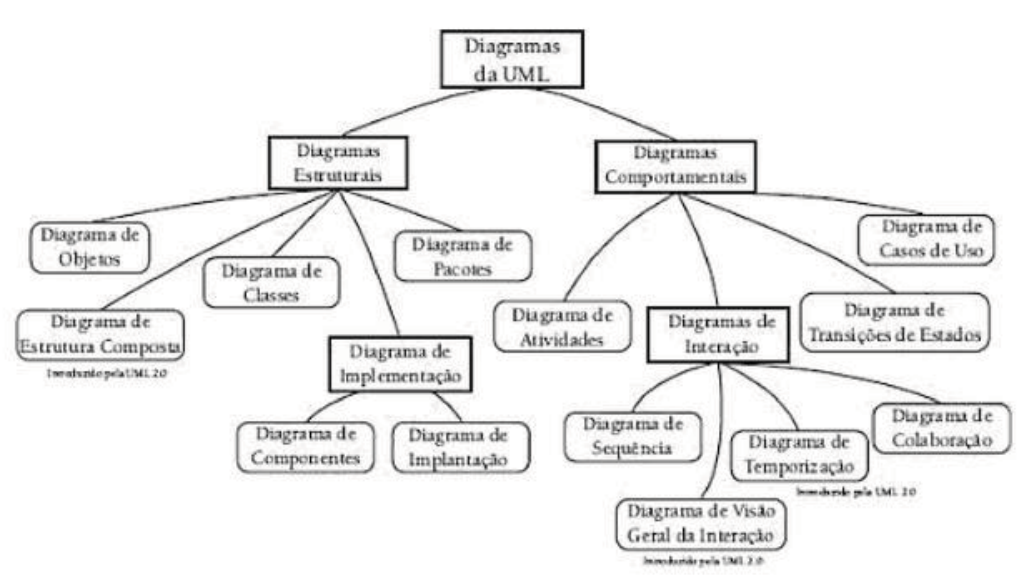

#### FIGURA 1 – DIAGRAMAS DA UML

FONTE: BEZERRA (2015)

Os diversos documentos produzidos durante a criação de um projeto são chamados de artefatos de software. A existência de vários tipos de diagramas é justificável tendo em vista que cada um deles demonstra uma perspectiva específica do sistema que está sendo modelado, embora seja importante frisar que em muitos casos nem todas as representações gráficas são necessárias. (BEZERRA, 2015)

#### 2.5 JAVA

De acordo com Somera (2006, p. 6), "o Java foi desenvolvido pela Sun Microsystems, em 1991, como parte do projeto de investigação Greem, que tinha por objetivo criar um software para dispositivos eletrônicos".

Além de sua comprovada eficiência, a tecnologia Java se mostra interessante por sua versatilidade nos mais diversos tipos de dispositivos, conforme a explanação de Serson (2007, p. 1):

> Sua versatilidade, eficiência, portabilidade de plataforma e segurança fazem dela a tecnologia ideal para a computação em rede, de modo que, hoje, a tecnologia Java está presente em mais de dois bilhões e meio de dispositivos: mais de 700 milhões de PCs, 708 milhões de telefones celulares e outros dispositivos portáteis e 1 bilhão de *smart cards*, além de *set-top boxes*, impressoras, *webcams*, jogos, sistemas de navegação para automóveis, terminais lotéricos, dispositivos médicos, estações de pagamento de estacionamento etc. (SERSON, 2007, p. 1)

 Segundo Somera (2006, p. 6), "a tecnologia Java é um portifólio de produtos estruturados no poder das redes e na ideia de que um mesmo software deveria funcionar em diferentes tipos de sistemas e dispositivos". Estas palavras corroboram o conceito de que esta tecnologia foi desenvolvida com o intuito de permitir o desenvolvimento de programas para uma gama maior de componentes de maneira mais simples do que a disponível na época.

 O presente trabalho se baseia no paradigma da programação orientada a objetos. Neste contexto, a linguagem Java se mostra uma escolha plausível, tendo em vista que a mesma utiliza esse tipo de metodologia, garantindo aos programadores a possibilidade de desenvolver programas flexíveis e modulares com o reaproveitamento de códigos já criados. (SOMERA, 2006)

#### 2.6 WEBSERVICE

Segundo a concepção de Neto e Abílio (2006, p. 10), "os *Web Services* surgiram como consequência natural da utilização da Internet".

> O navegador Web tornou-se o cliente universal da Internet para ser usado por seres humanos, como um ambiente onde se constrói interface com o usuário. Este fato provocou o surgimento de várias soluções, no lado servidor, para a construção de aplicações que são capazes de extrair dados de várias fontes e disponibilizá-los através desse cliente. (NETO; ABÍLIO, 2006, p. 10)

Em suma, um *webservice* nada mais é do que uma tecnologia utilizada na integração de diversos tipos de sistemas computacionais, independentemente das linguagens de programação utilizadas, tanto para o envio quanto para o recebimento de informações. (GOMES, 2014)

#### 2.7 ANDROID

O Android é um sistema operacional desenvolvido para ser utilizado em dispositivos móveis, construído com o intuito de permitir que os programadores possam utilizar ao máximo todas as funções que um smartphone oferece. Um grande diferencial desta tecnologia é o fato de ser *open source*, possibilitando o acréscimo de inovações na medida em que estas forem despontando. (PEREIRA; SILVA, 2009)

Outro ponto muito positivo do uso do Android para o desenvolvimento de aplicativos é a facilidade com que os projetos podem ser disponibilizados para o público, conforme corroboram Burton e Felker (2014, p. 9):

> Nunca foi tão fácil para os desenvolvedores Android ganharem dinheiro desenvolvendo aplicativos. Os usuários Android confiam no Google. Como seu aplicativo reside na Google *Play Store* – controlado pelo conglomerado – muitos usuários Android supõe que seu aplicativo é confiável também. (BURTON; FELKER, 2014, p. 9)

Pereira e Silva (2009, p. 4) citam que o a plataforma Android "é composta por um conjunto de ferramentas que atua em todas as fases do desenvolvimento do projeto, desde a execução até a criação de softwares específicos". Esta afirmação completa a ideia de Burton e Felker (2014, p.10) de que "por causa de todas as interfaces de programação do aplicativo (APIs) que vêm no Android, você pode desenvolver facilmente aplicativos cheios de recursos em um intervalo de tempo relativamente curto".

Burton e Felker (2014, p. 13) discorrem ainda sobre a linguagem de programação utilizada pelo Android:

> Os aplicativos Android são escritos em Java – não a versão completa do Java, que é familiar para os desenvolvedores que usam a plataforma Java *Enterprise Edition* (J2EE), mas um subconjunto de bibliotecas Java que são específicas do Android. Esse subconjunto do Java exclui as classes que não são adequadas para os dispositivos móveis. Se você tiver experiências no Java, deverá sentir-se em casa ao desenvolver aplicativos no Android. (BURTON; FELKER, 2014, p.13)

Tendo em vista a escolha do Java como linguagem de programação para a versão web deste projeto e as referências acima apresentadas, a escolha do Android como tecnologia para o desenvolvimento do aplicativo móvel se mostra plausível.

## **3 MATERIAIS E MÉTODOS**

O projeto aqui descrito prevê a utilização de UML para a modelagem e planejamento do sistema, além do desenvolvimento de três módulos de software, sendo:

Painel Administrativo: a área gerencial será desenvolvida utilizando a tecnologia Java WEB como principal linguagem, fazendo-se valer também de *Hyper Text Markup Language* (HTML), *Cascade Style Sheet* (CSS) e JavaScript;

*Webservice*: este módulo irá utilizar Java para gerenciar a comunicação entre o aplicativo Android e o banco de dados através da tecnologia JavaScript *Object Notation* (JSON);

Aplicativo Android: o último módulo é o aplicativo que será utilizado pelos usuários em geral, que também será desenvolvido utilizando a tecnologia Java.

No que se refere à persistência dos dados, a tecnologia utilizada será o MySQL. É válido lembrar que todas as ferramentas aqui descritas possuem licença gratuita para livre utilização em trabalhos e projetos acadêmicos.

#### 3.1 TECNOLOGIAS

O Quadro 1 lista todas as ferramentas utilizadas durante o desenvolvimento:

| <b>FERRAMENTA</b>      | <b>UTILIDADE</b>                                     |  |  |  |  |  |
|------------------------|------------------------------------------------------|--|--|--|--|--|
| <b>NetBeans IDE</b>    | Framework usado para o desenvolvimento do webservice |  |  |  |  |  |
|                        | e do painel administrativo                           |  |  |  |  |  |
| <b>Android Studio</b>  | Framework usado para o desenvolvimento do aplicativo |  |  |  |  |  |
| <b>MySQL</b>           | Framework usado para gerenciamento do banco de       |  |  |  |  |  |
|                        | dados                                                |  |  |  |  |  |
| <b>Bulma</b>           | Framework CSS usado no painel administrativo         |  |  |  |  |  |
| Postman                | Framework usado nos testes do webservice             |  |  |  |  |  |
| <b>DBDesigner</b>      | Framework usado para projetar o modelo de dados      |  |  |  |  |  |
| <b>GIMP</b>            | Framework usado para e edição de imagens             |  |  |  |  |  |
| <b>Astah Community</b> | Framework usado para modelar os diagramas            |  |  |  |  |  |
| GitHub                 | Framework usado para versionar o projeto             |  |  |  |  |  |

QUADRO 1 – LISTA DE FERRAMENTAS UTILIZADAS

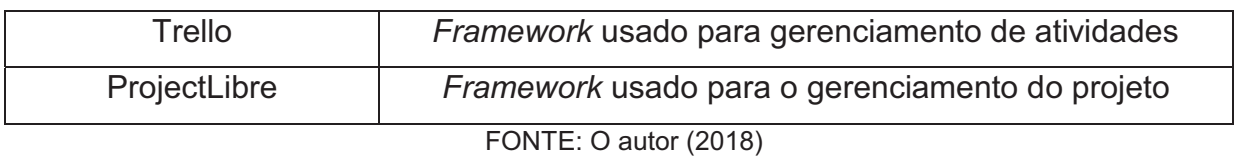

#### 3.1.1 NetBeans IDE

O NetBeans é uma *Integrated Development Environment* (IDE) que permite o desenvolvimento de software utilizando a linguagem Java. Este programa de computador é referência mundial e utilizado por milhões de programadores ao redor do mundo, possuindo licença gratuita para qualquer um que queira se aventurar no mundo do desenvolvimento.

> O NetBeans IDE oferece suporte abrangente e de primeira classe para as tecnologias e melhorias de especificação Java mais recentes, antes de outros IDEs. É o primeiro IDE gratuito a oferecer suporte a JDK 8, JDK 7, Java EE 7, inclusive a seus aprimoramentos de HTML5 relacionados, e a JavaFX2. (NETBEANS.ORG, 2018)

A Figura 2 mostra o leiaute que o usuário visualiza ao trabalhar com o NetBeans para desenvolvimento de software:

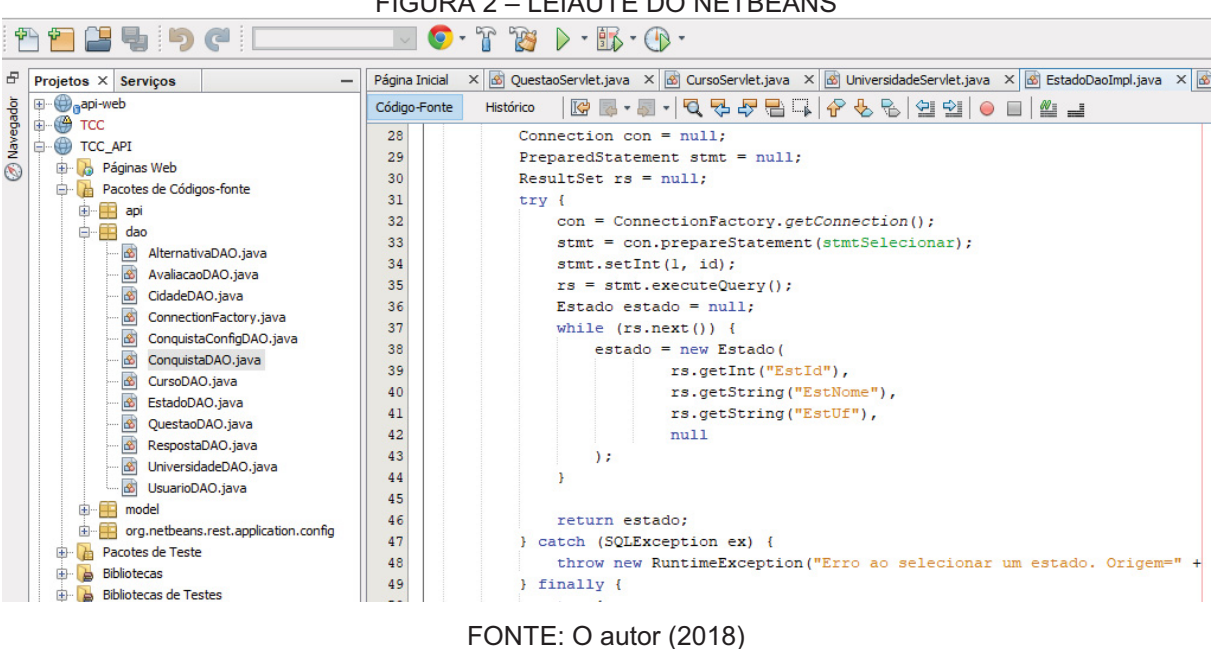

No projeto aqui descrito, o NetBeans foi utilizado para a programação do painel administrativo e também da *Application Programming Interface* (API) de comunicação entre o aplicativo para dispositivos móveis e o banco de dados. A

FIGURA 2 – LEIAUTE DO NETBEANS

versatilidade oferecida por este software é gigantesca, possibilitando um desenvolvimento rápido e organizado, respeitando os paradigmas da orientação a objetos.

#### 3.1.2 Android *Studio*

O Android *Studio* é uma IDE voltada exclusivamente para o desenvolvimento de aplicativos para dispositivos móveis. De uma maneira geral, este software assemelha-se muito com a maioria das IDE's disponíveis no mercado no que diz respeito ao seu layout, mas oferece ferramentas poderosas que facilitam bastante a vida dos programadores.

A estrutura de organização dos projetos no Android *Studio* tenta não fugir muito do costumeiro quando o assunto é Java, organizando os arquivos de acordo com pacotes e funcionalidades. Lecheta (2016, p. 60) cita que "O Android *Studio* pode abrir um projeto de cada vez, e cada projeto pode conter um ou mais módulos".

|                         |                       | Mobile $\rangle \equiv$ app $\rangle \equiv$ src $\rangle \equiv$ main $\rangle \equiv$ res $\rangle$ |                      |                                                                                                    | K <b>Ex app</b> ∨<br>$\circ$ $\mathbb{R}$<br>益服の品                                                                                                    |  |  |  |  |  |
|-------------------------|-----------------------|----------------------------------------------------------------------------------------------------|----------------------|----------------------------------------------------------------------------------------------------|----------------------------------------------------------------------------------------------------|--|--|--|--|--|
| $\underline{1}$ Project | 帚                     | 春一肚<br>Android                                                                                        |                      |                                                                                                    | $\blacksquare$ RankingFragment.java $\times$<br>C NovaContaActivity.java<br>$C$ Respostas Activity, java<br>C ConquistaDAO.java<br>C AvaliarFragment.java |  |  |  |  |  |
|                         | <b>Capp</b><br>157    |                                                                                                    |                      |                                                                                                    | private void SelecionarTipo (Button button) {                                                                                                    |  |  |  |  |  |
|                         |                       | manifests                                                                                             | 158                  |                                                                                                    | btnGeral.setBackgroundColor(btnGeral.getContext().getResources().getColor(R.color.colorPrimary));                                                         |  |  |  |  |  |
|                         | $\checkmark$          | l java                                                                                                | 159                  |                                                                                                    | btnUniversidade.setBackgroundColor(btnUniversidade.getContext().getResources().getColor(R.color.colorPrimary));                                           |  |  |  |  |  |
|                         |                       | adapter                                                                                               | 160                  |                                                                                                    | btnCurso.setBackgroundColor(btnCurso.getContext().getResources().getColor(R.color.colorPrimary));                                                         |  |  |  |  |  |
| <b>EZ 2: Structure</b>  |                       | com.enem.prep.mobile                                                                                  | 161                  |                                                                                                    |                                                                                                    |  |  |  |  |  |
|                         |                       | com.enem.prep.mobile (androidTest)                                                                    | 162                  |                                                                                                    | btnGeral.setTextColor(btnGeral.getContext().getResources().getColor(R.color.white));                                                                      |  |  |  |  |  |
|                         |                       |                                                                                                    | 163                  | btnUniversidade.setTextColor(btnUniversidade.qetContext().qetResources().qetColor(R.color.white)); |                                                                                                    |  |  |  |  |  |
|                         |                       | com.enem.prep.mobile (test)                                                                           | 164                  |                                                                                                    | btnCurso.setTextColor(btnCurso.qetContext().getResources().getColor(R.color.white));                                                                      |  |  |  |  |  |
|                         |                       | dao<br>$\rightarrow$                                                                                  | 165                  |                                                                                                    |                                                                                                    |  |  |  |  |  |
|                         |                       | <b>Ell</b> models<br>$\checkmark$                                                                     | 166                  |                                                                                                    | button.setBackgroundColor(button.getContext().getResources().getColor(R.color.Default));                                                                  |  |  |  |  |  |
|                         |                       | $C$ Alternativa                                                                                       | 167                  |                                                                                                    | button.setTextColor(btnGeral.getContext().getResources().getColor(R.color.colorPrimarv));                                                                 |  |  |  |  |  |
|                         |                       | C AreaDeConhecimento                                                                                  | 168                  |                                                                                                    |                                                                                                    |  |  |  |  |  |
| © Captures              |                       | C Avaliacao                                                                                           | 169                  |                                                                                                    |                                                                                                    |  |  |  |  |  |
|                         |                       |                                                                                                    | 170                  |                                                                                                    | public void onButtonPressed(Uri uri) {                                                                                                    |  |  |  |  |  |
|                         |                       | C Cidade                                                                                              | 171                  |                                                                                                    | if $(mListener != null)$                                                                                                    |  |  |  |  |  |
|                         |                       | $C$ Conquista                                                                                         | 172                  |                                                                                                    | mListener.onFragmentInteraction(uri);                                                                                                    |  |  |  |  |  |
|                         |                       | C ConquistaConfig                                                                                     | 173                  |                                                                                                    |                                                                                                    |  |  |  |  |  |
|                         |                       | C Curso                                                                                               | 174<br>175           |                                                                                                    |                                                                                                    |  |  |  |  |  |
|                         |                       | C Estado                                                                                              | 176                  |                                                                                                    | <b>@Override</b>                                                                                                    |  |  |  |  |  |
|                         |                       | C Questao                                                                                             | 177                  |                                                                                                    | public void onAttach (Context context) { super.onAttach (context) ; }                                                                                     |  |  |  |  |  |
|                         |                       | <b>P. Business</b>                                                                                    | $\sim$ $\sim$ $\sim$ |                                                                                                    |                                                                                                    |  |  |  |  |  |
|                         |                       |                                                                                                    |                      |                                                                                                    |                                                                                                    |  |  |  |  |  |
|                         | FONTE: O autor (2018) |                                                                                                    |                      |                                                                                                    |                                                                                                    |  |  |  |  |  |
|                         |                       |                                                                                                    |                      |                                                                                                    |                                                                                                    |  |  |  |  |  |

FIGURA 3 – O ANDROID *STUDIO*

Para aplicações *mobile*, o Android *Studio* surge como umas das únicas opções do mercado. Contudo, como é de praxe em produtos desenvolvidos pela Google, o software possui muita qualidade e confiabilidade. Neste projeto, o Android *Studio* foi empregado para a programação do aplicativo para celulares, o principal módulo do sistema aqui descrito.

3.1.3 MySQL

É inegável que o mercado dos dias atuais consome informações em uma proporção gigantesca. Todos os dias, toneladas de dados são geradas das mais diversas formas e nos mais diversos dispositivos. Estes dados precisam ser armazenados de maneira organizada com a finalidade de permitir que os mesmos sirvam como referência para consultas práticas. (JOBSTRAIBIZER, 2010)

Um banco de dados consiste em uma porção de informações armazenadas digitalmente em um computador. Quanto usadas de forma ordenada, essas informações podem revelar informações deveras importantes e sensíveis, razão esta pela qual uma base de dados deve ser segura contra o acesso de pessoas não autorizadas. (LOBO, 2008)

Para fazer um aplicativo gravar informações em um banco de dados o desenvolvedor precisa utilizar um Sistema de Gerenciamento de Banco de Dados (SGDB), conforme explica Milani (2006, p. 22):

> O MySQL é um servidor e gerenciador de banco de dados (SGDB) relacional, de licença dupla (sendo uma delas de software livre), projetado inicialmente para trabalhar com aplicações de pequeno e médio portes, mas hoje atendendo a aplicações de grande porte e com mais vantagens do que seus concorrentes. Possui todas as características que um banco de dados de grande porte precisa, sendo reconhecido por algumas entidades como o banco de dados *open source* com maior capacidade para concorrer com programas similares de código fechado, tais como SQL *Server* (da Microsoft) e Oracle. (MILANI, 2006, p. 22)

Jobstraibizer (2010, p. 7) cita que o MySQL possui "compatibilidade total com diversas linguagens de programação, como Java [...]". Levando em consideração que o Java foi escolhido como linguagem de desenvolvimento deste projeto, o MySQL surge como uma ótima opção para a persistência dos dados.

#### 3.1.4 Bulma

O Bulma é um *framework* CSS gratuito que surgiu com a intenção de auxiliar desenvolvedores a programar sites de maneira mais prática e organizada. Ele traz uma biblioteca pré-definida e altamente customizável permitindo a criação de páginas intuitivas e atuais. O Bulma é baseado em *flexbox* e usado por mais de cem mil desenvolvedores ao redor do planeta. (BULMA, 2018)

Existem opções mais conhecidas no mercado, como é o exemplo do Bootstrap que basicamente disponibiliza as mesmas funcionalidades de maneira um pouco diferente. Para este trabalho, a escolha do Bulma foi baseada na intenção de utilizar tecnologias novas que estejam no mercado como opção aos leiautes "de sempre". O Bulma foi utilizado no desenvolvimento do design das telas do painel administrativo.

### 3.1.5 Postman

O Postman é um software utilizado por desenvolvedores para automação, testes e monitoramento de serviços. Com o crescimento do número de softwares baseados no uso de API's, esta ferramenta surgiu para facilitar os testes durante o desenvolvimento de *webservices*. (POSTMAN, 2018)

Para o desenvolvimento deste projeto, o Postman foi utilizado para realizar os testes das chamadas do *webservice* pelo cliente. Ao estar executando a API, é possível inserir a *Uniform Resource Locator* (URL) no Postman e o software automaticamente exibe o retorno da requisição. É uma maneira mais prática de verificar se os dados estão trafegando de maneira correta entre o aplicativo e o servidor.

#### 3.1.6 DBDesigner

O DBDesigner é uma ferramenta gratuita utilizada para a modelagem de dados visual. Conforme salienta Medeiros (2014), "o DBDesigner é uma excelente opção para quem utiliza qualquer banco de dados principalmente MySQL, Oracle, MSSQL e PostgreSQL". Este software apresenta um leiaute simples que permite a criação de tabelas de bancos de dados.

Neste projeto, o DBDesigner foi utilizado para a criação do modelo físico de dados e também para a geração do script das tabelas. A principal vantagem da utilização deste programa de computador é que, uma vez com o modelo pronto, o sistema gera automaticamente as linhas de código necessárias para a criação do banco de dados no servidor. Aliado à alta compatibilidade com o MySQL, esta foi a principal razão da escolha deste aplicativo para uso no presente projeto.

O GNU *Image Manipulation Program* (GIMP) é uma ferramenta de edição de imagens gratuita e famosa no mercado. Segundo o GIMP Brasil (2008), "O GIMP apresenta ferramentas poderosas para designers gráficos, fotógrafos, desenhistas, e demais profissões que demandam manipulação de imagens em alto nível".

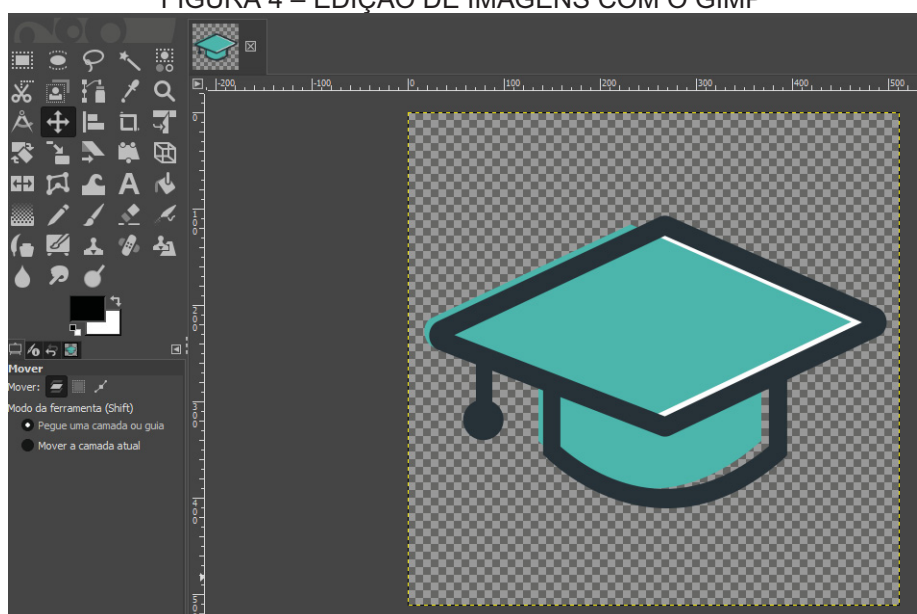

FIGURA 4 – EDIÇÃO DE IMAGENS COM O GIMP

FONTE: O autor (2018)

Durante o desenvolvimento do presente projeto, o GIMP foi utilizado principalmente para remover fundos de imagens e também para redimensioná-las de acordo com o necessário para uma experiência de usuário mais fluída no aplicativo.

### 3.1.8 Astah *Community*

A modelagem é um dos mais importantes pontos durante o projeto de um software. Neste contexto, o Astah surge como um *framework* com referência mundial, sendo utilizado por centenas de organizações. Para fins acadêmicos, o Astah disponibiliza uma licença gratuita para livre utilização. (ASTAH, 2018)

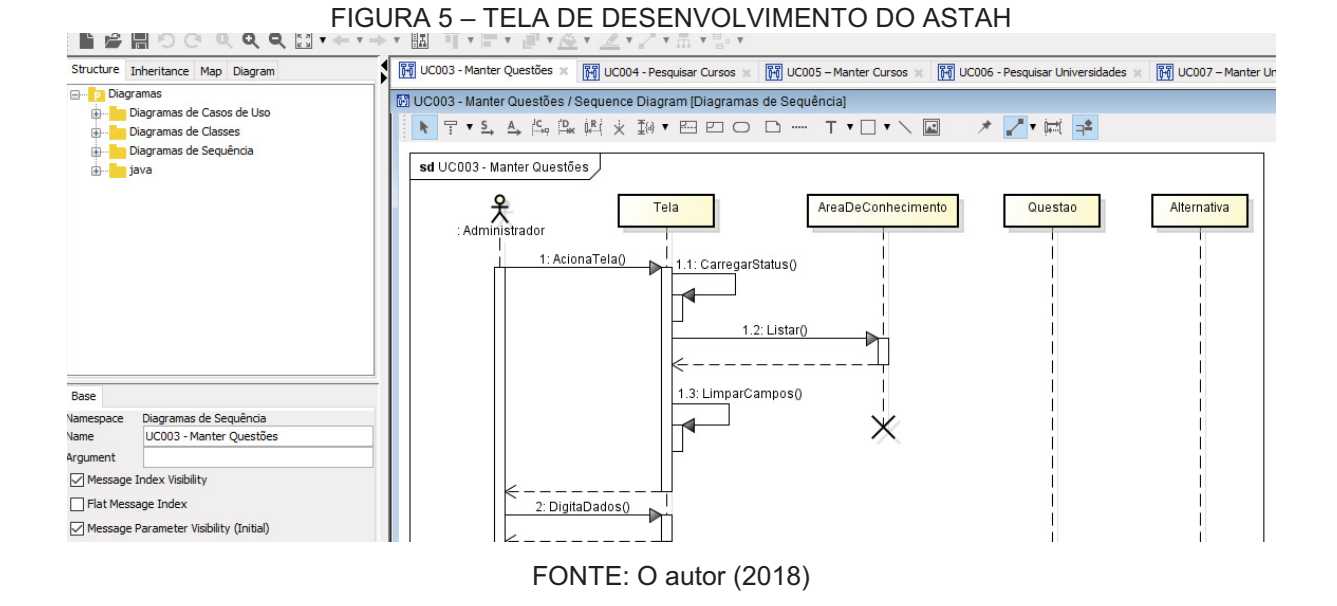

O Astah foi utilizado neste trabalho para a modelagem de todos os diagramas conforme os preceitos da UML, sendo uma das partes mais importantes do projeto. Este aplicativo permite a criação de pastas para a separação de acordo com as necessidades do desenvolvedor, além de prestar suportes aos mais diversos tipos de diagramas existentes.

### 3.1.9 GitHub

O versionamento não é um requisito obrigatório durante o projeto e desenvolvimento de um software, mas com certeza é um dos mais importantes. Diante deste cenário, durante a elaboração deste trabalho foi utilizado o GitHub, uma plataforma de hospedagem de código-fonte que utiliza a tecnologia Git.

É um padrão no desenvolvimento de programas de computador que as mudanças devem ser constantemente versionadas para evitar possíveis perdas de trabalho. O histórico de versões deste trabalho pode ser visualizado através do link: <https://github.com/matheus-7/TCC---Engenharia-de-Software>.

Aproveitando a alta compatibilidade do serviço, foram versionados não só os códigos, mas todo o projeto desde sua concepção. A escolha do Git pode ser explicada pela alta compatibilidade e também pela sua gratuidade, além de ser uma tecnologia comprovadamente confiável, sendo muito bem aceita pela comunidade de desenvolvimento.

#### 3.1.10 Trello

O Trello é uma ferramenta de gerenciamento de produtividade muito popular atualmente, sendo utilizado por diversas empresas para a organização de tarefas de equipes extremamente grandes. Além disso, é gratuito para ser utilizado em qualquer tipo de finalidade. (CARDOSO, 2016)

Mesmo que este trabalho não tenha como foco o desenvolvimento ágil, vale citar a utilização do Trello como organizador de tarefas ao longo da elaboração.

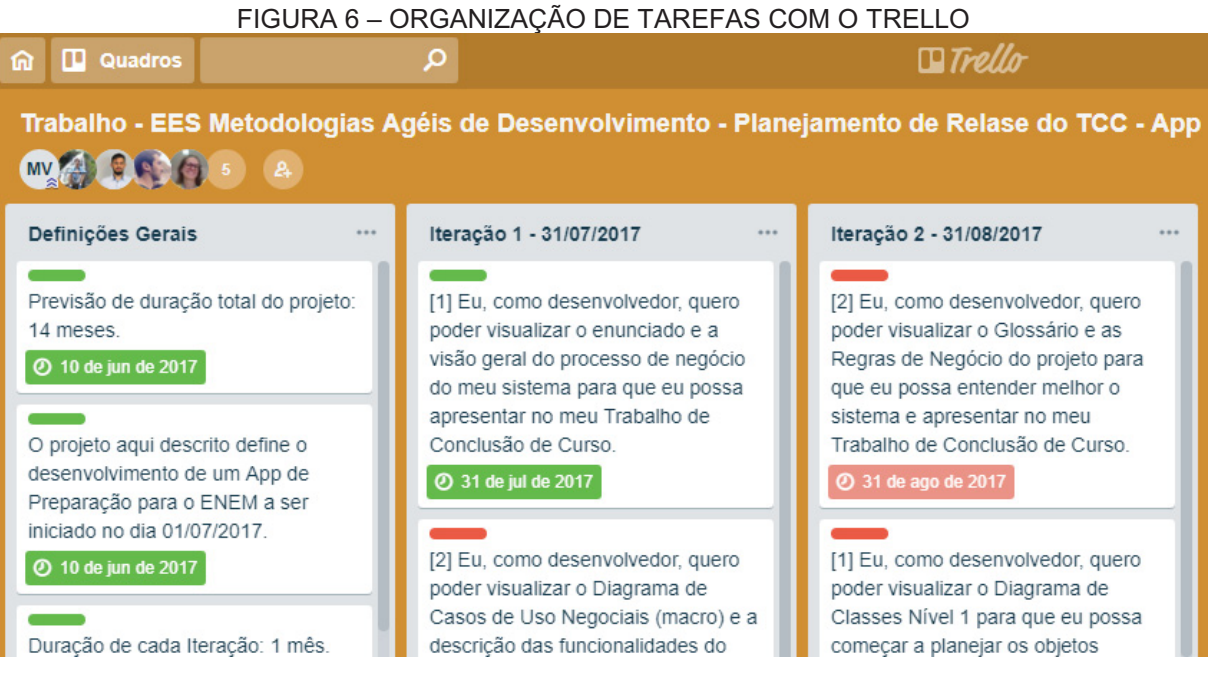

#### FONTE: O autor (2018)

O funcionamento do Trello assemelha-se bastante com o de um quadro de anotações, sendo possível inserir e remover cartões facilmente. A grande vantagem deste tipo de sistema é que todas as tarefas ficam agrupadas e são facilmente visualizadas em qualquer momento. Neste trabalho, este *framework* foi utilizado para anotar as principais tarefas restantes e também para controlar o que já havia sido realizado.

#### 3.1.11 ProjectLibre

O ProjectLibre é uma ferramenta de gerenciamento de projetos de código aberto, possuindo como principal funcionalidade a organização de tarefas em cronogramas visuais através de tabelas e gráficos. (PROJECTLIBRE, 2018)

|                         |                          |                                                                                     |                                                                 |                                                                 | FIGURA 7 – TELA PRINCIPAL DO PROJECTLIBRE                    |                         |                               |                     |  |                  |  |
|-------------------------|--------------------------|-------------------------------------------------------------------------------------|-----------------------------------------------------------------|-----------------------------------------------------------------|--------------------------------------------------------------|-------------------------|-------------------------------|---------------------|--|------------------|--|
|                         |                          | 日々と<br>ProjectLibre.                                                                |                                                                 |                                                                 |                                                              |                         |                               |                     |  | <b>TCC</b>       |  |
|                         | OPENPROJ                 | Projeto                                                                             | <b>Tarefas</b>                                                  | <b>Recursos</b><br>Ver                                          |                                                              |                         |                               |                     |  | <b>MK ⁄∧ 取 图</b> |  |
| 面<br>Salvar             | <b>Abrir</b>             | <sup>O</sup> Fechar<br><sup>O</sup> Novo Projeto<br>Salvar Projeto Como<br>Arquivos | $\equiv$ Imprimir<br><b>Q</b> Pré Visualizar<br>PDF<br>Imprimir | Informação<br>雨<br>Calendário<br>Diálogo do Projeto<br>Projetos | Salvar a Baseline<br>Apagar Baseline<br>Atualizar<br>Projeto |                         |                               |                     |  |                  |  |
|                         | 6                        | <b>Nome</b>                                                                         | <b>Duração</b>                                                  | <b>Tnício</b>                                                   | Fim                                                          | <b>Antecessores</b>     | 31 dez 17<br>sk b str loloksk | 7 jan 18<br>5550655 |  |                  |  |
| $\mathbf{1}$            |                          | <b>Elniciação</b>                                                                   |                                                                 | 23 dias 01/01/18 08:00                                          | 31/01/18 17:00                                               |                         |                               |                     |  |                  |  |
| $\overline{2}$          |                          | Definição do Escopo                                                                 |                                                                 | 5 dias 01/01/18 08:00                                           | 05/01/18 17:00                                               |                         |                               |                     |  |                  |  |
| $\overline{\mathbf{3}}$ |                          | Definição das Tecnologias                                                           |                                                                 | 5 dias 08/01/18 08:00                                           | 12/01/18 17:00                                               | $\overline{2}$          |                               |                     |  |                  |  |
| $\overline{4}$          |                          | Prototipação                                                                        |                                                                 | 13 dias 15/01/18 08:00                                          | 31/01/18 17:00                                               | з                       |                               |                     |  |                  |  |
| 5                       |                          | <b>E</b> Projeto                                                                    |                                                                 | 42 dias? 01/02/18 08:00                                         | 30/03/18 17:00                                               | $\overline{\mathbf{a}}$ |                               |                     |  |                  |  |
| 6                       |                          | Visão                                                                               |                                                                 | 1 dia? 01/02/18 08:00                                           | 01/02/18 17:00                                               |                         |                               |                     |  |                  |  |
| $\overline{7}$          |                          | Casos de Uso Negociais                                                              |                                                                 | 1 dia? 02/02/18 08:00                                           | 02/02/18 17:00                                               | 6                       |                               |                     |  |                  |  |
| 8                       |                          | Regras de Negócio                                                                   |                                                                 | 2 dias 05/02/18 08:00                                           | 06/02/18 17:00                                               | $\overline{7}$          |                               |                     |  |                  |  |
| $\overline{9}$          |                          | Diagrama de Classes: Nível 1                                                        |                                                                 | 1 dia 07/02/18 08:00                                            | 07/02/18 17:00                                               | 8                       |                               |                     |  |                  |  |
| 10 <sup>10</sup>        |                          | Casos de Uso: Nível 2                                                               |                                                                 | 1 dia? 08/02/18 08:00                                           | 08/02/18 17:00                                               | 9                       |                               |                     |  |                  |  |
| 11                      |                          | Especificação de Casos de Uso                                                       |                                                                 | 10 dias 09/02/18 08:00                                          | 22/02/18 17:00                                               | 10                      |                               |                     |  |                  |  |
| 12                      |                          | Diagrama de Classes: Nível 2                                                        |                                                                 | 2 dias 23/02/18 08:00                                           | 26/02/18 17:00                                               | 11                      |                               |                     |  |                  |  |
| 13                      |                          | Diagramas de Seguência                                                              |                                                                 | 10 dias 27/02/18 08:00                                          | 12/03/18 17:00                                               | 12                      |                               |                     |  |                  |  |
| 14                      |                          | Diagrama de Classes: Nível 3                                                        |                                                                 | 2 dias 13/03/18 08:00                                           | 14/03/18 17:00                                               | 13                      |                               |                     |  |                  |  |
| 15                      |                          | Modelo Físico de Dados                                                              |                                                                 | 2 dias 15/03/18 08:00                                           | 16/03/18 17:00                                               | 14                      |                               |                     |  |                  |  |
| 16                      |                          | Plano de Testes                                                                     |                                                                 | 3 dias 19/03/18 08:00                                           | 21/03/18 17:00                                               | 15                      |                               |                     |  |                  |  |
| 17                      |                          | Casos de Teste                                                                      |                                                                 | 7 dias 22/03/18 08:00                                           | 30/03/18 17:00                                               | 16                      |                               |                     |  |                  |  |
| 18                      |                          | <b>FIDesenvolvimento</b>                                                            |                                                                 | 129 dias? 02/04/18 08:00                                        | 27/09/18 17:00                                               | 5                       |                               |                     |  |                  |  |
| 19                      |                          | FlPainel Administrativo                                                             |                                                                 | 50 dias 02/04/18 08:00                                          | 08/06/18 17:00                                               | 5                       |                               |                     |  |                  |  |
| 20                      |                          | <b>CRUD Usuários</b>                                                                |                                                                 | 10 dias 02/04/18 08:00                                          | 13/04/18 17:00                                               |                         |                               |                     |  |                  |  |
| 21                      |                          | <b>CRUD Cursos</b>                                                                  |                                                                 | 10 dias 16/04/18 08:00                                          | 27/04/18 17:00                                               | 20                      |                               |                     |  |                  |  |
| 22                      |                          | <b>CRUD Cursos</b>                                                                  |                                                                 | 10 dias 30/04/18 08:00                                          | 11/05/18 17:00                                               | 21                      |                               |                     |  |                  |  |
| 23                      |                          | <b>CRUD Universidades</b>                                                           |                                                                 | 10 dias 14/05/18 08:00                                          | 25/05/18 17:00                                               | 22                      |                               |                     |  |                  |  |
| 24                      |                          | Relatório de Avaliações                                                             |                                                                 | 10 dias 28/05/18 08:00                                          | 08/06/18 17:00                                               | 23                      |                               |                     |  |                  |  |
| 25                      |                          | <b>⊟Webservice API</b>                                                              |                                                                 | 110 dias 02/04/18 08:00                                         | 31/08/18 17:00                                               | 5                       |                               |                     |  |                  |  |
| 26                      |                          | Programação das requisições                                                         |                                                                 | 110 dias 02/04/18 08:00                                         | 31/08/18 17:00                                               |                         |                               |                     |  |                  |  |
| 27                      | $\overline{\phantom{a}}$ | <b>E</b> Aplicativo                                                                 |                                                                 | 60 dias? 11/06/18 08:00                                         | 31/08/18 17:00                                               | 19                      | $\hat{~}$<br>$\geq$           |                     |  |                  |  |
|                         |                          |                                                                                     |                                                                 |                                                                 |                                                              |                         |                               |                     |  |                  |  |

FIGURA 7 – TELA PRINCIPAL DO PROJECTLIBRE

FONTE: O autor (2018)

O ProjectLibre mostrou seu valor durante a elaboração deste trabalho, tendo sido utilizado para a mensurar o tempo que seria gasto em cada tarefa e também para gerar o gráfico de Gantt. Este documento permite a visualização de diferentes etapas de um projeto através de barras coloridas que representam os intervalos de tempo entre o desenvolvimento de cada tarefa, permitindo ao gerente uma visualização completa e simplificada da evolução dos trabalhos.

### 3.2 PLANO DE GERENCIAMENTO DO PROJETO

Este projeto de software foi construído seguindo as diretrizes do *Rational Unified Process* (RUP), conforme é explanado nos capítulos seguintes.

## 3.2.1 Termo de abertura

Conforme citado no capítlulo 1, o projeto aqui apresentado justifica-se pela alta demanda de tecnologia auxiliar para estudantes dos mais diversos níveis. O sistema resultante deve possuir as funcionalidades descritas e documentadas, funcionando perfeitamente, consequentemente passando pela avaliação de uma banca composta pelos professores do curso de Especialização em Engenharia de Software da Universidade Federal do Paraná (UFPR).

# 3.2.2 Exclusões do escopo

- 1. Coleta e separação de perguntas e alternativas;
- 2. Alimentação do sistema (novas perguntas, universidades e cursos).

# 3.2.3 Premissas

- 1. Serão realizadas reuniões mensais entre acadêmico e orientador para a análise do andamento do projeto;
- 2. Os requisitos não irão variar consideravelmente no decorrer do projeto;
- 3. Não haverá mudança das tecnologias utilizadas após o início do projeto;
- 4. O cronograma será seguido à risca;
- 5. Tanto orientador quanto acadêmico leverão o projeto a sério até o final;
- 6. O acadêmico possui domínio total sobre as tecnologias necessárias para o desenvolvimento.

# 3.2.4 Restrições

- 1. A data estabelecida para a entrega do projeto concluído é 31/10/2018;
- 2. O aplicativo deve ser desenvolvido na linguagem Java;
- 3. O software deverá ser desenvolvido de acordo com o paradigma da programação orientada a objetos;

O aplicativo deve ser desenvolvido para utilização em smartphones equipados com o sistema operacional Android.

#### 3.2.5 Plano de Tempo

A Figura 8 ilustra o plano de tempo que foi desenvolvido para o controle e acompanhamento do andamento do projeto. As informações nela contidas são muito importantes no gerenciamento, servindo também como base para a elaboração do gráfico de Gantt.

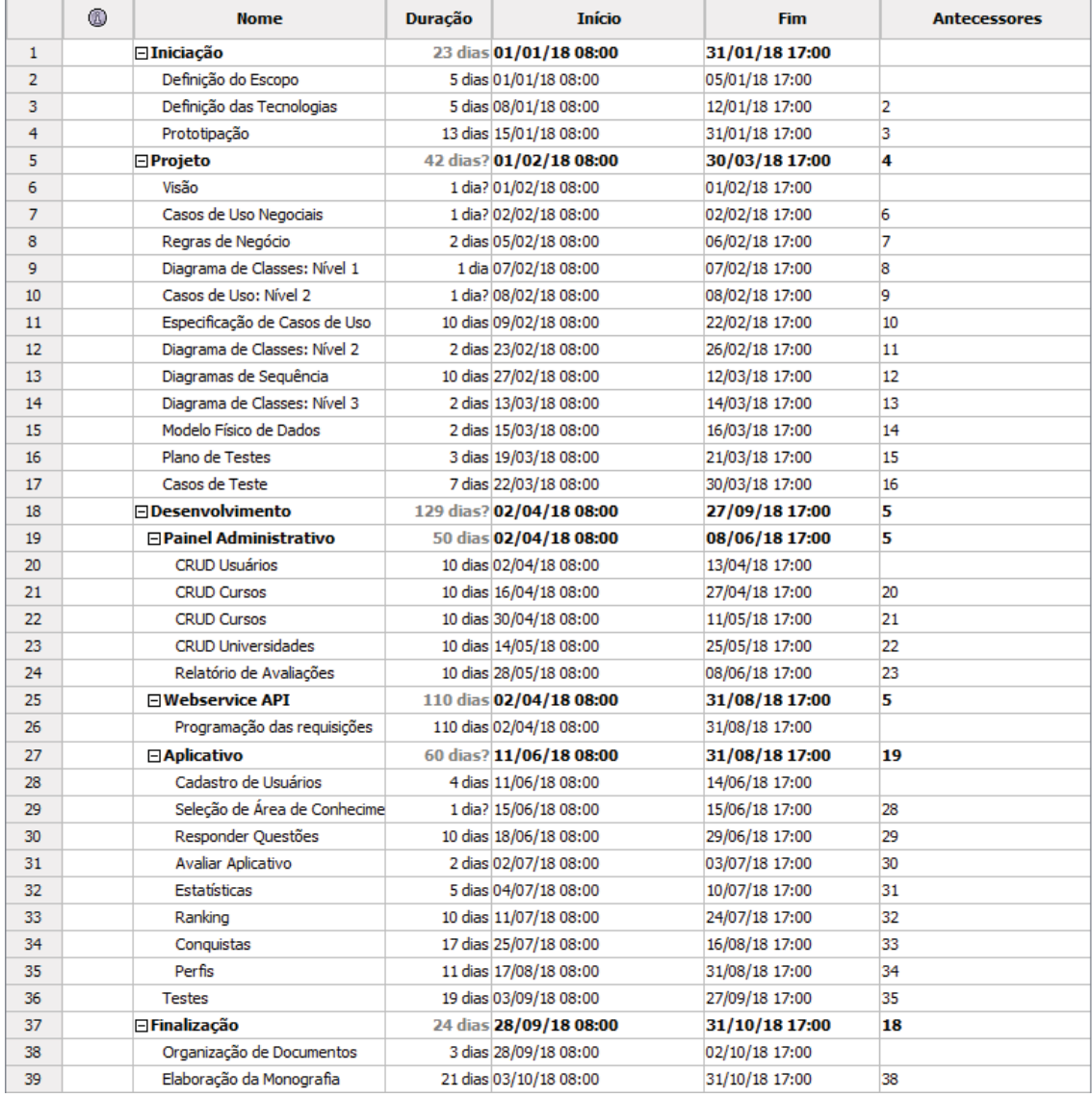

#### FIGURA 8 – PLANO DE TEMPO

FONTE: O autor (2018)

# 3.2.6 Gráfico de Gantt

O gráfico de Gantt busca ilustrar de maneira visual o conteúdo da tabela do plano de tempo. Como o projeto aqui descrito é consideravelmente grande, o gráfico teve que ser dividido em cinco partes para entrar corretamente nesta documentação. A Figura 9 mostra o planejamento de tarefas até o dia 25 de fevereiro de 2018. Nesta data, o projeto deve estar com o escopo totalmente definido e com os diagramas de casos de uso e classes em fase final de elaboração.

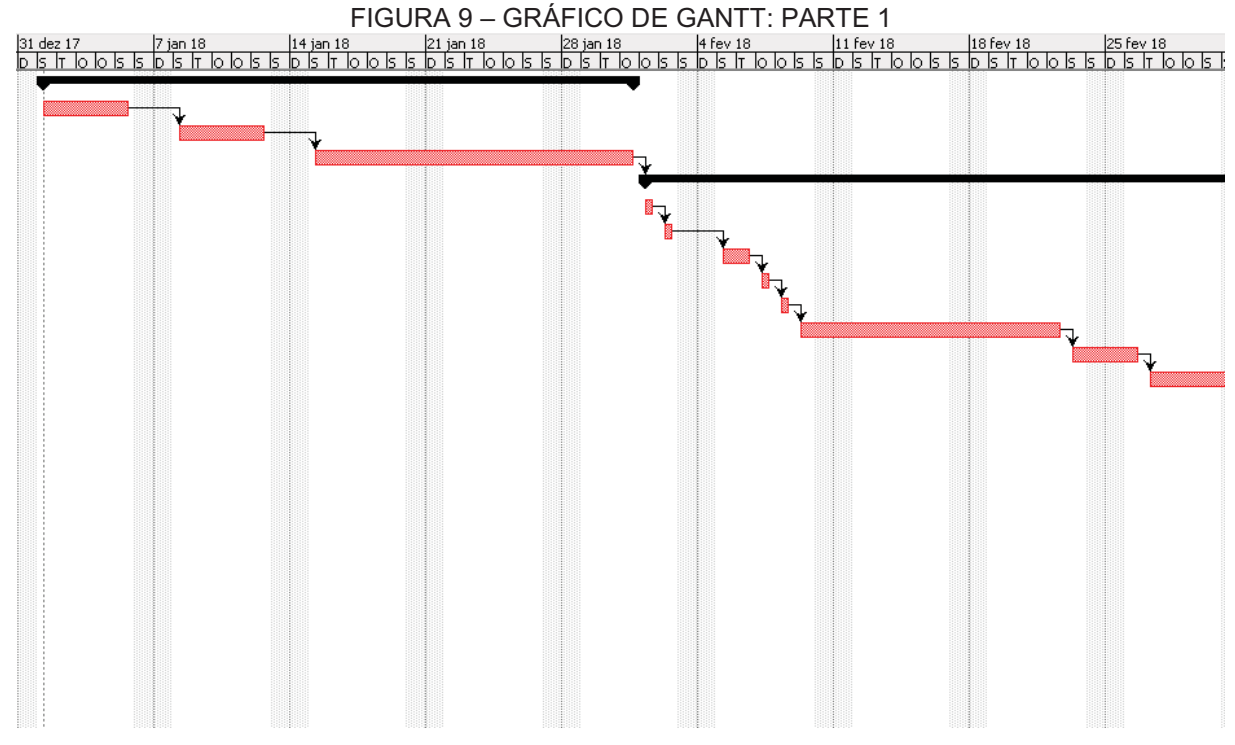

FONTE: O autor (2018)

Na Figura 10, é possível observar o andamento do desenvolvimento até o dia 29 de abril de 2018. Esta figura já demonstra o término da fase de projeto e ilustra o início do desenvolvimento do painel administrativo.
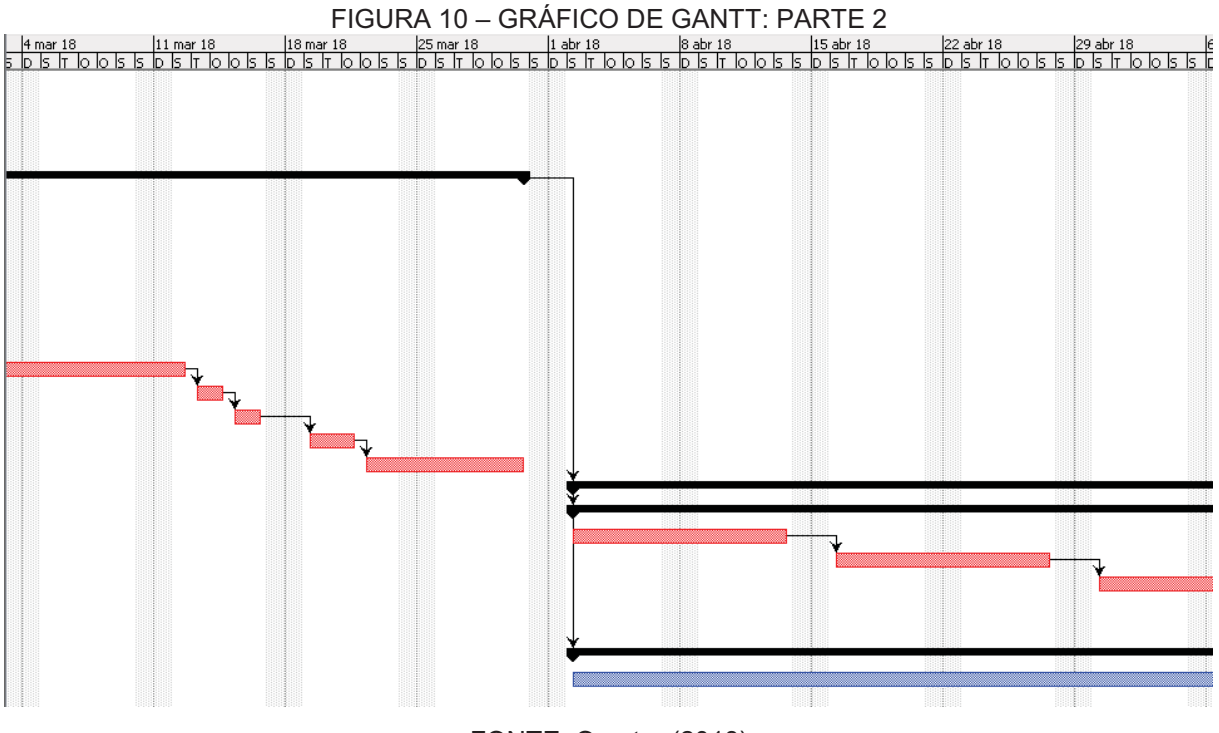

FONTE: O autor (2018)

Na terceira parte, é possível observar o término do desenvolvimento do painel administrativo, ocorrido no início do mês de junho. Neste ponto, inicia-se a programação do aplicativo Android. Vale ressaltar também o andamento do desenvolvimento da API que começa junto com o sistema WEB e continua acompanhando o desenvolvimento, conforme ilustra a Figura 11.

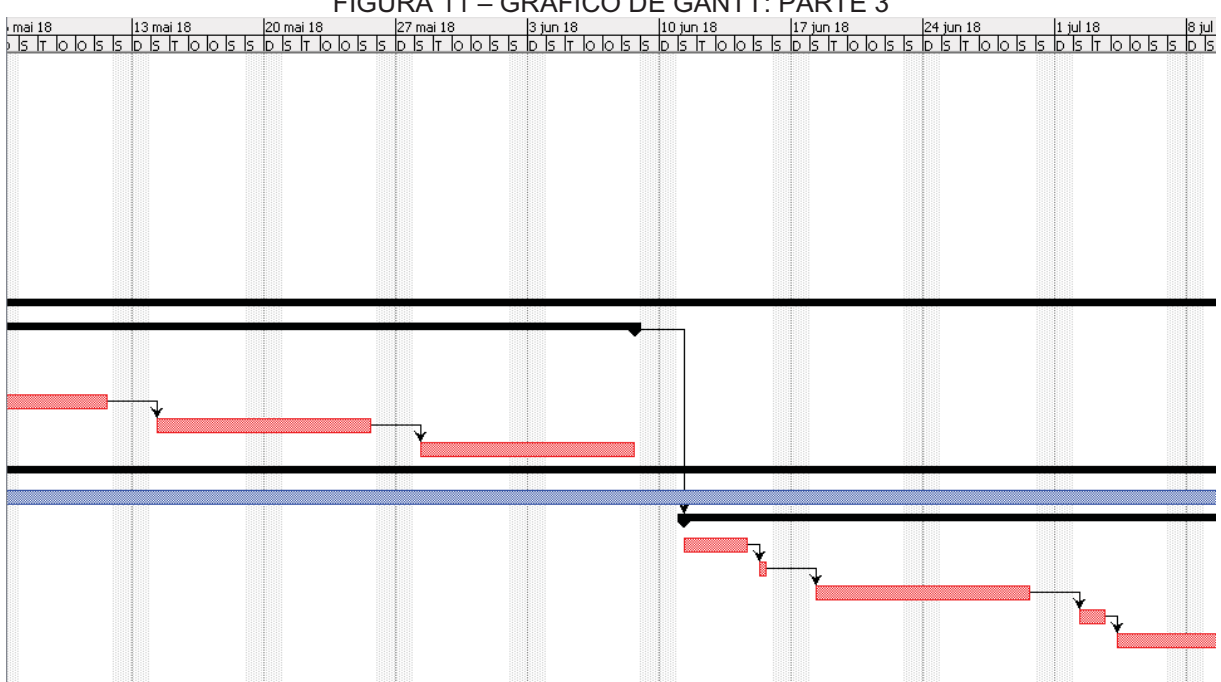

FIGURA 11 – GRÁFICO DE GANTT: PARTE 3

#### FONTE: O autor (2018)

A Figura 12 elucida o término do processo de codificação do aplicativo, demonstrando o início da fase de testes. Vale citar a linha preta que aparece na parte superior da imagem, englobando o período completo de desenvolvimento. Este é considerado terminado apenas quando todos os módulos tiverem passado positivamente por todos os testes planejados.

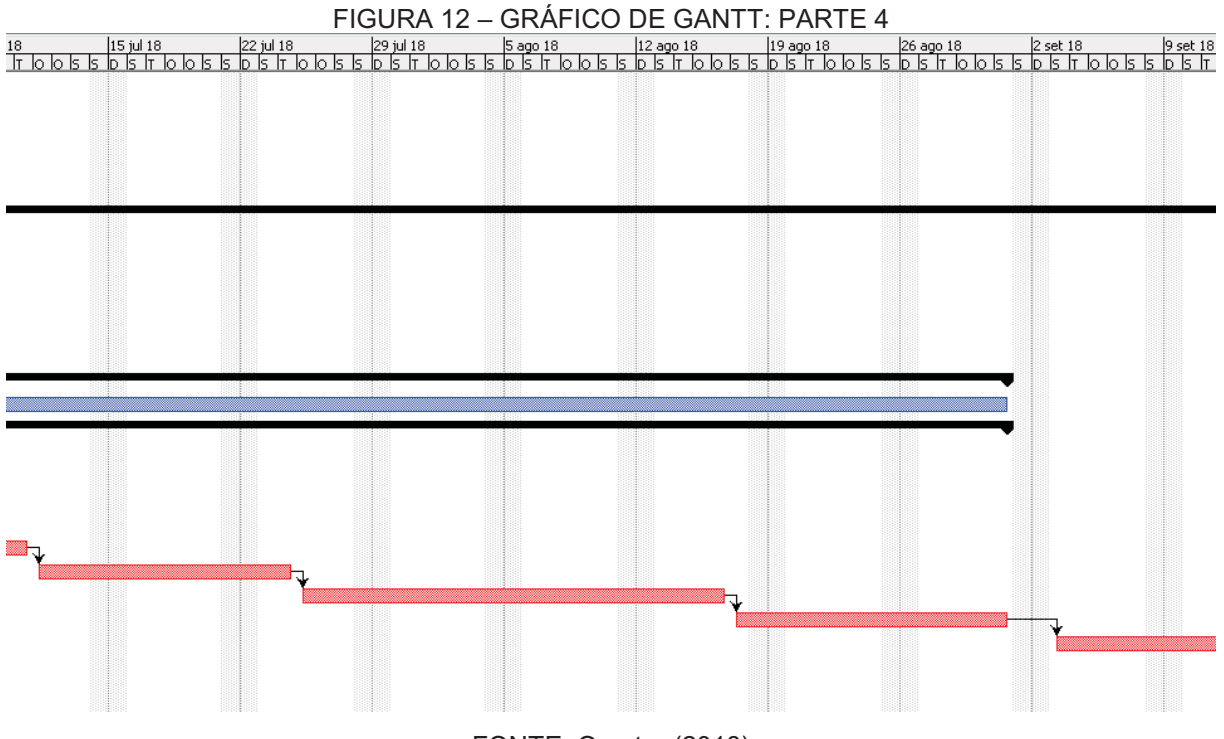

FONTE: O autor (2018)

O término do projeto é ilustrado na Figura 13. Nesta, é possível observar o fim do período de desenvolvimento no mês de setembro, bem como o mês de outubro reservado para a parte de finalização dos documentos. Pelo fato de este ser um projeto de caráter acadêmico, o período de um mês ao final ficou reservado principalmente para a elaboração da monografia a ser entregue à banca no dia 31 de outubro.

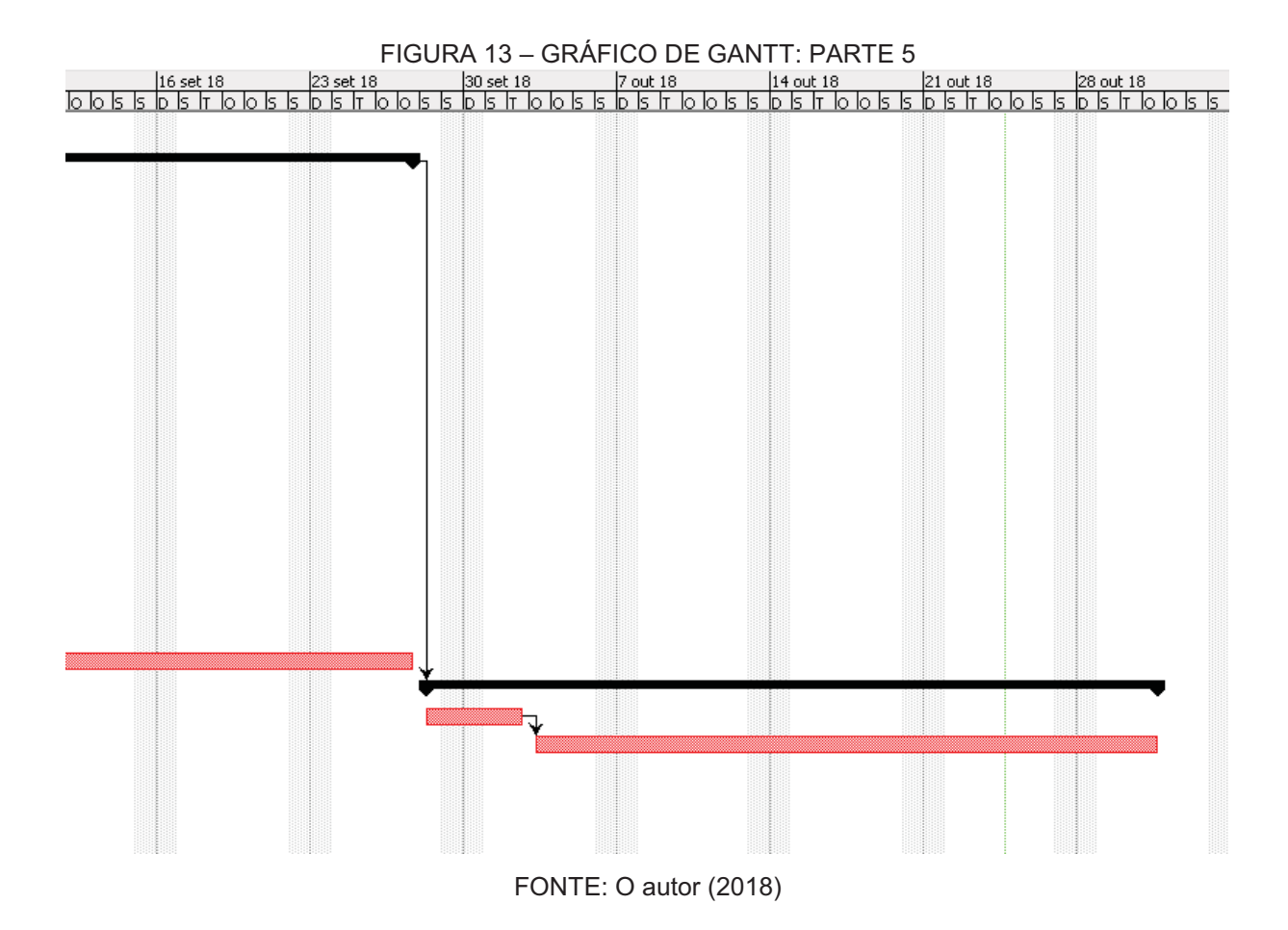

### 3.2.7 Estimativa de custos

Uma vez que o autor preferiu optar pelo uso de ferramentas livres e arcar com custos de estrutura, além do fato de que o mesmo será o único *stakeholder*  envolvido no desenvolvimento, um orçamento de custos de projeto se mostra inútil.

É relevante esclarecer que os custos são única e exclusivamente de tempo e dedicação por parte do autor. Por este motivo, é vital que o mesmo siga à risca o cronograma de desenvolvimento do projeto conforme o indica o gráfico de Gantt.

### 3.2.8 Plano de riscos

Entende-se por plano de riscos a abordagem e planejamento para tomada de decisões, considerando possíveis intempéries. Dessa forma, é possível mensurar o impacto dessas situações e definir a melhor forma de gerenciá-las caso venham a ocorrer. Os riscos e abordagens relacionados ao presente projeto estão listados no Quadro 2:

| <b>Risco</b>      | Consequência        | Ação                   | Respons.   | Probab.      | Impacto | Classif.       |
|-------------------|---------------------|------------------------|------------|--------------|---------|----------------|
| Cronograma        | Inviabilidade de    | Estimar o prazo de     | Autor      | Média        | Médio   | 5              |
| não realista      | seguir o            | forma mais coerente    |            |              |         |                |
|                   | cronograma          | e incluir folga para   |            |              |         |                |
|                   |                     | imprevistos            |            |              |         |                |
| Indisponibilidade | Atraso no           | Verificar com          | Autor      | Alta         | Médio   | $6\phantom{1}$ |
| de tempo para     | cronograma          | antecedência a         | Orientador |              |         |                |
| reuniões          |                     | disponibilidade do     |            |              |         |                |
|                   |                     | autor e orientador     |            |              |         |                |
| Excesso na        | Atraso no           | Especificar requisitos | Autor      | Média        | Alto    | 6              |
| mudança de        | desenvolvimento     | nas reuniões ou por    | Orientador |              |         |                |
| requisitos        | do projeto          | meio das redes         |            |              |         |                |
|                   |                     | sociais de             |            |              |         |                |
|                   |                     | comunicação            |            |              |         |                |
| Dificuldade no    | Atraso no           | Treinamento para       | Autor      | Alta         | Alto    | $\overline{7}$ |
| uso das           | desenvolvimento     | aprendizagem;          |            |              |         |                |
| tecnologias       | do projeto          | escolha de             |            |              |         |                |
|                   |                     | tecnologias já         |            |              |         |                |
|                   |                     | treinadas              |            |              |         |                |
| Não               | Atraso no           | Acompanhamento         | Autor      | Baixa        | Alto    | 5              |
| cumprimento       | cronograma          | com reuniões           |            |              |         |                |
| das atividades    |                     |                        |            |              |         |                |
| Abandono do       | Atraso no           | Conversas              | Autor      | <b>Baixa</b> | Alto    | 6              |
| projeto por uma   | cronograma          | preventivas e          | Orientador |              |         |                |
| das partes        |                     | motivação              |            |              |         |                |
| Atraso na         | Atraso no           | Refatorar              | Autor      | Alta         | Alto    | $\overline{7}$ |
| entrega dos       | cronograma          | cronograma com         |            |              |         |                |
| módulos           |                     | prioridades            |            |              |         |                |
| Troca de          | Necessidade de      | Optar sempre para      | Autor      | Baixa        | Alto    | 5              |
| tecnologias       | refazer o código ou | tecnologias que        | Orientador |              |         |                |
|                   | realizar adaptações | ofereçam ganho de      |            |              |         |                |
|                   |                     | tempo                  |            |              |         |                |
| Falha na          | Atraso no           | Realizar backups em    | Autor      | Baixa        | Alto    | 5              |
| hospedagem do     | cronograma          | diversas fontes        |            |              |         |                |
| projeto           |                     |                        |            |              |         |                |

QUADRO 2 – PLANO DE RISCOS

FONTE: O autor (2018)

# **4 APRESENTAÇÃO DO SISTEMA**

O sistema de Preparação para o ENEM conta com duas interfaces distintas, sendo que o aplicativo para celulares é voltado para o público em geral enquanto o painel administrativo pode ser acessado somente por administradores. Neste cenário, foram criados dois perfis distintos de usuário para realizar o controle e restrição de acesso, sendo:

**Administrador**: este usuário possui acesso total a todos os componentes do sistema, podendo utilizar tanto a plataforma administrativa quanto o aplicativo.

**Estudante**: este usuário possui acesso somente para o aplicativo Android.

4.1 SISTEMA WEB

O painel administrativo foi desenvolvido utilizando a tecnologia Java e atende todos os requisitos necessários para que seja possível gerenciar as informações disponibilizadas pelo aplicativo. O funcionamento deste módulo é demonstrado nos capítulos a seguir.

4.1.1 Login de administradores

Ao entrar no sistema a tela de login é apresentada conforme a figura abaixo:

FIGURA 14 – DV001: TELA DE LOGIN - WEB

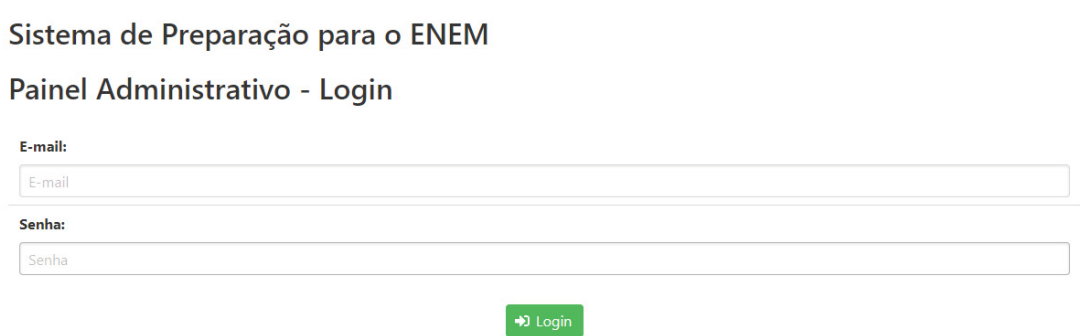

A autenticação ocorre quando o usuário preenche os campos "E-mail" e "Senha" e pressiona o botão "Login".

### 4.1.2 Painel administrativo

Ao estar autenticado, o administrador passa a ter acesso a todas as funcionalidades da aplicação, sendo elas:

- 1. Cursos;
	- (a) Lista de Cursos;
	- (b) Cadastrar Curso;
	- (c) Editar Curso;
	- (d) Remover Curso;
- 2. Questões;
	- (a) Lista de Questões;
	- (b) Cadastrar Questão;
	- (c) Editar Questão;
- 3. Universidades;
	- (a) Lista de Universidades;
	- (b) Cadastrar Universidade;
	- (c) Editar Universidade;
	- (d) Remover Universidade;
- 4. Usuários;
	- (a) Lista de Usuários;
	- (b) Cadastrar Usuário;
	- (c) Editar Usuário;
- 5. Relatórios;
	- (a) Lista de Avaliações;

Ao realizar o login, o usuário será redirecionado para a tela de Lista de Questões. Esta escolha foi baseada no entendimento de que esta será a funcionalidade mais usada pelos administradores.

#### 4.1.3 Manter questões: lista

A Figura 15 mostra a disposição dos elementos na tela de listagem de questões. A tabela exibe o "ID", a "Descrição" e o "Status" de cada uma das questões cadastradas no sistema. Ao digitar no campo de "Palavra-chave", o sistema automaticamente filtra as linhas que contém o filtro especificado. Para cada linha existe o ícone de alteração que, ao ser pressionado, redireciona o administrador para a tela de "Cadastro de Questões", onde o registro selecionado pode ser editado. Há também o botão de "Nova Questão", que ao ser pressionado também redireciona o administrador para a tela de cadastro de questões, porém sem passar nenhum registro como parâmetro.

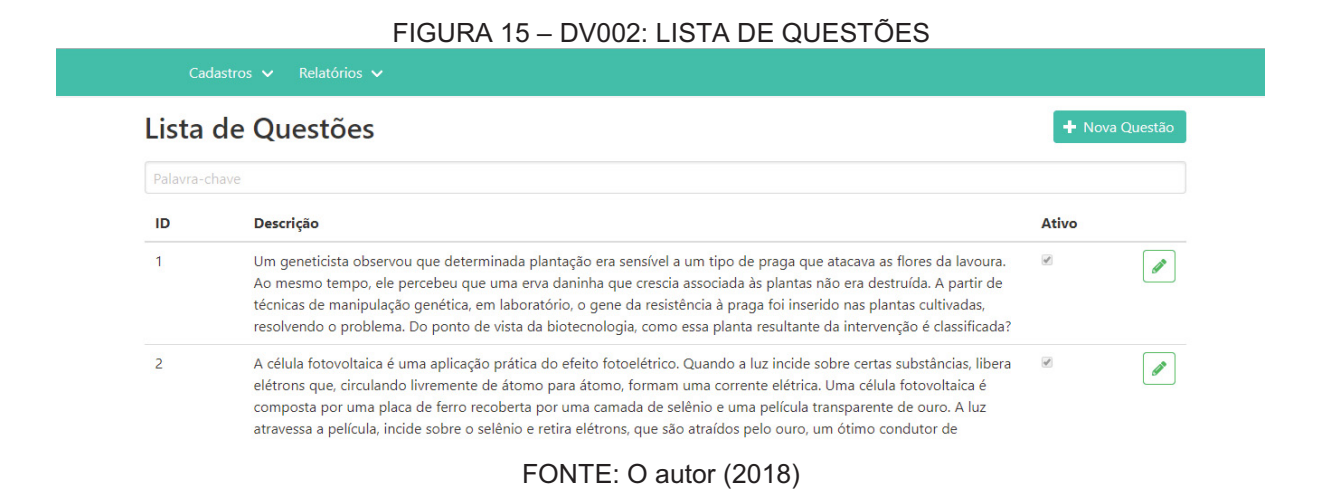

### 4.1.4 Manter questões: cadastro

A Figura 16 ilustra o leiaute da tela de cadastro de questões. Os campos "Área de Conhecimento" e "Status" trazem automaticamente valores válidos para o cadastro. Há também um campo de texto para que seja cadastrada a descrição da pergunta, bem como cinco campos para o cadastro de alternativas.

Esta tela é a mesma tanto para alteração como para inclusão de questões no sistema. Quando alteração, o sistema carrega automaticamente as informações do registro selecionado para que o administrador possa editar.

O administrador deve sempre selecionar uma das alternativas como correta para que o sistema permita o cadastro da questão. Além disso, o sistema não permite que o cadastro seja gravado no banco de dados com algum dos campos em branco. Ao preencher o formulário, o administrador tem a opção de "Gravar" ou "Cancelar". Ao gravar, o sistema valida todas as informações e, caso tudo esteja correto, grava as informações no banco de dados e redireciona o administrador para a tela de "Lista de Questões".

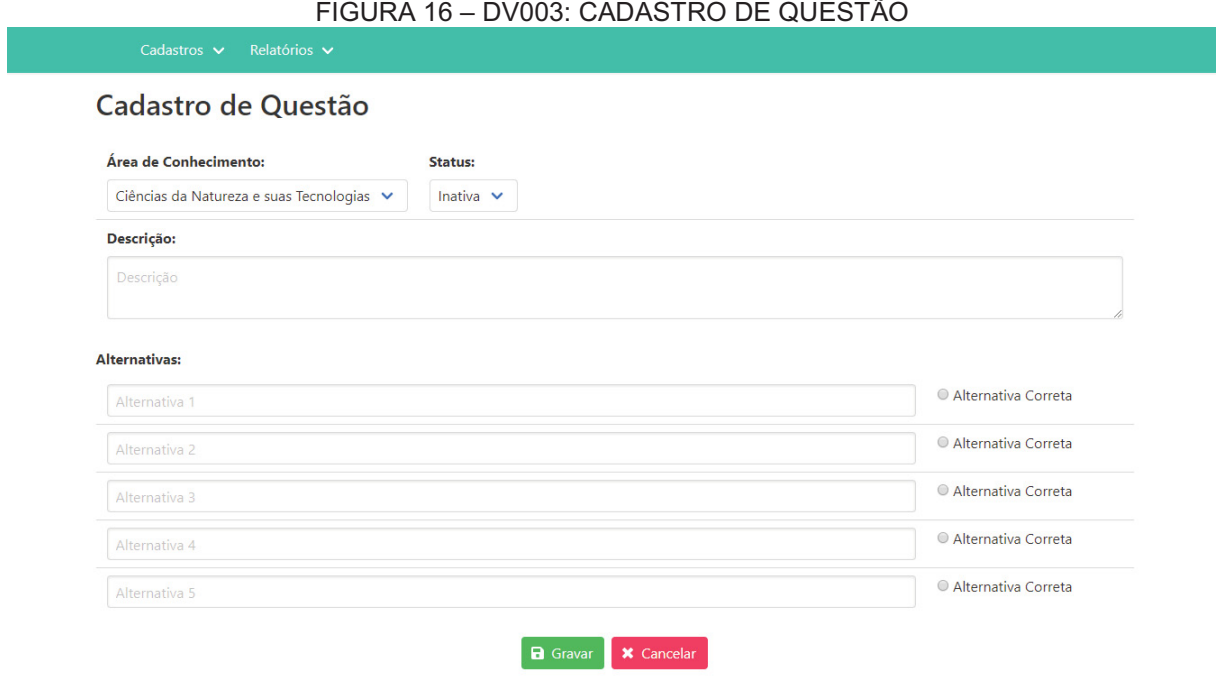

FONTE: O autor (2018)

### 4.1.5 Manter cursos: lista

A Figura 17 exibe o leiaute da tela de lista de cursos. Para cada curso, o sistema exibe a informação de "ID" e "Nome". Ao digitar no campo "Palavra-chave", o sistema automaticamente filtra as linhas da tabela que se encaixam nos parâmetros. O administrador tem a opção de pressionar o botão de edição, sendo assim redirecionado para a tela de "Cadastro de Cursos" onde é possível realizar a alteração. Há também a opção de remover um curso pressionando o botão de exclusão. Ao fazer isso, o sistema exclui o curso desde que o mesmo não esteja sendo utilizado em outros cadastros. Por fim, há a opção de pressionar o botão "Novo Curso", o qual redireciona o administrador para a tela de cadastro.

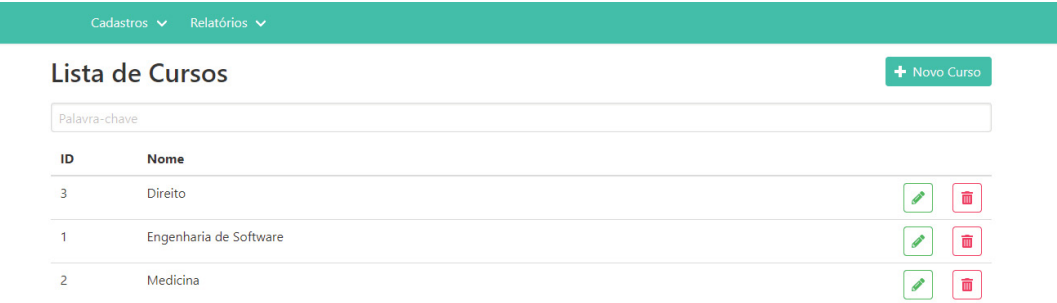

#### FIGURA 17 – DV004: LISTA DE CURSOS

### FONTE: O autor (2018)

### 4.1.6 Manter cursos: cadastro

A Figura 18 mostra a disposição dos elementos na tela de cadastro de cursos. O administrador precisa apenas preencher um campo único, o de "Nome" do curso.

Esta tela é a mesma tanto para alteração como para inclusão de cursos no sistema. Quando alteração, o sistema carrega automaticamente as informações do registro selecionado para que o administrador possa editar.

Ao pressionar o botão "Cancelar", o sistema é redirecionado para a tela de "Lista de Cursos" sem realizar nenhuma alteração. Já ao pressionar o botão "Gravar", o sistema valida o nome do curso, grava as informações no banco de dados e é redirecionado para a "Lista de Cursos"

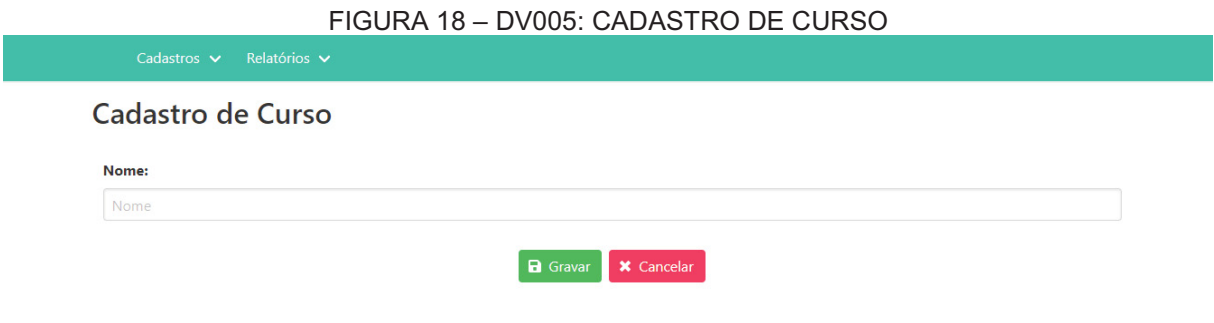

FONTE: O autor (2018)

## 4.1.7 Manter universidades: lista

A Figura 19 ilustra a tela de lista de universidades. A exemplo das outras telas, ao inserir palavras no campo "Palavra-chave" o sistema automaticamente filtra as linhas de acordo com o parâmetro digitado. Esta tela exibe o "ID", "Nome", "Cidade", "UF" e "Qtd. Cursos" de cada universidade cadastrada no sistema. O

administrador tem a opção de pressionar o botão editar, sendo que esta ação redireciona o sistema para página de "Cadastro de Universidade" passando o registro selecionado como parâmetro. Há também a alternativa de pressionar o botão de exclusão, ação esta que remove a universidade desde que a mesma não seja usada em outros cadastros. Por fim, o administrador pode pressionar o botão "Nova Universidade", sendo assim redirecionado para a tela de cadastro.

#### FIGURA 19 – DV006: LISTA DE UNIVERSIDADES Lista de Universidades Palavra-chave ID Nome Cidade UF Qtd. Cursos  $\overline{2}$ PUC-PR Curitiba **PR**  $\overline{2}$ om<br>[ LIEPR  $\mathbf{1}$ Curitiba **PR** 而

#### FONTE: O autor (2018)

### 4.1.8 Manter universidades: cadastro

A Figura 20 mostra a tela utilizada para a manutenção de universidades. O campo "Estado" traz automaticamente todos os estados brasileiros para que o administrador possa selecionar um na lista. Ao fazer isso, o sistema automaticamente atualiza o campo "Cidade" com todas as cidades existentes dentro do estado selecionado. O sistema exibe também a lista de todos os cursos cadastros no sistema para que o administrador possa selecionar facilmente os oferecidos pela universidade em questão.

Esta tela é a mesma tanto para alteração como para inclusão de universidades no sistema. Quando alteração, o sistema carrega automaticamente as informações do registro selecionado para que o administrador possa editar.

Ao pressionar o botão "Cancelar", o sistema é redirecionado para a "Lista de Universidades" sem gravar nada no banco de dados. O administrador tem também a opção de "Gravar", ação esta que salva todas as informações e também redireciona o sistema para a tela de listagem.

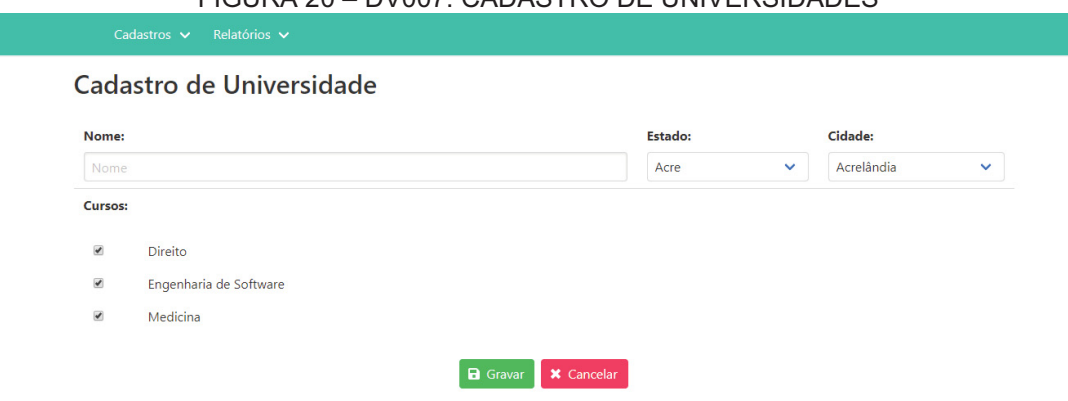

FIGURA 20 – DV007: CADASTRO DE UNIVERSIDADES

FONTE: O autor (2018)

### 4.1.9 Manter usuários: lista

A Figura 21 ilustra a tela de listagem de usuários. Esta tela exibe o "ID", "Nome", "E-mail", "Direito" e "Status" de cada registro de usuário existente no banco de dados. Ao digitar no campo "Palavra-chave", o sistema automaticante filtra as linhas que possuem o parâmetro requerido. O administrador possui a opção de pressionar o botão de edição, sendo que este redireciona o sistema para a tela de "Cadastro de Usuário" passando o registro selecionado como parâmetro. Além disso, o administrador pode também pressionar o botão "Novo Usuário", ação esta que também redireciona o sistema para a tela de cadastro, porém desta vez para a inclusão de um novo registro.

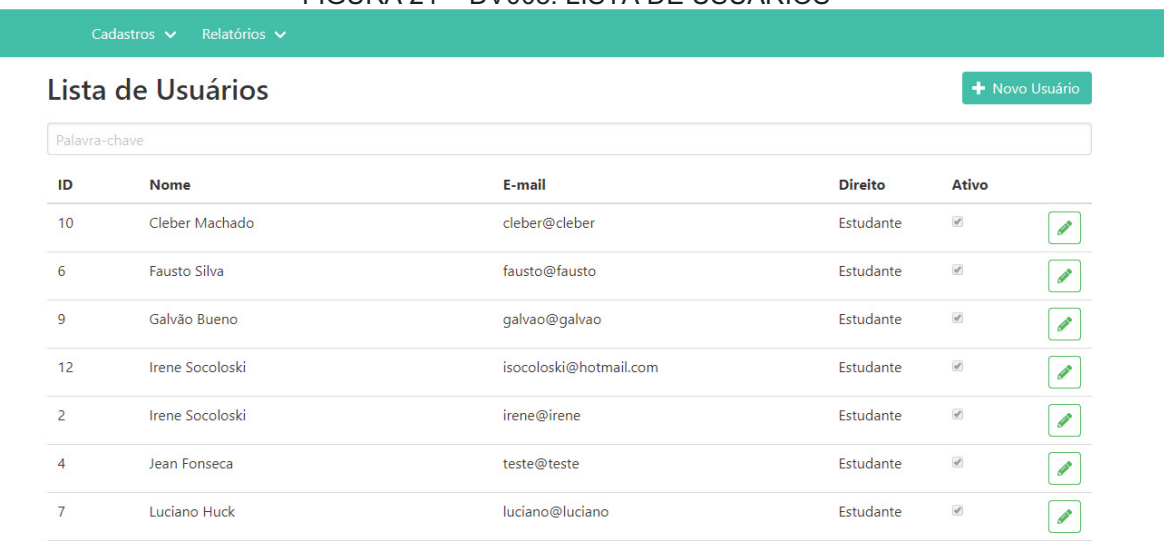

### FIGURA 21 – DV008: LISTA DE USUÁRIOS

FONTE: O autor (2018)

### 4.1.10 Manter usuários: cadastro

A Figura 22 exibe a tela de manutenção de usuários. Os campos "Direito" e "Status" trazem automaticamente as opções válidas para que o administrador possa escolher facilmente. O administrador deve preencher todos os campos ("Nome", "Email" e "Senha" para conseguir cadastrar um usuário. O campo "Senha" é devidamente protegido com caracteres especiais.

Esta tela é a mesma tanto para alteração como para inclusão de usuários no sistema. Quando alteração, o sistema carrega automaticamente as informações do registro selecionado para que o administrador possa editar.

Ao pressionar o botão "Cancelar", o sistema é redirecionado para a tela de "Lista de Usuários" sem realizar nenhuma gravação no banco de dados. Caso o administrador pressione o botão "Gravar", o sistema realiza a validação das informações, grava as informações no banco de dados e também redireciona o sistema para a tela de listagem de usuários.

### FIGURA 22 – DV009: CADASTRO DE USUÁRIO

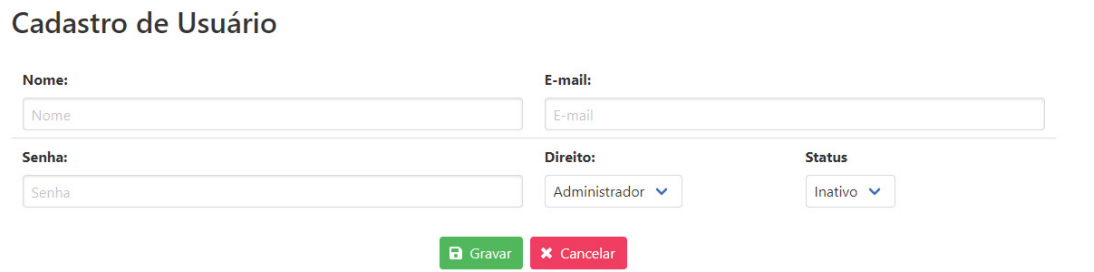

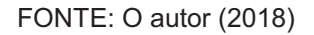

### 4.1.11 Visualizar avaliações

A Figura 23 ilustra o leiaute da tela de listagem de avaliações. O sistema preenche automaticamente as linhas da tabela com todas as avaliações realizadas por estudantes dentro do aplicativo Android, exibindo o "ID", "Data", "Usuário", "Nota" e "Comentário". A exemplo de todas as telas de listagem do sistema, ao digitar no campo "Palavra-chave" o sistema automaticamente filtra os registros que se encaixam nos parâmetros.

#### FIGURA 23 – DV010: LISTA DE AVALIAÇÕES

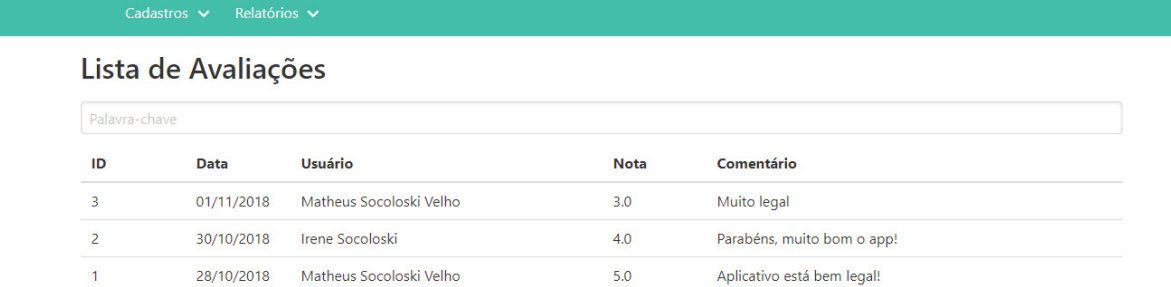

#### FONTE: O autor (2018)

### 4.2 APLICATIVO ANDROID

O aplicativo Android é o principal componente do sistema, afinal é este que será utilizado de fato pelos estudantes. Todas as informações presentes no painel administrativo são devidamente integradas com o aplicativo em tempo real. Tanto administradores quanto estudantes podem utilizar o aplicativo. Não há nenhuma restrição de perfil de usuário neste módulo, ou seja, todos os usuários têm acesso a todos os componentes em sua totalidade.

### 4.2.1 Login

A Figura 24 mostra o leiaute da tela de login no aplicativo. Esta é a tela inicial padrão do aplicativo. Contudo, ao realizar o login pela primeira vez, os dados do estudante ficam salvos no aparelho. Desta forma, não se faz necessário digitar estes dados todas as vezes que o aplicativo for executado. Ao preencher os campos "Email" e "Senha" e pressionar o botão "Entrar", o sistema realiza a autenticação do estudante e automaticamente redireciona para a tela de seleção de área de conhecimento. Caso ainda não possua uma conta, o estudante pode pressionar o botão "Nova Conta", sendo que neste caso o sistema é redirecionado para a tela de cadastro.

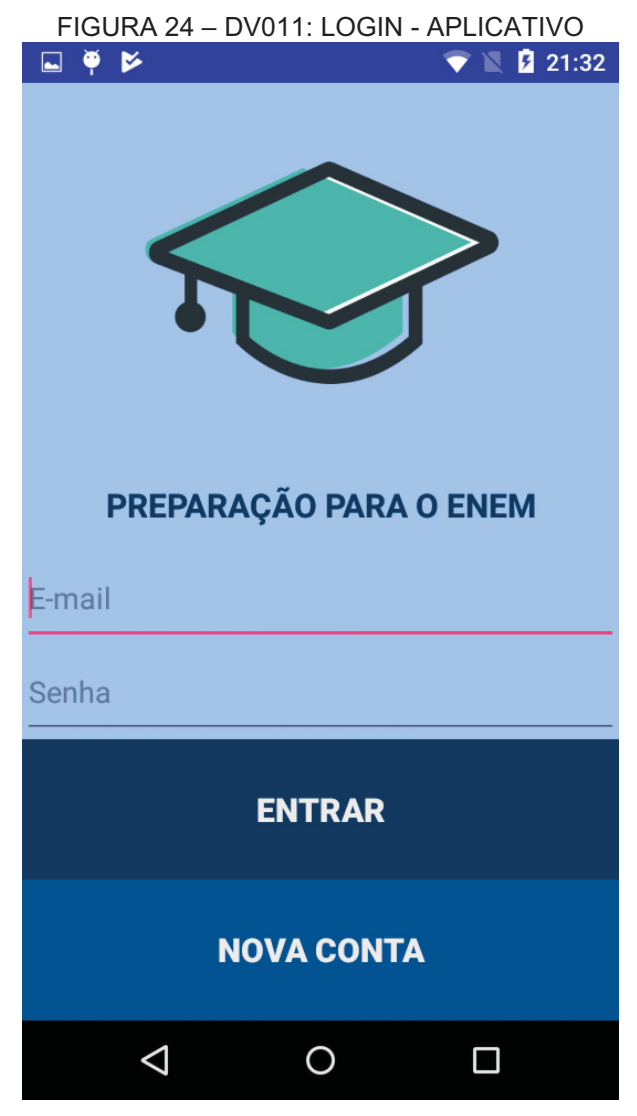

FONTE: O autor (2018)

## 4.2.2 Cadastro de Usuário (aplicativo)

A Figura 25 exibe a organização dos elementos na tela de cadastro de novo usuário. Dentro do aplicativo, esta é a tela onde o estudante pode se cadastrar para poder utilizar o sistema. Para tanto, ele deve preencher os campos "Nome", "E-mail" e "Senha" e pressionar o botão "Confirmar". Ao realizar esta ação, o aplicativo irá realizar a validação dos dados informados e, caso tudo esteja correto, irá redirecionar o sistema para a tela se seleção de área de conhecimento. Caso haja alguma coisa em desacordo, o sistema exibe uma mensagem dizendo qual foi o problema encontrado.

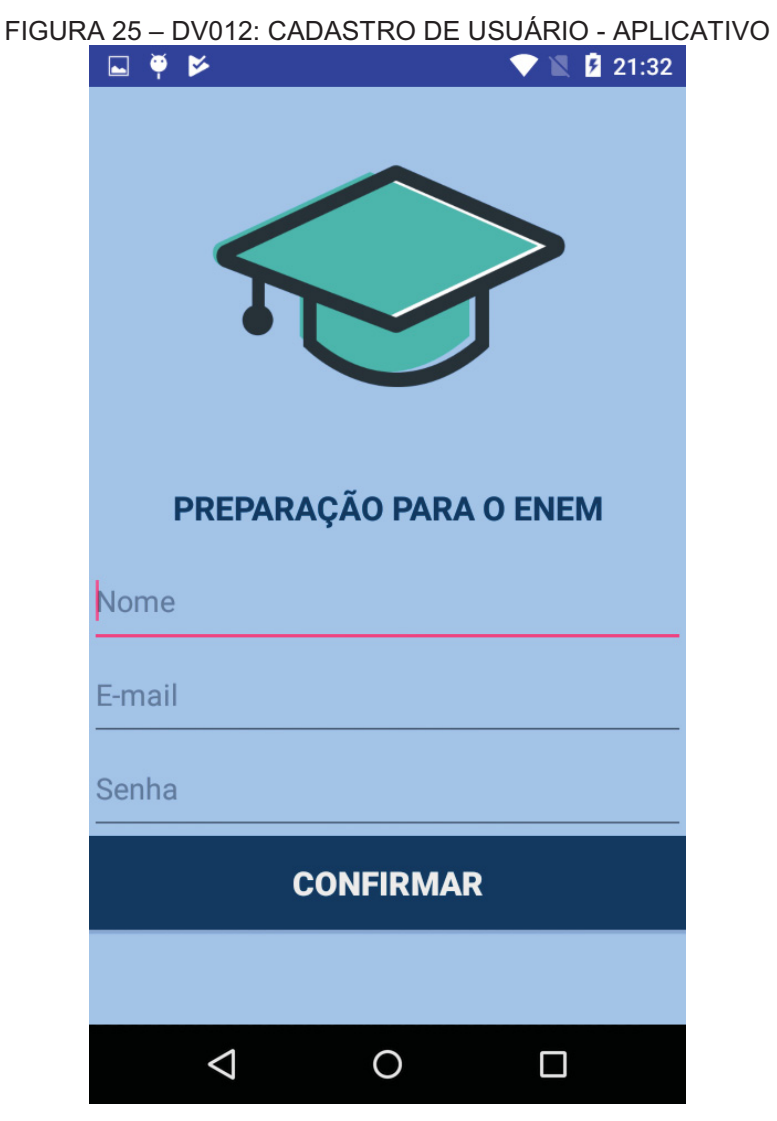

FONTE: O autor (2018)

## 4.2.3 Seleção de Área de Conhecimento

A Figura 26 ilustra a disposição das quatro áreas de conhecimento aplicadas no ENEM na tela do dispositivo. Esta é considerada a tela principal do aplicativo, sendo a que os estudantes mais terão contato durante o uso do sistema. O leiaute foi desenvolvido de forma a ocupar a tela inteira, separando as áreas de conhecimento através de cores e ícones distintos com a finalidade de facilitar a utilização. Esta tela fornece duas opções. A principal delas é a escolha de uma área de conhecimento para que seja possível responder questões. Ao pressioanar umas das opções, o sistema é redirecionado para a tela de resolução de questões passando a área selecionada como parâmetro. Além disso, o estudante pode também expandir o menu lateral através do ícone localizado no canto superior

esquerdo da tela. Ao fazer isso, o menu é exibido mostrando todas as funcionalidades do aplicativo para que o estudante possa selecionar o que quer fazer.

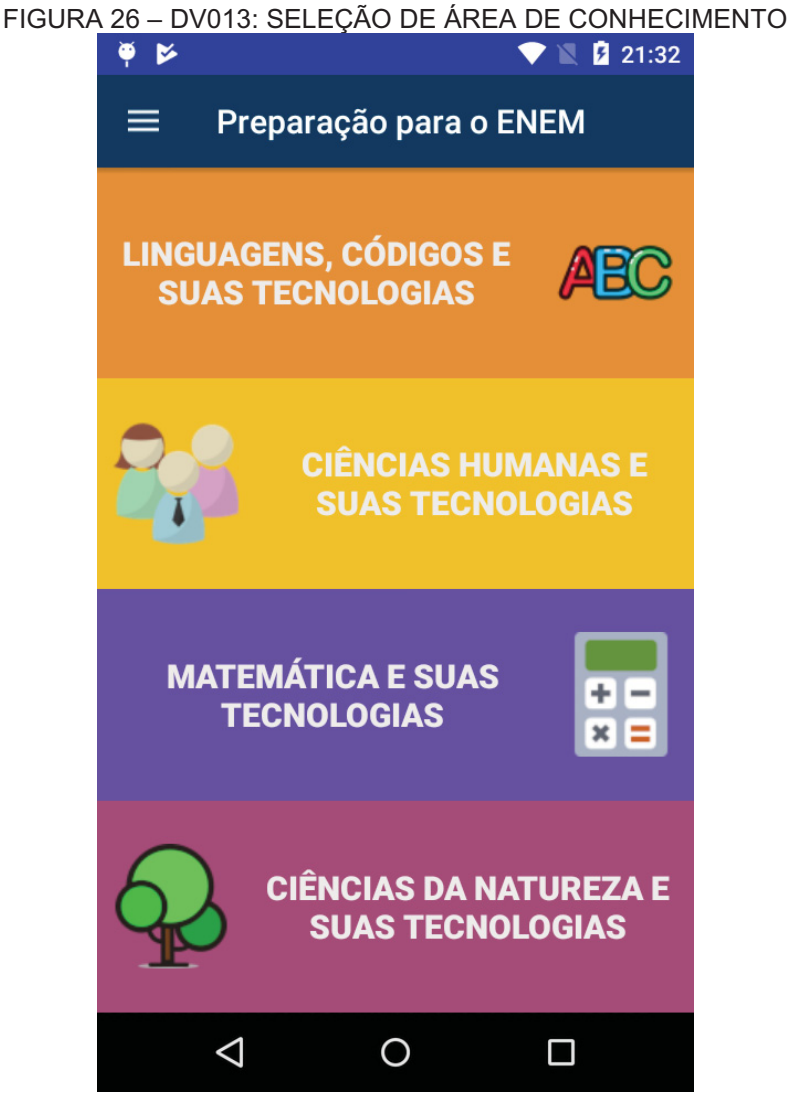

FONTE: O autor (2018)

### 4.2.4 Resolução de Questões

 A Figura 27 mostra o leiaute da tela de resolução de questões. Pensando na experiência do estudante ao utilizar o aplicativo, esta tela muda de cor de acordo com a área de conhecimento selecionada. Ao acionar esta tela, o sistema automaticamente faz uma seleção aleatória de cinco questões que serão exibidas na tela conforme o estudante for respondendo.

 Por padrão, o sistema exibe a descrição da pergunta na parte superior e as cinco alternativas, uma abaixo da outra, na sequência. Como as perguntas do ENEM são costumeiramente extensas, na maioria das vezes a barra de rolagem será acionada para a exibição do conteúdo. Para responder uma questão, tudo que o estudante necessita fazer é tocar a alternativa que ele julgar correta. Ao fazer isso, o sistema irá mudar a cor da alternativa correta para verde e, caso a resposta selecionada seja errada, mudar a cor desta para vermelho. O sistema deixa a tela neste estado por três segundos para que o estudante possa analisar seu desempenho nesta questão. Esgotado este tempo, o sistema atualiza a tela com a pontuação total da rodada no canto superior esquerdo da tela. Caso já tenham sido respondidas as cinco questões, o sistema exibe a pontuação total que o estudante conseguiu na rodada e retorna à tela de seleção de área de conhecimento. Em caso contrário, atualiza a tela com outra descrição e alternativas.

 Para uma melhor performance, o sistema grava as respostas no sistema apenas ao final da rodada, ou seja, quando o estudante tiver respondido as cinco questões. Esta medida visa também impedir que o estudante trapaceie, fechando o aplicativo ao se deparar com perguntas difíceis e elevando assim o seu índice de aproveitamento.

 Ao final da rodada, além de gravar as respostas no banco de dados, o sistema também executa uma rotina responsável por verificar se o estudante atingiu novas conquistas com as respostas fornecidas.

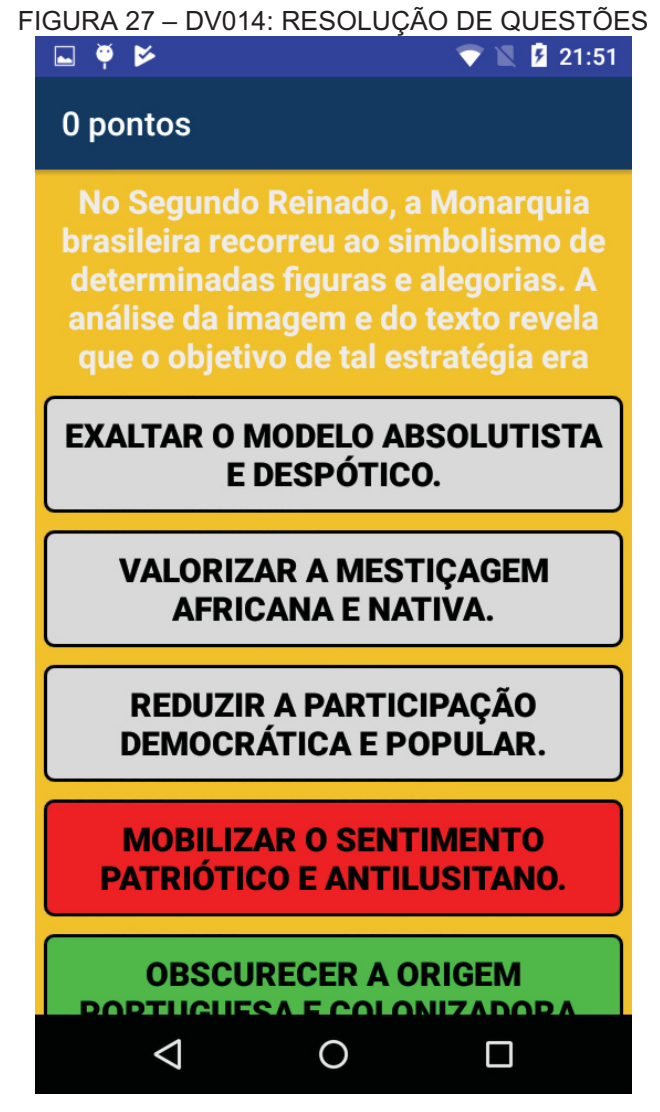

FONTE: O autor (2018)

4.2.5 Avaliação

A Figura 28 mostra a disposição dos elementos na tela de avaliação. Da maneira mais simples possível, o aplicativo fornece a opção de dar uma nota e enviar uma mensagem com a opinião do estudante sobre o sistema. Este recurso foi implantado visando dar aos administradores um feedback dos usuários do aplicativo, sendo que estas informações ficam disponíveis no painel administrativo do sistema WEB.

Nesta tela, o estudante deve selecionar a quantidade de estrelas que deseja dar ao aplicativo e pode deixar uma mensagem com sugestões ou críticas. O preenchimento de uma mensagem não é obrigatório. Ao tocar o botão "Enviar", o

sistema grava a avaliação no banco de dados e redireciona o estudante para a tela de seleção de área de conhecimento.

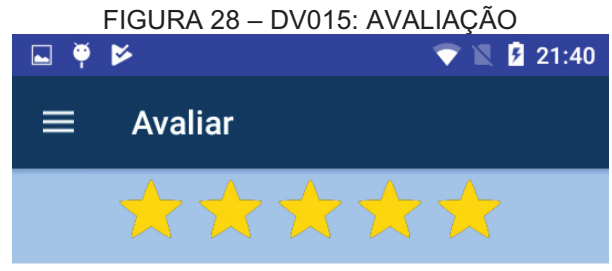

Deixe uma mensagem

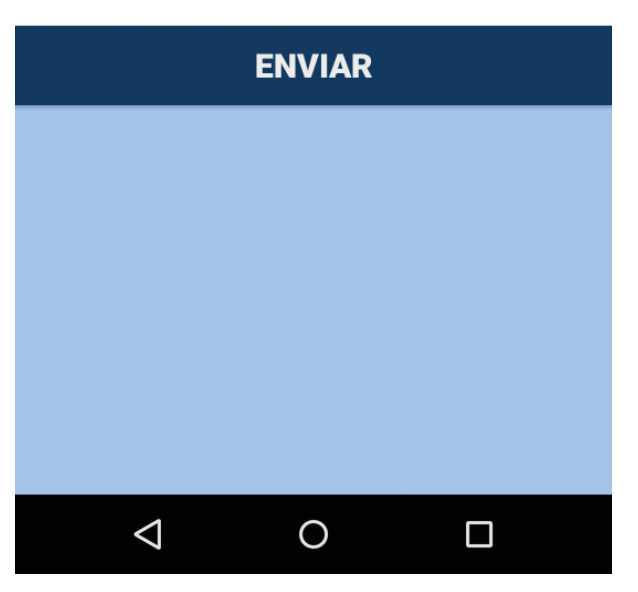

FONTE: O autor (2018)

### 4.2.6 Perfil de usuário

Através da Figura 29 é possível visualizar o leiaute da tela de perfil de usuário. Esta tela recebe o e-mail do usuário como parâmetro e carrega automaticamente informações do mesmo, sendo elas: nome, universidade e cursos pretendidos, cidade e estado de moradia, posição no ranking, pontuação, quantidade de conquistas, respostas e acertos e também a porcentagem de aproveitamento. O leiaute foi desenhado para que todas as informações entrem na tela sem a necessidade de barra de rolagem, se adaptando automaticamente a diversos tamanhos de dipositivo.

Caso o estudante esteja visualizando seu próprio perfil, ele possui a opção de tocar na inicial do seu nome para abrir a tela de alteração de perfil. Além disso, ao tocar o ícone de conquistas o sistema é redirecionado para a tela de listagem de conquistas, onde é possível visualizar cada uma delas detalhadamente.

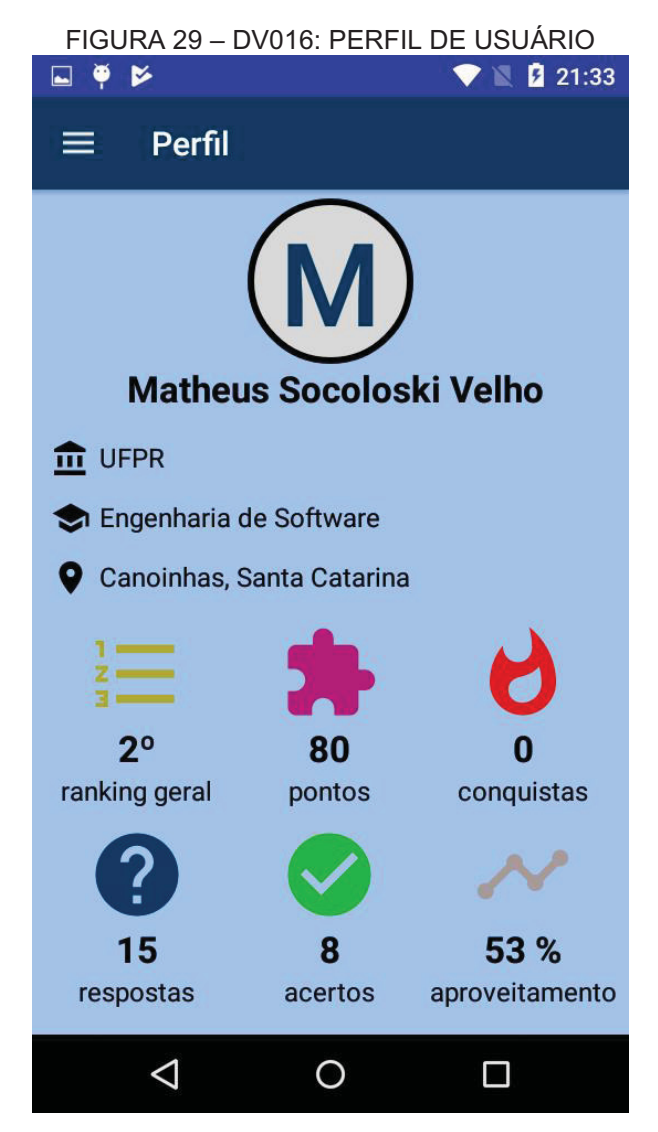

FONTE: O autor (2018)

### 4.2.7 Edição de perfil de usuário

Conforme ilustra a Figura 30, esta tela permite que o estudante altere seus dados cadastrais. O sistema carrega automaticamente o campo "Estado" com todos os estados brasileiros. Quando o estudante seleciona um estado na lista, o sistema automaticamente carrega o campo de "Cidade" com todas as cidades pertencentes ao estado selecionado. O mesmo ocorre quando o estudante seleciona uma universidade: o sistema automaticamente lista todos os cursos fornecidos pela instituição no campo "Curso". O estudante pode também alterar o seu nome de acordo com sua vontade.

Ao tocar o botão "Salvar", o sistema valida e grava as informações no banco de dados e redireciona o estudante para e tela de perfil. Caso alguma das informações esteja inválida, o sistema exibe uma mensagem informando qual o problema encontrado e permanece na tela de alteração de perfil.

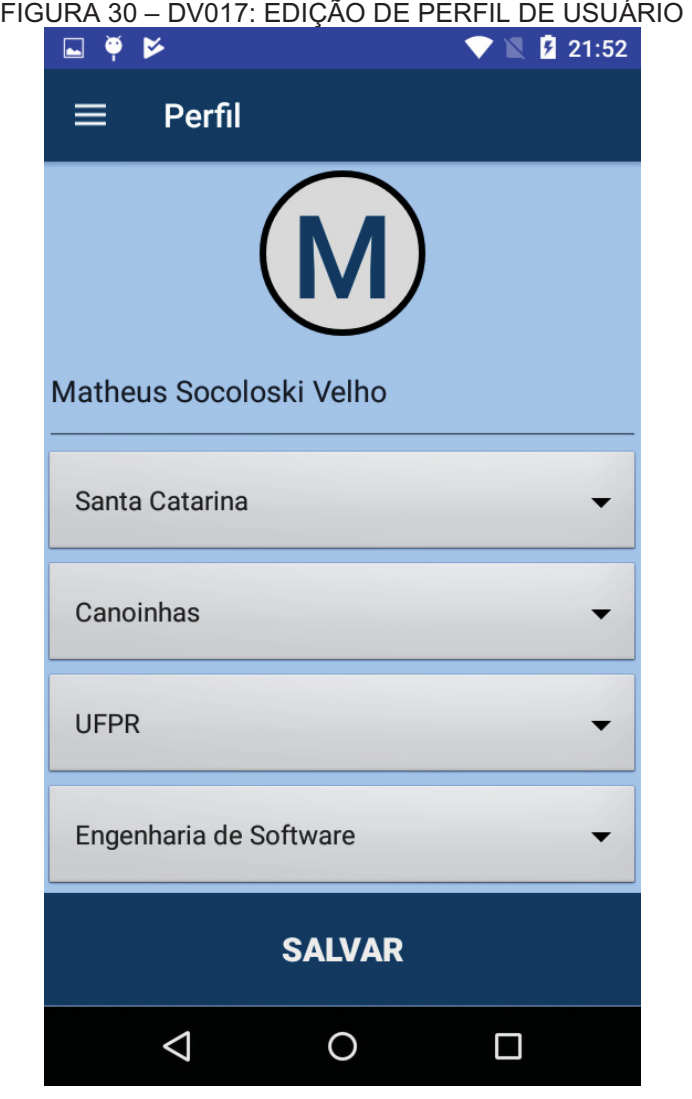

FONTE: O autor (2018)

### 4.2.8 Ranking

A Figura 31 mostra o funcionamento da tela que exibe o ranking de usuários. Nesta tela foram inseridas três opções de ranking, sendo elas "Geral", "Universidade" e "Curso". O ranking considera sempre o total de pontos para ordenar os estudantes dentro da lista. Por padrão, esta tela sempre é aberta exibindo o ranking geral. Cada item da lista conta com a colocação do estudante, o nome e a pontuação.

O estudante tem a opção de alternar rapidamente o ranking visualizado através do sub-menu superior, bastando tocar a opção desejada para performar esta ação. O estudante pode também tocar a inicial de qualquer um dos estudantes listados. Ao fazer isso, o sistema é redirecionado automaticamente para a tela de perfil de usuário, onde o estudante pode visualizar as informações detalhadas de cada perfil.

FIGURA 31 – DV018: RANKING ×  $\bullet$   $\blacksquare$  21:40  $\Box$  $\bullet$  $=$ Ranking **GERAL UNIVERSIDADE CURSO Ranking: Geral** #1 **Matheus Socoloski Velho** 90 pontos  $#2$ **Irene Socoloski** 70 pontos #3 **Cleber Machado** 50 pontos #4 **Marcelo Nogueira** 40 pontos #5  $\triangleleft$ O  $\Box$ 

FONTE: O autor (2018)

## 4.2.9 Conquistas

A Figura 32 exibe o leiaute de exibição das conquistas. Ao ativar esta tela, o sistema recebe como parâmetro o usuário e carrega automaticamente a lista de conquistas que este possui até o momento. A lista exibe um ícone com uma estrela, o nome da conquista e a descrição da mesma. Este sistema foi implantado com a finalidade de motivar os estudantes a responderem questões com um objetivo a mais além do aprendizado. Nesta tela, o estudante tem a opção de pressionar a inicial do nome do perfil que está sendo exibido para ser redirecionado para a tela de perfil de usuário.

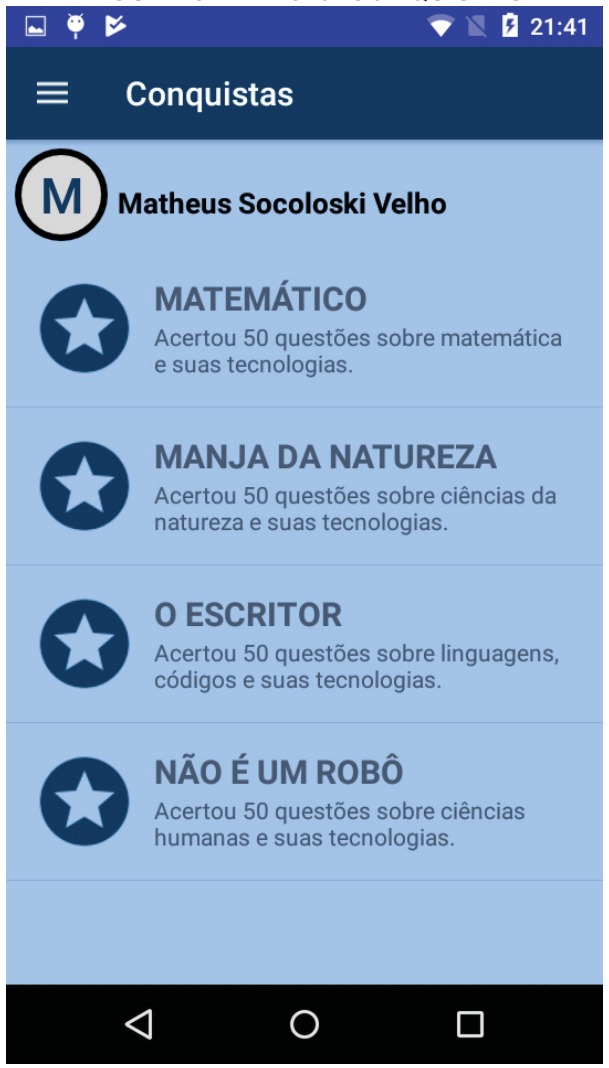

FONTE: O autor (2018)

### 4.2.10 Estatísticas

A Figura 33 mostra a disposição dos elementos na tela de estatísticas. Esta tela tem como finalidade exibir ao estudante o seu histórico de uso do aplicativo. Além de exibir informações gerais, esta tela carrega também o número de respostas e acertos, pontuação e aproveitamento separados por área de conhecimento. Desta forma, o estudante tem condições de analisar qual a área em que necessita estudar mais para melhorar o desempenho.

Esta tela é meramente demonstrativa, ou seja, não disponibiliza nenhuma ação extra para o estudante além da visualização de informações. O estudante só pode visualizar as suas próprias estatísticas.

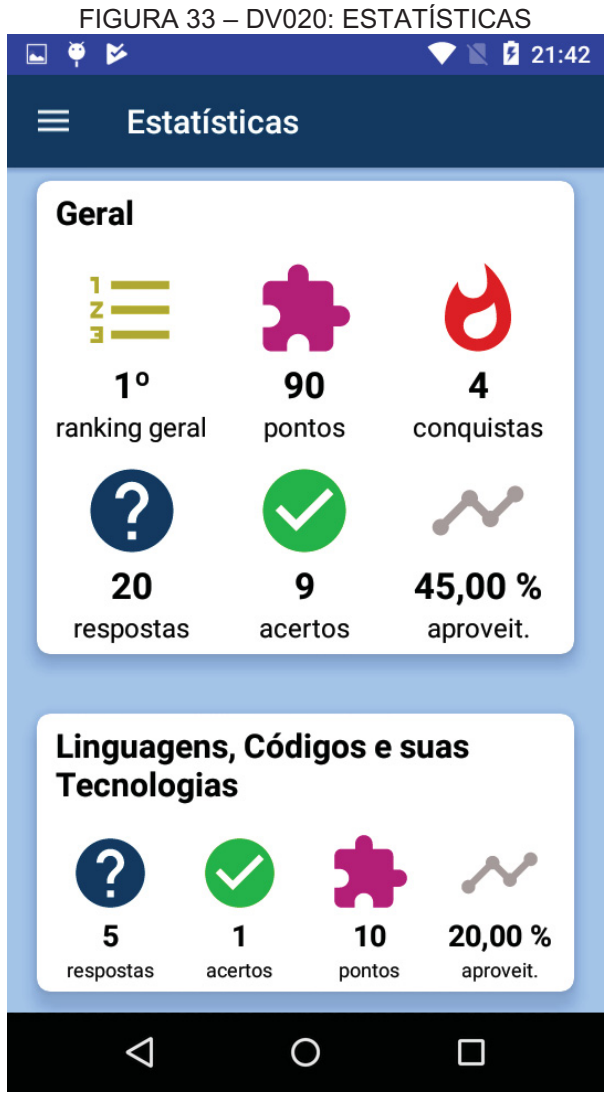

FONTE: O autor (2018)

### 4.2.11 Menu

O menu do sistema foi desenvolvido conforme o padrão mais utilizado na maioria dos aplicativos Android, conforme demonstra a Figura 34. Ao tocar o ícone de menu, o sistema exibe todos os módulos do aplicativo para que o estudante possa selecionar o que deseja fazer na sequência. As telas exibidas para cada uma das opções do menu tiveram seu funcionamento minuciado nos tópicos anteriores, com excessão da funcionalidade de sair. Como o próprio nome já diz, esta realiza o logout do estudante e redireciona o sistema para a tela de login. Esta opção se faz necessária tendo em vista o já citado salvamento das informações do estudante no

primeiro acesso. Ao pressionar a opção "Sair", o sistema remove esses dados sendo necessário realizar login novamente para que os dados voltem a ficar salvos.

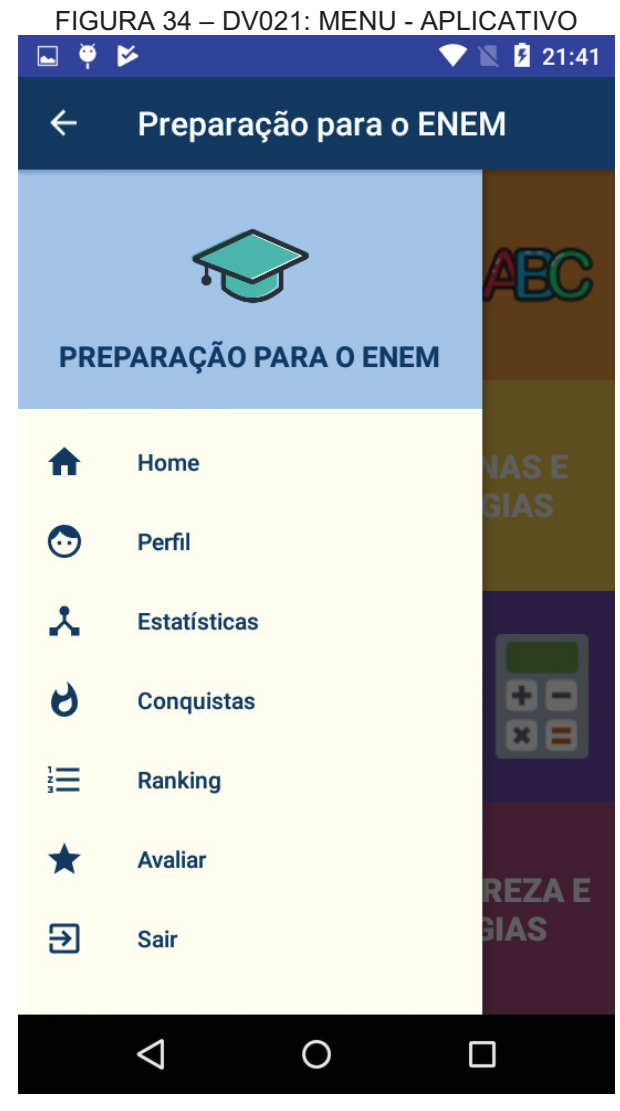

FONTE: O autor (2018)

### **5 CONSIDERAÇÕES FINAIS**

 Com base nos conhecimentos adquiridos e em todas as etapas desenvolvidas durante o projeto, conclui-se que os objetivos propostos foram alcançados. O aplicativo de preparação para o ENEM foi desenvolvido de acordo com os cronogramas e normas estipuladas e cumpriu todos os requisitos préestabelecidos para ser considerado um projeto concluído.

 Além disso, o painel administrativo com interface WEB para que administradores do sistema possam realizar a manutenção das informações disponíveis no aplicativo também foi concluído com sucesso, disponibilizando todos os requisitos que foram levantados no ínicio do projeto. Esta é uma funcionalidade deveras importante, tendo em vista que o ENEM é realizado anualmente e as questões estarão obviamente em constante atualização.

 Conforme pode ser observado nos apêndices, a documentação com base nos preceitos da UML foi desenvolvida detalhadamente para cada tipo de funcionalidade e atingiu os resultados esperados. Todos os diagramas desenvolvidos demonstraram ser de grande valia durante o processo de codificação, corroborando a ideia de que um software de qualidade provém de um projeto bem feito e organizado.

 É possível observar que a tela de seleção de área de conhecimento e consequente resolução de questões ficou extremamente intuitiva e simples de ser utilizada, atingindo dessa forma a meta estipulada. Ao realizar o cadastro, os estudantes facilmente entendem o funcionamento da tela e têm a possibilidade de iniciar os estudos de maneira praticamente imediata.

 As opções de visualização de estatísticas, ranking e conquistas dentro do aplicativo fornecem um feedback rápido aos usuários e que merece ser destacado como um grande ponto positivo da conclusão do projeto. Durante o desenvolvimento, ficou perceptível que estas funções exercem um importante papel no que diz respeito à motivação dos estudantes, pois tornam o ato de estudar algo mais divertido e menos maçante.

 Apesar de o levantamento inicial ter sido cumprido em sua totalidade e todos os objetivos terem sido alcançados com sucesso, o andamento do desenvolvimento demonstrou algumas funcionalides que podem ser incrementatadas no sistema em versões futuras. Uma delas diz respeito a um relatório gerencial mais elaborado, podendo exibir informações detalhadas de usabilidade. Com base nas informações que o sistema já grava, é possível disponibilizar diversos gráficos e relatórios que seriam de extrema utilidade para os administradores. Além disso, poderia ser desenvolvido um módulo que auxilie os estudantes a se prepararem também para a redação do ENEM, tendo em vista que esta é também uma parte muito importante do exame.

 De modo geral, a presente monografia demonstra um viés que pode ser explorado de diversas maneiras diferentes. Fica muito claro que aplicativos projetados e desenvolvidos para atender problemas recorrentes e específicos das pessoas possuem alta probabilidade de atingirem o sucesso. Com base nos resultados do desenvolvimento, é possível afirmar com propriedade que aplicativos focado nos estudos, mas que também envolvam diversão são um ótimo caminho a ser seguido. Este é um dos legados que a Era da Informação vêm deixando para a sociedade contemporânea.

# **REFERÊNCIAS**

ASTAH. Disponível em: <http://astah.net/>. Acesso em: 26 out. 2018.

BEZERRA, E. **Princípios de análise e projeto de sistemas com UML**. 3. ed. Rio de Janeiro: Elsevier, 2015.

BULMA. Disponível em: <https://bulma.io/>. Acesso em: 22 out. 2018.

BURTON, M.; FELKER, D. **Desenvolvimento de aplicativos Android para leigos**. Rio de Janeiro: Alta *Books*, 2014.

CARDOSO, P. **Como usar o Trello**. Disponível em: <https://www.techtudo.com.br/dicas-e-tutoriais/noticia/2016/03/como-usar-otrello.html>. Acesso em: 20 out. 2018.

EXAME. **78% dos jovens usa smartphone, mostra pesquisa**. Disponível em: <https://exame.abril.com.br/tecnologia/78-dos-jovens-usam-smartphone-mostrapesquisa/>. Acesso em: 22 out. 2018.

FAJARDO, V. **Saiba mais sobre as quatro áreas de conhecimento cobradas pelo Enem**. Disponível em: <http://g1.globo.com/educacao/noticia/2010/11/saibamais-sobre-quatro-areas-de-conhecimento-cobradas-pelo-enem.html>. Acesso em: 30 out. 2018.

GIMP BRASIL. Disponível em: <https://www.gimpbrasil.org/2008/06/iniciantes.html>. Acesso em: 26 out. 2018.

GOMES, D. A. **Web** *services* **SOAP em Java:** Guia prático para o desenvolvimento de web *services* em Java. 2. ed. São Paulo: Novatec Editora, 2014.

INSTITUTO NACIONAL DE ESTUDOS E PESQUISAS EDUCACIONAIS ANÍSIO TEIXEIRA (INEP). Disponível em: <http://portal.inep.gov.br/artigo/- /asset\_publisher/B4AQV9zFY7Bv/content/enem-2017-tem-7-6-milhoes-deinscritos/21206>. Acesso em: 02 abr. 2018.

LOURENÇO, A; PRADO, A. **Como estudar Ciências Humanas e Suas Tecnologias para o Enem**. Disponível em:

<https://guiadoestudante.abril.com.br/enem/como-estudar-ciencias-humanas-e-suastecnologias-para-o-enem/>. Acesso em: 30 out. 2018.

JOBSTRAIBIZER, F. **Criação de Banco de Dados com MySQL**. São Paulo: Digerati *Books*, 2010.

JUCÁ, S. C. S. **A relevância dos softwares educativos na educação profissional**. Ciências e Cognição, v. 08, p. 22-28, ago. 2006.

LECHETA, R. R. **Android Essencial**. São Paulo: Novatec Editora Ltda, 2016.

LOBO, E. **Curso Prático de MySQL**. São Paulo: Digerati *Books*, 2008.

MALUSÁ, S.; ORDONES, L. L. de M.; RIBEIRO, E. **ENEM: Pontos positivos para a educação brasileira**. Revista Educação e Políticas em Debate, 2014.

MEDEIROS, H. **DBDesigner: Modelagem e Implementação de Bancos de Dados**. Disponível em: <https://www.devmedia.com.br/dbdesigner-modelagem-eimplementacao-de-banco-de-dados/30897>. Acesso em: 22 out. 2018.

MILANI, A. **MySQL**: guia do programador. São Paulo: Novatec Editora, 2006.

MINISTÉRIO DA EDUCAÇÃO (MEC). Disponível em: <http://portal.mec.gov.br/enem-sp-2094708791>. Acesso em: 02 abr. 2018.

MINISTÉRIO DA EDUCAÇÃO (MEC). Disponível em: <http://sisu.mec.gov.br/inicial>. Acesso em: 02 abr. 2018.

NETBEANS.ORG. Disponível em: <https://netbeans.org/features/index\_pt\_BR. html>. Acesso em: 22 out. 2018.

NETO, A. ABÍLIO, J. **Web** *services* **em Java**. Rio de Janeiro: Brasport, 2006.

PEREIRA, L. C. O.; SILVA, M. L. da. **Android para desenvolvedores**. Rio de Janeiro: Brasport, 2009.

PEREZ, L. C. A. **Prova de Linguagens, Códigos e suas Tecnologias do Enem**. Disponível em: <https://alunosonline.uol.com.br/portugues/prova-linguagenscodigos-suas-tecnologias-enem.html>. Acesso em: 30 out. 2018.

POSTMAN. Disponível em: <https://www.getpostman.com/back-end>. Acesso em: 25 out. 2018.

PROJECTLIBRE. Disponível em: <https://www.projectlibre.com/product/projectlibreopen-source>. Acesso em: 30 out. 2018.

RAMOS, R. A. **Treinamento prático em UML**. São Paulo: Digerati *Books*, 2006.

SANTOS, L. A. dos. **Filosofia em questões**. São Paulo: Biblioteca24horas, 2015.

SERSON, R. R. **Programação orientada a objetos com Java**. Rio de Janeiro: Brasport, 2007.

SOMERA, G. **Treinamento Profissional em Java**. São Paulo: Digerati *Books*, 2006.

### **APÊNDICE A – VISÃO**

O objetivo do presente projeto consiste no desenvolvimento de um aplicativo que auxilie os estudantes a se preparar para as provas do ENEM (Exame Nacional do Ensino Médio). O ENEM é o principal método de entrada em universidades públicas e privadas do Brasil, contando com milhões de inscritos a cada ano, mostrando-se como uma grande oportunidade para que os jovens iniciem sua vida acadêmica.

A ideia é que os usuários do aplicativo possam responder questões separadas pelas quatro grandes áreas de conhecimento aplicadas no ENEM e avaliar o seu grau de evolução através de relatórios em tempo real. O estudante também poderá comparar o seu desempenho com o de outros candidatos através de um ranking para que seja possível analisar a performance dos mais diversos pontos de vista. Além das funcionalidades já citadas, destacam-se também a seleção da universidade e curso pretendido para que o sistema traga informações úteis sobre a vaga selecionada pelo usuário e um sistema de conquistas para motivar os mesmos a estudarem com afinco.

Como um todo, o resultado esperado é que o aplicativo seja útil para os alunos que forem prestar o ENEM, facilitando e melhorando a rotina de estudos de maneira prática e intuitiva.

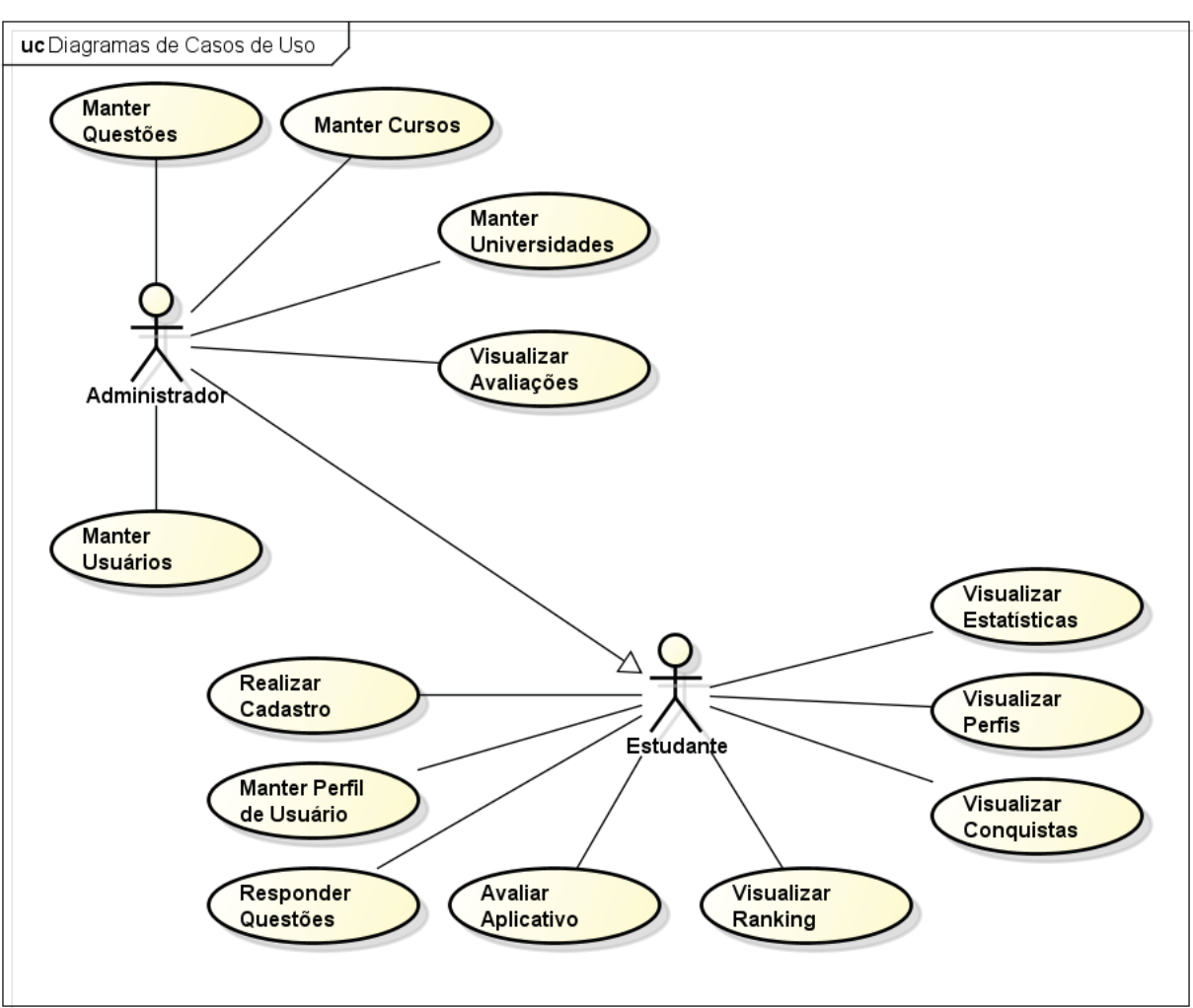

**APÊNDICE B – CASOS DE USO NEGOCIAIS** 

FIGURA 35 – DIAGRAMA DE CASOS DE USO: NÍVEL 1

FONTE: O autor (2018)

**Cadastro**: o estudante deve poder realizar o seu próprio cadastro, tendo como opções a inserção do seu endereço de e-mail e senha manualmente;

**Acesso**: prover um sistema de login, contendo perfis diferenciados para o estudante e para o administrador. O acesso ao site deverá ser realizado através do e-mail do usuário, sendo que nenhuma informação além da tela de login e da tela de cadastro deve ser exibida sem a devida autenticação;

**Tela Inicial**: a tela inicial do aplicativo deve exibir as quatro opções de áreas de conhecimento para que o usuário selecione uma delas e já possa começar a responder questões. A tela inicial terá também um ícone de menu para que o usuário possa selecionar outras opções;

powered by Astaha

**Resolução de Questões**: o sistema deve possuir um sistema de resolução de questões rápidas, onde o estudante poderá responder a cinco perguntas aleatórias selecionadas automaticamente e, ao final, visualizar o seu resultado final;

**Alterar Perfil**: os estudantes devem conseguir alterar as suas próprias informações pessoais, contendo no mínimo o nome, estado, município, universidade e cursos pretendidos. O sistema deve exibir somente os cursos disponíveis para a universidade selecionada;

**Ranking**: os estudantes devem podem visualizar um ranking completo para que possam comparar o seu desempenho com o de outros usuários do aplicativo. Neste caso, deve ser possível filtrar o ranking, no mínimo, pelo curso e universidade selecionados pelo estudante e pela pontuação geral;

**Sistema de Conquistas**: o aplicativo deve fornecer um sistema de conquistas como forma de incentivo ao estudo. As conquistas consistem em objetivos que o estudante alcança conforme vai utilizando o sistema. O usuário deve poder visualizar as suas conquistas, que devem ser construídas com base em informações como quantidade de perguntas respondidas, quantidade de acertos, aproveitamento, dentre outras;

**Visualizar Perfis**: o estudante deve conseguir visualizar o seu próprio perfil e também o de outros usuários. As informações que devem estar disponíveis publicamente são: nome, universidade e curso pretendido, posição no ranking geral, pontuação, quantidade de conquistas, quantidade de respostas, quantidade de acertos e aproveitamento. Por questões de privacidade, o e-mail jamais deverá estar disponível para que outros usuários possam visualizar;

**Estatísticas**: nesta tela, o estudante deve conseguir visualizar um relatório detalhado com as suas estatísticas dentro do aplicativo. As informações deste relatório devem conter, no mínimo, o aproveitamento geral, aproveitamento por área de conhecimento, número de conquistas, total de perguntas respondidas e pontuação geral.

**Avaliar o Aplicativo**: o estudante deve possuir uma opção para que possa avaliar o aplicativo em até cinco estrelas, dessa forma fornecendo um *feedback* para o administrador do sistema;

**Tela Inicial do Administrador**: o administrador deve ter acesso a uma versão WEB do aplicativo. Esta versão deve fornecer somente as opções de

manutenção de questões, universidades, cursos e usuários e, além disso, disponibilizar um relatório de avaliações;

**Manutenção de Cursos**: o administrador deve poder acessar uma tela de manutenção de cursos, onde poderá alterar cursos já cadastrados ou incluir novos cursos. A exclusão de cursos só deverá ser permitida caso não existam outros cadastros dependentes dele. O sistema deve validar o nome do curso para que não haja duplicação no banco de dados;

**Manutenção de Universidades**: o administrador deve poder alterar e adicionar universidades, indicando quais os cursos que a mesma oferece. Só poderão ser selecionados cursos que estejam previamente cadastrados. O sistema só deverá permitir a exclusão de universidades caso não existam outros cadastros dependentes. O sistema não deverá permitir a duplicação de universidades;

**Manutenção de Questões**: o administrador deve poder alterar e adicionar questões, bem como suas alternativas. O sistema não deve permitir a exclusão de questões, apenas uma opção para que elas possam ser desativadas. O sistema deve permitir no máximo o cadastro de cinco alternativas por questão. O sistema não deve permitir a gravação de questões sem exatas cinco alternativas ou sem uma alternativa marcada como correta;

**Manutenção de Usuários**: o administrador deve poder alterar as informações dos usuários, bem como adicionar novos usuários. Entretanto, o sistema não deve permitir a exclusão de usuários, somente a ativação e desativação.

**Visualizar Avaliações**: o administrador deve conseguir visualizar as avaliações que os usuários enviarem em uma lista.

### **APÊNDICE C – REGRAS DE NEGÓCIO**

**R1.** O campo área de conhecimento deve ser preenchido com as áreas cadastradas no banco de dados;

**R2.** O campo status deve ser preenchido com os valores 'Ativo' e 'Inativo';

**R3.** O campo estado deve ser preenchido com todos os estados do Brasil. A lista de estados deve estar devidamente gravada em uma tabela no banco de dados.

**R4.** O campo cidade deve ser preenchido com todas as cidades do estado que estiver selecionado. A lista de cidades deve estar devidamente gravada em uma tabela no banco de dados. Este campo deve ser atualizado automaticamente todas as vezes em que houver mudança na seleção do campo estado.

**R5.** O campo curso deve ser preenchido com a lista de todos os cursos gravados no banco de dados.

**R6.** O campo direito deve ser preenchido com as opções 'Administrador' e 'Estudante.

**R7.** O campo senha deve ser preenchido com caracteres especiais que ocultem o real valor na tela.

**R8.** O sistema deve apresentar quatro opções de área de conhecimento para que o estudante possa responder perguntas, sendo elas: "Linguagens, Códigos e Suas Tecnologias", "Ciências Humanas e Suas Tecnologias", "Matemática e Suas Tecnologias" e "Ciências da Natureza e Suas Tecnologias". Todas essas opções devem estar devidamente gravadas em uma tabela no banco de dados.

**R9.** O sistema deve selecionar apenas perguntas que estejam marcadas com o status de 'Ativa'.

**R10.** Cada resposta correta vale 10 pontos. As respostas incorretas não somam pontos.

**R11.** O sistema deve considerar que cada estrela vale um ponto, bem como meia estrela valendo meio ponto. As notas a serem gravadas no banco de dados deverão estar entre 0 e 5.

**R12.** O sistema deve trazer, como informações principais da tela de estatísticas, os seguintes itens: posição no ranking geral, quantidade de pontos, conquistas, respostas, acertos e porcentagem de aproveitamento. Logo abaixo, o sistema deve exibir um resumo separado por área de conhecimento, que deve exibir: quantidade de respostas, acertos, pontos e porcentagem de aproveitamento.

**R13.** O sistema deve exibir as seguintes informações no perfil de usuário: nome, curso e universidade pretendidos, cidade, estado, posição no ranking, pontuação, conquistas, quantidade de respostas e acertos e porcentagem de aproveitamento.

**R14.** Caso o estudante esteja visualizando seu próprio perfil, o sistema deve adicionar permitir a alteração. Ao pressionar o com a inicial de seu nome, o estudante deve ser redirecionado a uma tela de edição de perfil.

**R15.** O campo universidade deve ser preenchido com todas as universidades cadastradas no sistema.

**R16.** O campo curso deve ser preenchido com todos os cursos da universidade que estiver selecionada. Este campo deve ser atualizado automaticamente todas as vezes em que houver mudança na seleção do campo universidade.

**R17.** O sistema deve oferecer três tipos diferentes de ranking: por curso, por universidade e geral. Na lista de ranking, o sistema deve exibir o nome, posição e pontuação do estudante. O sistema deve trazer somente os 50 primeiros colocados de cada ranking. Caso o estudante que esteja visualizando não esteja entre os 50, o sistema deve incluir uma linha adicional no final exibindo a posição e informações do estudante. A partir da tela de ranking o estudante pode visualizar o perfil de outros usuários do aplicativo.
## **APÊNDICE D – DIAGRAMA DE CLASSES DOS OBJETOS DE NEGÓCIO**

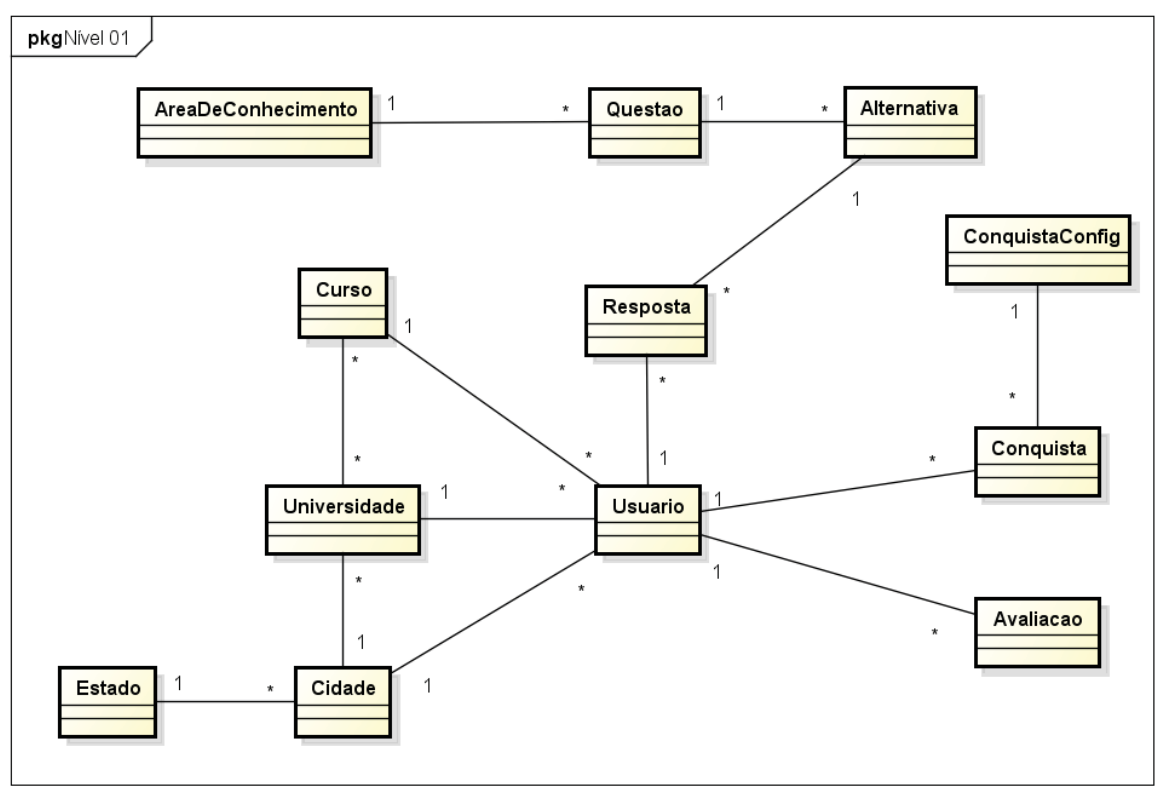

FIGURA 36 – DIAGRAMA DE CLASSES: NÍVEL 1

powered by Astaha

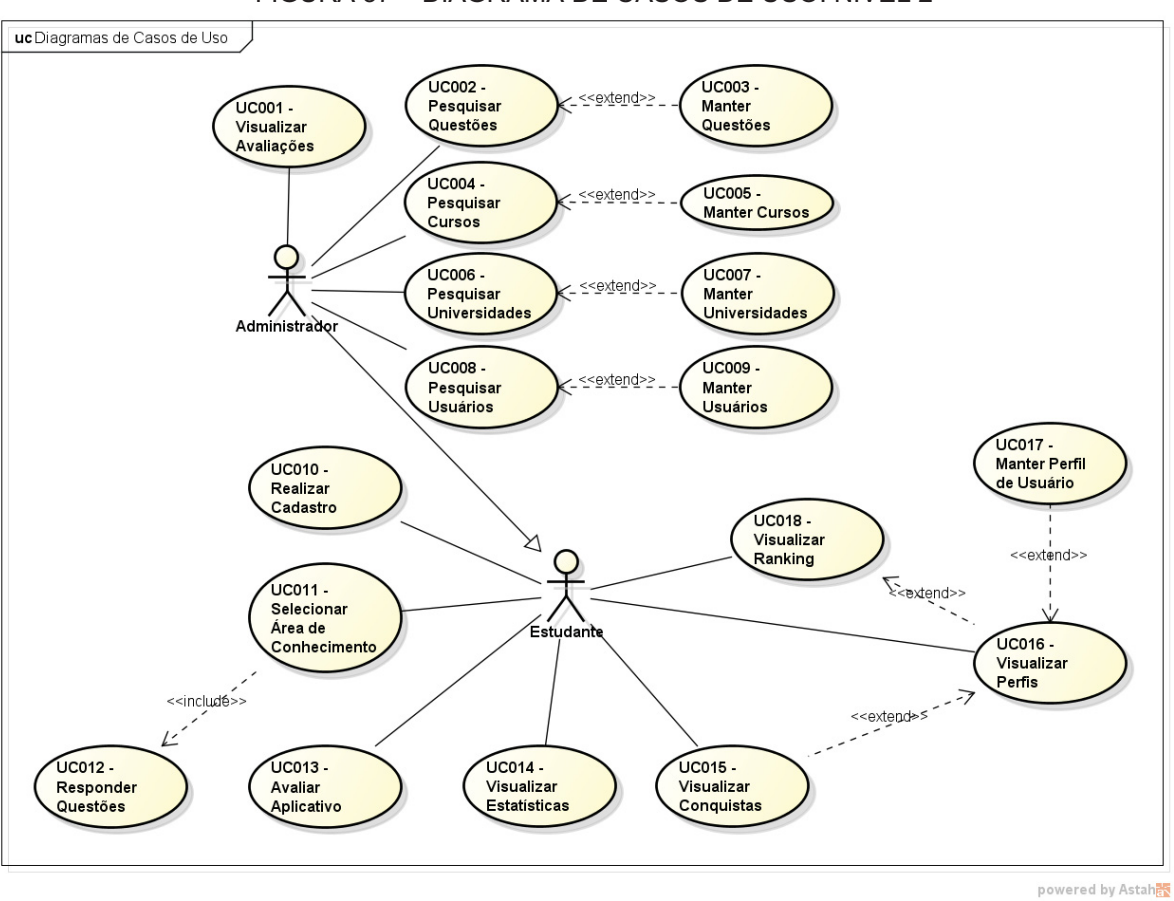

## **APÊNDICE E – CASOS DE USO**

FIGURA 37 – DIAGRAMA DE CASOS DE USO: NÍVEL 2

# **APÊNDICE F – ESPECIFICAÇÃO DOS CASOS DE USO**

## **UC001 – Visualizar Avaliações**

**Descrição**: este caso de uso descreve o funcionamento da visualização de avaliações dos usuários.

*Data View*: Figura 23 - Lista de Avaliações.

**Pré-condições**: estar logado no sistema e ter acesso como administrador.

**Pós-condições**: após o fim normal deste caso de uso o sistema deve:

1. Exibir a lista de avaliações recebidas.

**Ator primário**: administrador.

## **Fluxo de Eventos Principal**:

- 1. O sistema realiza a busca no banco de dados e carrega a lista de visualização;
- 2. O sistema exibe a tela; **(Figura 23)**
- 3. O administrador preeche o campo 'Palavra-chave';
- 4. O sistema filtra a tabela de visualização conforme os parâmetros digitados pelo usuário;
- 5. O caso de uso é encerrado.

# **UC002 – Pesquisar Questões**

**Descrição**: este caso de uso descreve a tela de lista de questões.

*Data View*: Figura 15 - Lista de Questões.

**Pré-condições**: estar logado no sistema e ter acesso como administrador.

**Pós-condições**: após o fim normal deste caso de uso o sistema deve:

1. Exibir a lista de questões cadastradas.

**Ator primário**: administrador.

- 1. O sistema realiza a busca no banco de dados e carrega a lista de visualização;
- 2. O sistema exibe a tela; **(Figura 15)**
- 3. O administrador preeche o campo 'Palavra-chave'; **(A1) (A2)**
- 4. O sistema filtra a tabela de visualização conforme os parâmetros digitados pelo usuário;
- 5. O caso de uso é encerrado.

**A1.** O administrador pressiona o botão 'Nova Questão.

1. O sistema é redirecionado para a tela de cadastro de questões.

**A2.** O administrador pressiona o botão 'Alterar'.

1. O sistema é redirecionado para a tela de cadastro de questões passando o registro selecionado como parâmetro.

## **UC003 – Manter Questões**

**Descrição**: este caso de uso descreve a tela de manutenção de questões.

*Data View*: Figura 16 - Cadastro de Questões.

**Pré-condições**: estar logado no sistema e ter acesso como administrador.

**Pós-condições**: após o fim normal deste caso de uso o sistema deve:

- 1. Gravar as informações da questão no banco de dados;
- 2. Gravar as informações das alternativas da questão no banco de dados.

**Ator primário**: administrador.

- 1. O sistema carrega os campos 'Área de Conhecimento' e 'Status'; **(R1) (R2)**
- 2. O sistema seta os campos 'Área de Conhecimento', 'Status', 'Descrição' e os campos de alternativa para valor em branco; **(A1)**
- 3. O sistema exibe a tela; **(Figura 16)**
- 4. O administrador seta o campo 'Área de Conhecimento';
- 5. O administrador seta o campo 'Status';
- 6. O administrador preenche o campo 'Descrição';
- 7. O administrador preenche os campos 'Alternativa';
- 8. O administrador seta o campo 'Alternativa Correta';
- 9. O administrador pressiona o botão 'Gravar'; **(E1) (E2) (A2)**
- 10. O sistema grava as informações no banco de dados;
- 11. O sistema é redirecionado para a tela de pesquisa de questões;
- 12. O caso de uso é encerrado.

**A1.** A tela recebeu um registro como parâmetro para alteração.

- 1. O sistema preenche os campos 'Área de Conhecimento', 'Status', 'Descrição' e os campos de alternativa de acordo com o objeto recebido como parâmetro;
- 2. O sistema retorna ao fluxo principal.
- **A2.** O administrador pressiona o botão 'Cancelar'.
	- 1. O sistema é redirecionado para a tela de pesquisa de questões.

#### **Fluxos de Exceção:**

**E1.** Não há nenhuma alternativa marcada como correta.

- 1. O sistema exibe a mensagem: 'A marcação de uma alternativa como correta é obrigatória';
- 2. O caso de uso é reiniciado.

**E2.** Um ou mais campos dentre 'Área de Conhecimento', 'Status', 'Descrição' e 'Alternativa 'estão em branco.

- 1. O sistema exibe a mensagem: 'O preenchimento de todos os campos é obrigatório';
- **2.** O caso de uso é reiniciado.

### **UC004 – Pequisar Cursos**

**Descrição**: este caso de uso descreve a tela de lista de cursos.

*Data View*: Figura 17 – Lista de Cursos.

**Pré-condições**: estar logado no sistema e ter acesso como administrador.

**Pós-condições**: após o fim normal deste caso de uso o sistema deve:

1. Exibir a lista de cursos cadastrados.

**Ator primário**: administrador.

#### **Fluxo de Eventos Principal**:

- 1. O sistema realiza a busca no banco de dados e carrega a lista de visualização;
- 2. O sistema exibe a tela; **(Figura 17)**
- 3. O administrador preeche o campo 'Palavra-chave'; **(A1) (A2) (A3)**
- 4. O sistema filtra a tabela de visualização conforme os parâmetros digitados pelo usuário;
- 5. O caso de uso é encerrado.

#### **Fluxos Alternativos:**

**A1.** O administrador pressiona o botão 'Novo Curso.

- 1. O sistema é redirecionado para a tela de cadastro de cursos.
- **A2.** O administrador pressiona o botão 'Alterar'.
	- 1. O sistema é redirecionado para a tela de cadastro de cursos passando o registro selecionado como parâmetro.
- **A3.** O administrador pressiona o botão 'Excluir'.
	- 1. O sistema realiza a exclusão do registro selecionado; **(E1)**
	- 2. O sistema retorna ao fluxo principal.

## **Fluxos de Exceção:**

**E1.** O registro selecionado é usado em outros cadastros.

- 1. O sistema exibe a mensagem: 'O curso selecionado está sendo usado em outros cadastros e não pode ser excluído';
- 2. O caso de uso é reiniciado.

## **UC005 – Manter Cursos**

**Descrição**: este caso de uso descreve a tela de manutenção de cursos.

*Data View: Figura 18 – Cadastro de Cursos.* 

**Pré-condições**: estar logado no sistema e ter acesso como administrador.

**Pós-condições**: após o fim normal deste caso de uso o sistema deve:

1. Gravar as informações do curso no banco de dados.

**Ator primário**: administrador.

## **Fluxo de Eventos Principal**:

- 1. O sistema seta o campo 'Nome' para valor em branco; **(A1)**
- 2. O sistema exibe a tela; **(Figura 18)**
- 3. O administrador preenche o campo 'Nome';
- 4. O administrador pressiona o botão 'Gravar'; **(E1) (E2) (A2)**
- 5. O sistema grava as informações no banco de dados.
- 6. O sistema é redirecionado para a tela de pesquisa de cursos;
- 7. O caso de uso é encerrado.

## **Fluxos Alternativos:**

**A1.** A tela recebeu um registro como parâmetro para alteração.

- 1. O sistema preenche o campo 'Nome' de acordo com o objeto recebido como parâmetro;
- 2. O sistema retorna ao fluxo principal.
- **A2.** O administrador pressiona o botão 'Cancelar.

1. O sistema é redirecionado para a tela de pesquisa de cursos.

## **Fluxos de Exceção:**

**E1.** O campo 'Nome' está em branco.

- 1. O sistema exibe a mensagem: 'O preenchimento do campocurso é obrigatório';
- 2. O caso de uso é reiniciado.

**E2.** O nome informado para o curso já possui cadastro.

- 1. O sistema exibe a mensagem: 'O curso informado já possui registro no banco de dados'.
- 2. O caso de uso é reiniciado.

## **UC006 – Pesquisar Universidades**

**Descrição**: este caso de uso descreve a tela de lista de universidades.

*Data View*: Figura 19 – Lista de Universidades.

**Pré-condições**: estar logado no sistema e ter acesso como administrador.

**Pós-condições**: após o fim normal deste caso de uso o sistema deve:

1. Exibir a lista de universidades cadastradas.

**Ator primário**: administrador.

- 1. O sistema realiza a busca no banco de dados e carrega a lista de visualização.
- 2. O sistema exibe a tela. **(Figura 19)**
- 3. O administrador preeche o campo 'Palavra-chave'; **(A1) (A2) (A3)**
- 4. O sistema filtra a tabela de visualização conforme os parâmetros digitados pelo usuário;
- 5. O caso de uso é encerrado.

**A1.** O administrador pressiona o botão 'Nova Universidade.

1. O sistema é redirecionado para a tela de cadastro de universidades.

**A2.** O administrador pressiona o botão 'Alterar'.

1. O sistema é redirecionado para a tela de cadastro de universidades passando o registro selecionado como parâmetro.

**A3.** O administrador pressiona o botão 'Excluir'.

- 1. O sistema realiza a exclusão do registro selecionado; **(E1)**
- 2. O sistema retorna ao fluxo principal.

### **Fluxos de Exceção:**

**E1.** O registro selecionado é usado em outros cadastros.

- 1. O sistema exibe a mensagem: 'A universidade selecionada está sendo usada em outros cadastros e não pode ser excluída';
- 2. O caso de uso é reiniciado.

#### **UC007 – Manter Universidades**

**Descrição**: este caso de uso descreve a tela de manutenção de universidades.

**Data View: Figura 20 – Cadastro de Universidades.** 

**Pré-condições**: estar logado no sistema e ter acesso como administrador.

**Pós-condições**: após o fim normal deste caso de uso o sistema deve:

- 1. Gravar as informações da universidade no banco de dados;
- 2. Gravar os cursos que a universidade oferece no banco de dados.

**Ator primário**: administrador.

- 1. O sistema carrega os campos 'Estado' e 'Cidade'; **(R3) (R4)**
- 2. O sistema carrega o campo 'Cursos'; **(R5)**
- 3. O sistema seta os campos 'Nome', 'Estado' e 'Cidade' para valor em branco; **(A1)**
- 4. O sistema exibe a tela; **(Figura 20)**
- 5. O administrador preenche o campo 'Nome';
- 6. O administrador seta o campo 'Estado';
- 7. O administrador seta o campo 'Cidade';
- 8. O administrador seleciona os cursos que a universidade oferece;
- 9. O administrador pressiona o botão 'Gravar'; **(A2) (E1)**
- 10. O sistema grava as informações no banco de dados;
- 11. O sistema é redirecionado para a tela de pesquisa de universidades;
- 12. O caso de uso é encerrado.

**A1.** A tela recebeu um registro como parâmetro para alteração.

- 1. O sistema preenche os campos 'Nome', 'Estado' e 'Cidade' de acordo com o objeto recebido como parâmetro.
- 2. O sistema preenche a lista de cursos oferecidos pela universidade de acordo com o objeto recebido como parâmetro;
- 3. O sistema retorna ao fluxo principal.
- **A2.** O administrador pressiona o botão 'Cancelar'.
	- 1. O sistema é redirecionado para a tela de pesquisa de universidades.

## **Fluxos de Exceção:**

**E1.** Um ou mais campos dentre 'Nome', 'Estado' e 'Cidade' estão em branco.

1. O sistema exibe a mensagem: 'O preenchimento de todos os campos é obrigatório';

2. O caso de uso é reiniciado.

#### **UC008 – Pesquisar Usuários**

**Descrição**: este caso de uso descreve a tela de lista de usuários.

*Data View: Figura 21 – Lista de Usuários.* 

**Pré-condições**: estar logado no sistema e ter acesso como administrador.

**Pós-condições**: após o fim normal deste caso de uso o sistema deve:

1. Exibir a lista de usuários cadastrados;

**Ator primário**: administrador.

#### **Fluxo de Eventos Principal**:

- 1. O sistema realiza a busca no banco de dados e carrega a lista de visualização;
- 2. O sistema exibe a tela; **(Figura 21)**
- 3. O administrador preeche o campo 'Palavra-chave'; **(A1) (A2)**
- 4. O sistema filtra a tabela de visualização conforme os parâmetros digitados pelo usuário;
- 5. O caso de uso é encerrado.

#### **Fluxos Alternativos:**

**A1.** O administrador pressiona o botão 'Novo Usuário.

- 1. O sistema é redirecionado para a tela de cadastro de usuários.
- **A2.** O administrador pressiona o botão 'Alterar'.
	- 1. O sistema é redirecionado para a tela de cadastro de usuários passando o registro selecionado como parâmetro.

#### **UC009 – Manter Usuários**

**Descrição**: este caso de uso descreve a tela de manutenção de usuários.

*Data View*: Figura 22 – Cadastro de Usuários.

**Pré-condições**: estar logado no sistema e ter acesso como administrador.

**Pós-condições**: após o fim normal deste caso de uso o sistema deve:

1. Gravar as informações do usuário no banco de dados;

**Ator primário**: administrador.

### **Fluxo de Eventos Principal**:

- 1. O sistema carrega os campos 'Status' e 'Direito; **(R2) (R6)**
- 2. O sistema seta os campos 'Nome', 'E-mail', 'Senha', 'Direito' e 'Status' para valor em branco; **(A1) (R7)**
- 3. O sistema exibe a tela; **(Figura 22)**
- 4. O administrador preenche o campo 'Nome';
- 5. O administrador preenche o campo 'E-mail';
- 6. O administrador preenche o campo 'Senha';
- 7. O administrador seta o campo 'Direito';
- 8. O administrador seta o campo 'Status';
- 9. O administrador pressiona o botão 'Gravar'; **(A2) (E1) (E2)**
- 10. O sistema é redirecionado para a tela de pesquisa de cursos;
- 11. O caso de uso é encerrado.

## **Fluxos Alternativos:**

**A1.** A tela recebeu um registro como parâmetro para alteração.

- 1. O sistema seta os campos 'Nome', 'E-mail', 'Senha', 'Direito' e 'Status' de acordo com o objeto recebido como parâmetro; **(R7)**
- 2. O sistema retorna ao fluxo principal.

**A2.** O administrador pressiona o botão 'Cancelar'.

1. O sistema é redirecionado para a tela de pesquisa de usuários.

## **Fluxos de Exceção:**

**E1.** Um ou mais campos dentre 'Nome', 'E-mail', 'Senha', 'Direito' e 'Status' estão em branco.

- 1. O sistema exibe a mensagem: 'O preenchimento de todos os campos é obrigatório';
- 2. O caso de uso é reiniciado.
- **E2.** Já existe um usuário cadastrado com o e-mail informado.
	- 1. O sistema exibe a mensagem: 'O e-mail informado já possui registro no banco de dados;
	- 2. O caso de uso é reiniciado.

## **UC010 – Realizar Cadastro**

**Descrição**: este caso de uso descreve a tela de cadastro para novos usuários.

*Data View*: Figura 25 – Tela de Cadastro.

**Pré-condições**: nenhuma.

**Pós-condições**: após o fim normal deste caso de uso o sistema deve:

1. Gravar as informações do usuário no banco de dados;

**Ator primário**: estudante.

- 1. O sistema exibe a tela; **(Figura 25)**
- 2. O estudante preenche o campo 'Nome';
- 3. O estudante preenche o campo 'E-mail';
- 4. O estudante preenche o campo 'Senha'; **(R7)**
- 5. O estudante pressiona o botão 'Confirmar'; **(E1) (E2)**
- 6. O sistema grava as informações no banco de dados;
- 7. O sistema é redirecionado para a tela de seleção de área de conhecimento;
- 8. O caso de uso é encerrado.

### **Fluxos de Exceção:**

**E1.** Um ou mais campos dentre 'Nome', 'E-mail' e 'Senha' estão em branco.

- 1. O sistema exibe a mensagem: 'Preencha todos os campos para prosseguir';
- 2. O caso de uso é reiniciado.
- **E2.** Já existe um usuário cadastrado com o e-mail informado.
	- 1. O sistema exibe a mensagem: 'O e-mail informado já está sento utilizado por outro usuário';
	- 2. O caso de uso é reiniciado.

### **UC011 – Selecionar Área de Conhecimento**

**Descrição**: este caso de uso descreve a tela de seleção de área de conhecimento para resolução de questões.

*Data View*: Figura 26 – Tela Inicial.

**Pré-condições**: estar logado no sistema em qualquer direito de usuário.

**Pós-condições**: após o fim normal deste caso de uso o sistema deve:

1. Exibir a tela de resolução de perguntas e iniciar a rodada;

**Ator primário**: estudante.

- 1. O sistema exibe a tela; **(Figura 26)**
- 2. O estudante seleciona uma das áreas de conhecimento disponíveis; **(R8) (A1)**
- 3. O sistema seleciona aleatoriamente no banco de dados cinco perguntas a serem respondidas de acordo com a área de conhecimento recebida como parâmetro; **(R9)**
- 4. O sistema é redirecionado para a tela de resolução passando a lista de perguntas como parâmetro;
- 5. O caso de uso é finalizado.

**A1.** O estudante pressiona o botão de menu.

- 1. O sistema exibe a tela de menu; **(Figura 34)**
- 2. O estudante seleciona uma das opções;
- 3. O sistema retorna ao fluxo principal.

#### **UC012 – Responder Questões**

**Descrição**: este caso de uso descreve a tela de resolução de questões.

*Data View*: Figura 27 – Tela de Resolução de Questões.

**Pré-condições**: estar logado no sistema em qualquer direito de usuário.

**Pós-condições**: após o fim normal deste caso de uso o sistema deve:

- 1. Exibir a resposta correta e informar se o estudante acertou ou errou;
- 2. Calcular a pontuação obtida, exibir na tela e gravar as informações no banco de dados.

**Ator primário**: estudante.

- 1. O sistema preenche a tela com uma pergunta e suas respectivas alternativas conforme a lista recebida como parâmetro;
- 2. O sistema seta a cor de fundo da tela de acordo com a cor da área de conhecimento selecionada pelo usuário.
- 3. O sistema exibe a tela; **(Figura 27)**
- 4. O estudante seleciona uma das respostas;
- 5. O sistema muda a cor da resposta selecionada para verde, indicando que a mesma está correta; **(A1)**
- 6. O sistema calcula a pontuação obtida pelo usuário na pergunta atual; **(R10)**
- 7. O sistema acresce a pontuação obtida ao total da roda no canto superior esquerdo da tela;
- 8. O sistema exibe a pontuação final; **(A2)**
- 9. O sitema grava as respostas do usuário no banco de dados;
- 10. O sistema executa a rotina para cálculo de conquistas;
- 11. O sistema é redirecionado para a tela de seleção de área de conhecimento;
- 12. O caso de uso é encerrado.

**A1.** O estudante seleciona uma resposta incorreta.

- 1. O sistema muda a cor da resposta selecionada para vermelho, indicando que a mesma está incorreta;
- 2. O sistema muda a cor da resposta correta para verde para que o estudante possa visualizar qual era a mesma;
- 3. O sistema retorna ao fluxo principal.
- **A2.** Ainda existem questões a serem respondidas.
	- 1. O caso de uso é reiniciado.

## **UC013 – Avaliar Aplicativo**

**Descrição**: este caso de uso descreve a tela de avaliação do aplicativo.

*Data View*: Figura 28 – Tela de Avaliação.

**Pré-condições**: estar logado no sistema em qualquer direito de usuário. **Pós-condições**: após o fim normal deste caso de uso o sistema deve:

1. Gravar as informações da avaliação no banco de dados;

**Ator primário**: estudante.

### **Fluxo de Eventos Principal**:

- 1. O sistema exibe a tela; **(Figura 28)**
- 2. O estudante seleciona uma nota para o aplicativo; **(R11)**
- 3. O estudante preenche o campo 'Deixe uma mensagem';
- 4. O estudante pressiona o botão 'Enviar'; **(A1)**
- 5. O sistema grava as informações da avaliação no banco de dados;
- 6. O sistema é redirecionado para a tela de seleção de área de conhecimento;
- 7. O caso de uso é encerrado.

#### **Fluxos Alternativos:**

**A1.** O estudante pressiona o botão de menu.

- 1. O sistema exibe a tela de menu; **(Figura 34)**
- 2. O estudante seleciona uma das opções;
- 3. O sistema retorna ao fluxo principal.

## **UC014 – Visualizar Estatísticas**

**Descrição**: este caso de uso descreve a tela de visualização de estatísticas.

*Data View*: Figura 33 – Tela de Estatísticas.

**Pré-condições**: estar logado no sistema em qualquer direito de usuário.

**Pós-condições**: após o fim normal deste caso de uso o sistema deve:

1. Exibir as estatísticas gerais do estudante.

**Ator primário**: estudante.

- 1. O sistema carrega as estatísticas do estudante; **(R12)**
- 2. O sistema exibe a tela; **(Figura 33)**
- 3. O caso de uso é encerrado.

#### **UC015 – Visualizar Conquistas**

**Descrição**: este caso de uso descreve a tela de visualização de conquistas.

*Data View*: Figura 32 – Tela de Conquistas.

**Pré-condições**: estar logado no sistema em qualquer direito de usuário.

**Pós-condições**: após o fim normal deste caso de uso o sistema deve:

1. Exibir as conquistas do estudante.

**Ator primário**: estudante.

#### **Fluxo de Eventos Principal**:

- 1. O sistema carrega o nome do estudante no topo da tela;
- 2. O sistema carrega as conquistas do estudante;
- 3. O sistema exibe a tela; **(Figura 32)**
- 4. O caso de uso é encerrado.

#### **UC016 – Visualizar Perfis**

**Descrição**: este caso de uso descreve a tela de visualização de perfis.

*Data View*: Figura 29 – Tela de Perfil de Usuário.

**Pré-condições**: estar logado no sistema em qualquer direito de usuário.

**Pós-condições**: após o fim normal deste caso de uso o sistema deve:

1. Exibir o perfil do estudante.

**Ator primário**: estudante.

- 1. O sistema carrega as informações do perfil do estudante; **(R13) (R14)**
- 2. O sistema exibe a tela; **(Figura 29)**
- 3. O estudante pressiona o ícone de conquistas; **(A1) (A2)**
- 4. O sistema é redirecionado para a tela de conquistas passando o estudante como parâmetro;
- 5. O caso de uso é encerrado.

**A1.** O estudante pressiona o botão de menu.

- 1. O sistema exibe a tela de menu; **(Figura 34)**
- 2. O estudante seleciona uma das opções;
- 3. O sistema retorna ao fluxo principal.
- **A2.** O estudante pressiona o ícone de alteração de perfil.
	- 1. O sistema executa o caso de uso UC017 passando o estudante como parâmetro;
	- 2. O sistema retorna ao fluxo principal.

# **UC017 – Manter Perfil de Usuário**

**Descrição**: este caso de uso descreve a tela de manutenção de perfil de usuário.

*Data View*: Figura 30 – Tela de Edição de Perfil.

**Pré-condições**: estar logado no sistema em qualquer direito de usuário.

**Pós-condições**: após o fim normal deste caso de uso o sistema deve:

1. Gravar as informações do perfil do usuário no banco de dados.

**Ator primário**: estudante.

- 1. O sistema carrega os campos 'Estado', 'Cidade', 'Universidade' e 'Curso'; **(R3) (R4) (R15) (R16)**
- 2. O sistema preenche os campos 'Nome', 'Estado', 'Universidade' e 'Curso' conforme informações recebidas como parâmetro;
- 3. O sistema exibe a tela; **(Figura 30)**
- 4. O estudante preenche o campo 'Nome';
- 5. O estudante seleciona um 'Estado';
- 6. O estudante seleciona uma 'Cidade';
- 7. O estudante seleciona uma 'Universidade';
- 8. O estudante seleciona um 'Curso';
- 9. O estudante pressiona o botão 'Salvar'; **(A1)**
- 10. O sistema grava as informações do perfil do estudante no banco de dados;
- 11. O sistema é redirecionado para a tela de perfil de usuário;
- 12. O caso de uso é encerrado.

**A1.** O estudante pressiona o botão de menu.

- 1. O sistema exibe a tela de menu; **(Figura 34)**
- 2. O estudante seleciona uma das opções;
- 3. O sistema retorna ao fluxo principal.

#### **UC018 – Visualizar Ranking**

**Descrição**: este caso de uso descreve a tela de visualização de ranking.

*Data View*: Figura 31 – Tela de Ranking.

**Pré-condições**: estar logado no sistema em qualquer direito de usuário.

**Pós-condições**: após o fim normal deste caso de uso o sistema deve:

1. Exibir o ranking de estudantes.

**Ator primário**: estudante.

- 1. O sistema carrega o ranking de estudantes; **(R17)**
- **2.** O sistema exibe a tela; **(Figura 31)**
- 3. O estudante pressiona um dos estudantes listados; **(A1)**
- 4. O sistema é redirecionado para a tela de perfil de usuário passando o estudante como parâmetro;

5. O caso de uso é encerrado.

## **APÊNDICE G – DIAGRAMA DE CLASSES COM ATRIBUTOS**

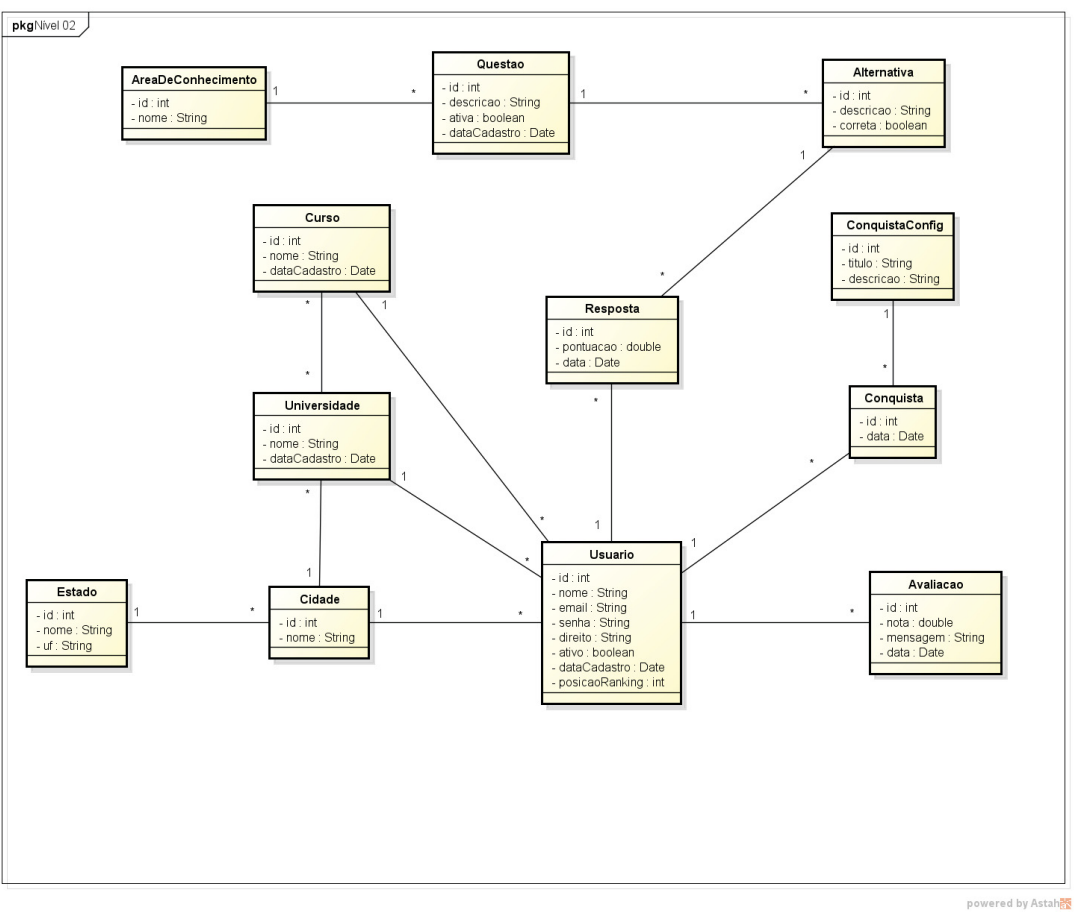

FIGURA 38 – DIAGRAMA DE CLASSES: NÍVEL 2

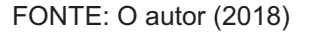

# APÊNDICE H - DIAGRAMAS DE SEQUÊNCIA

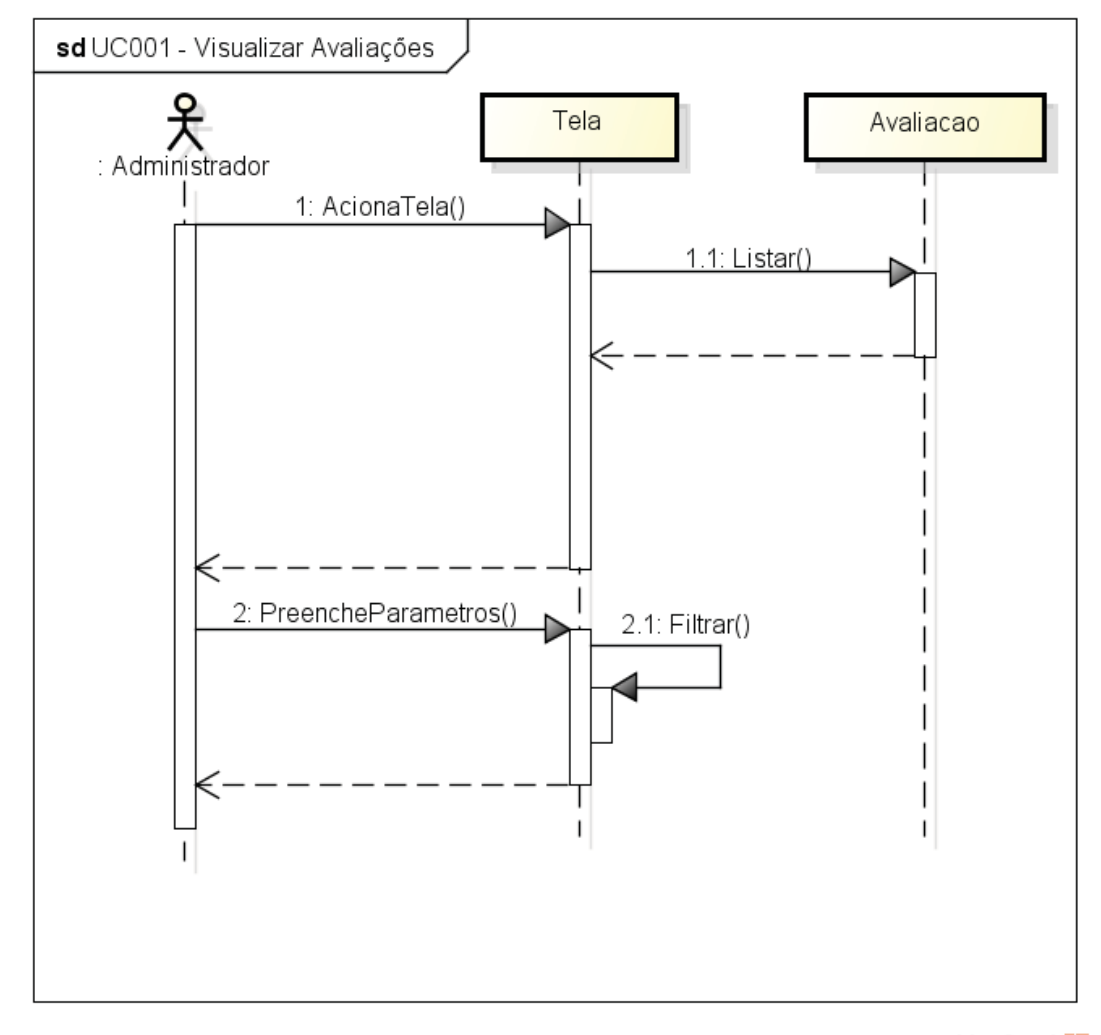

FIGURA 39 - DIAGRAMA DE SEQUÊNCIA: UC001 - VISUALIZAR AVALIAÇÕES

powered by Astaha

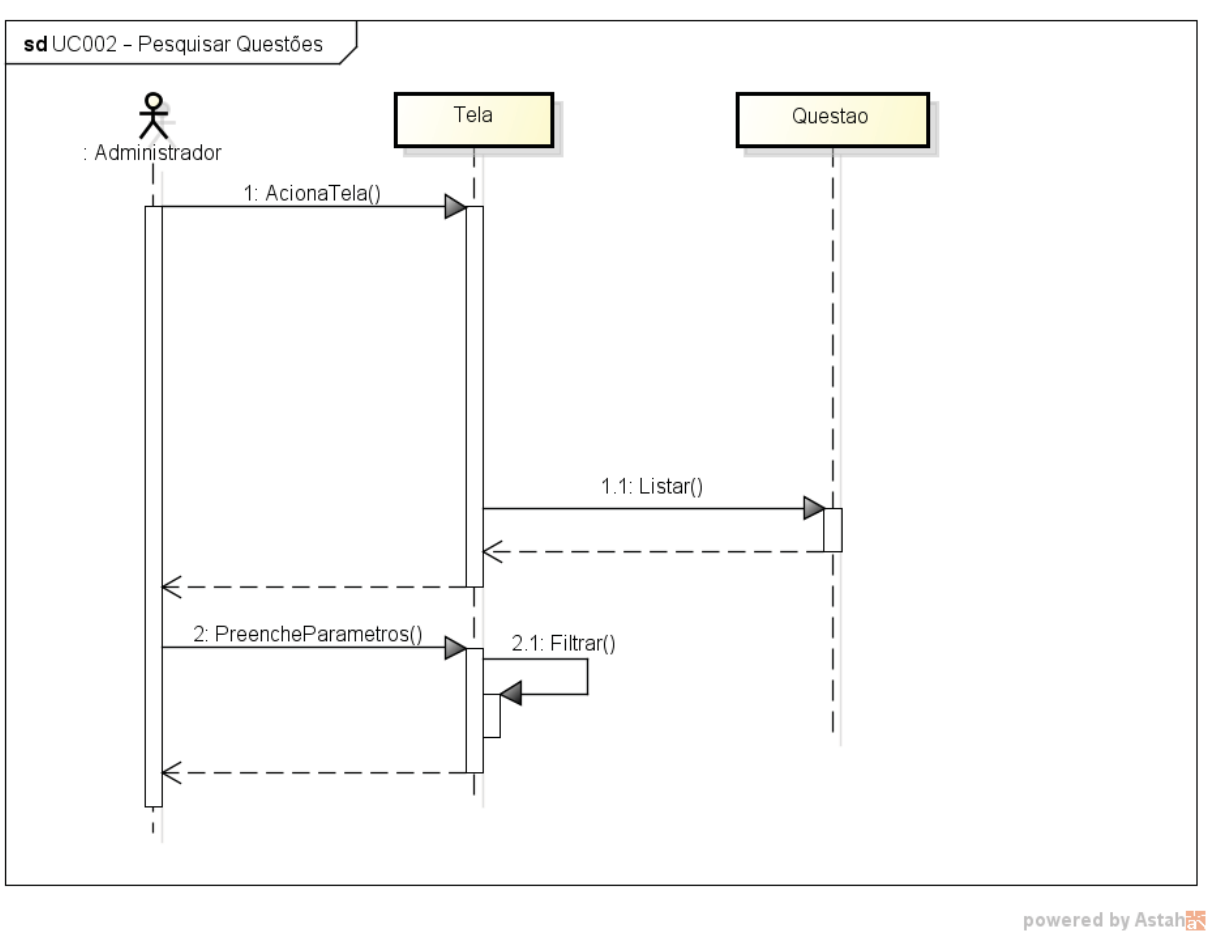

FIGURA 40 - DIAGRAMA DE SEQUÊNCIA: UC002 - PESQUISAR QUESTÕES

FONTE: O autor (2018)

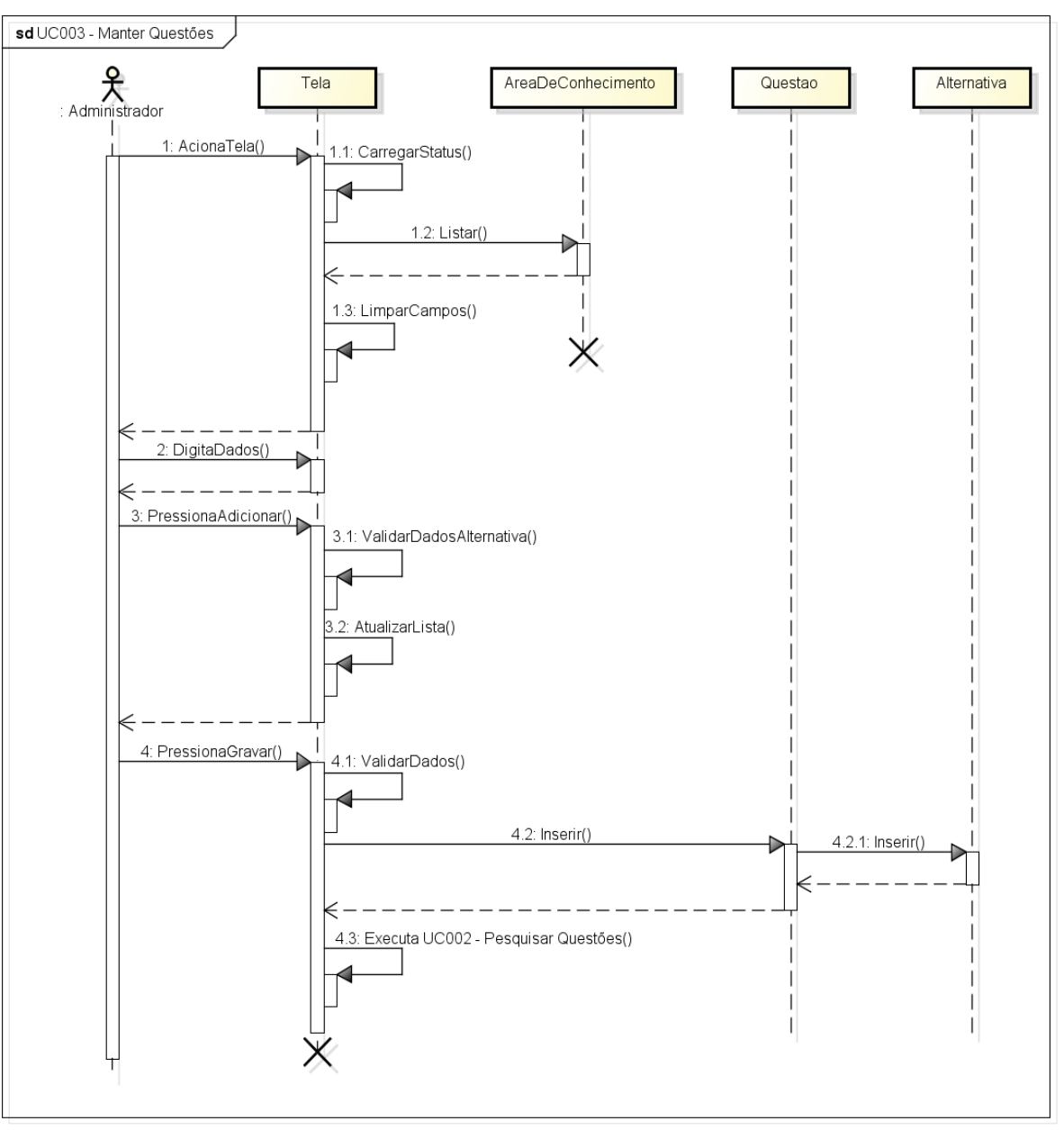

FIGURA 41 - DIAGRAMA DE SEQUÊNCIA: UC003 - MANTER QUESTÕES

powered by Astahas

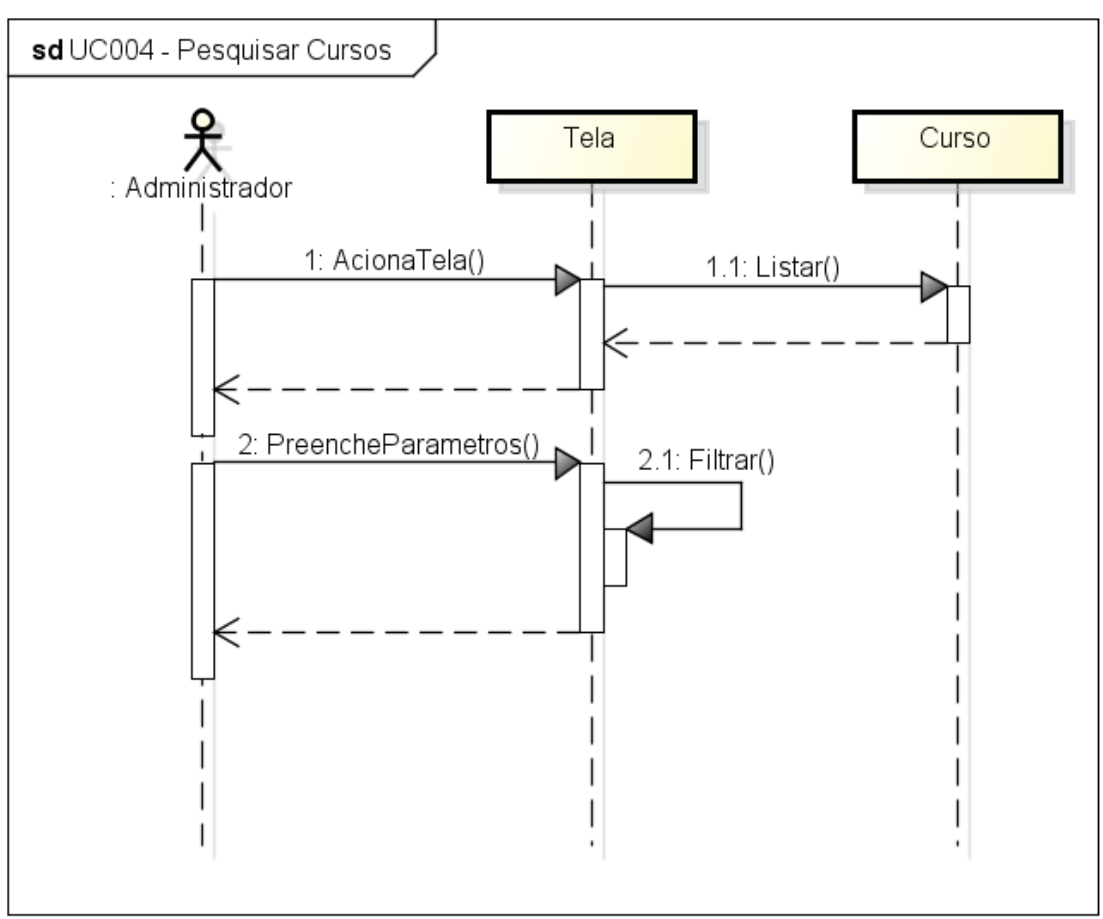

FIGURA 42 - DIAGRAMA DE SEQUÊNCIA: UC004 - PESQUISAR CURSOS

powered by Astah<mark>a</mark>

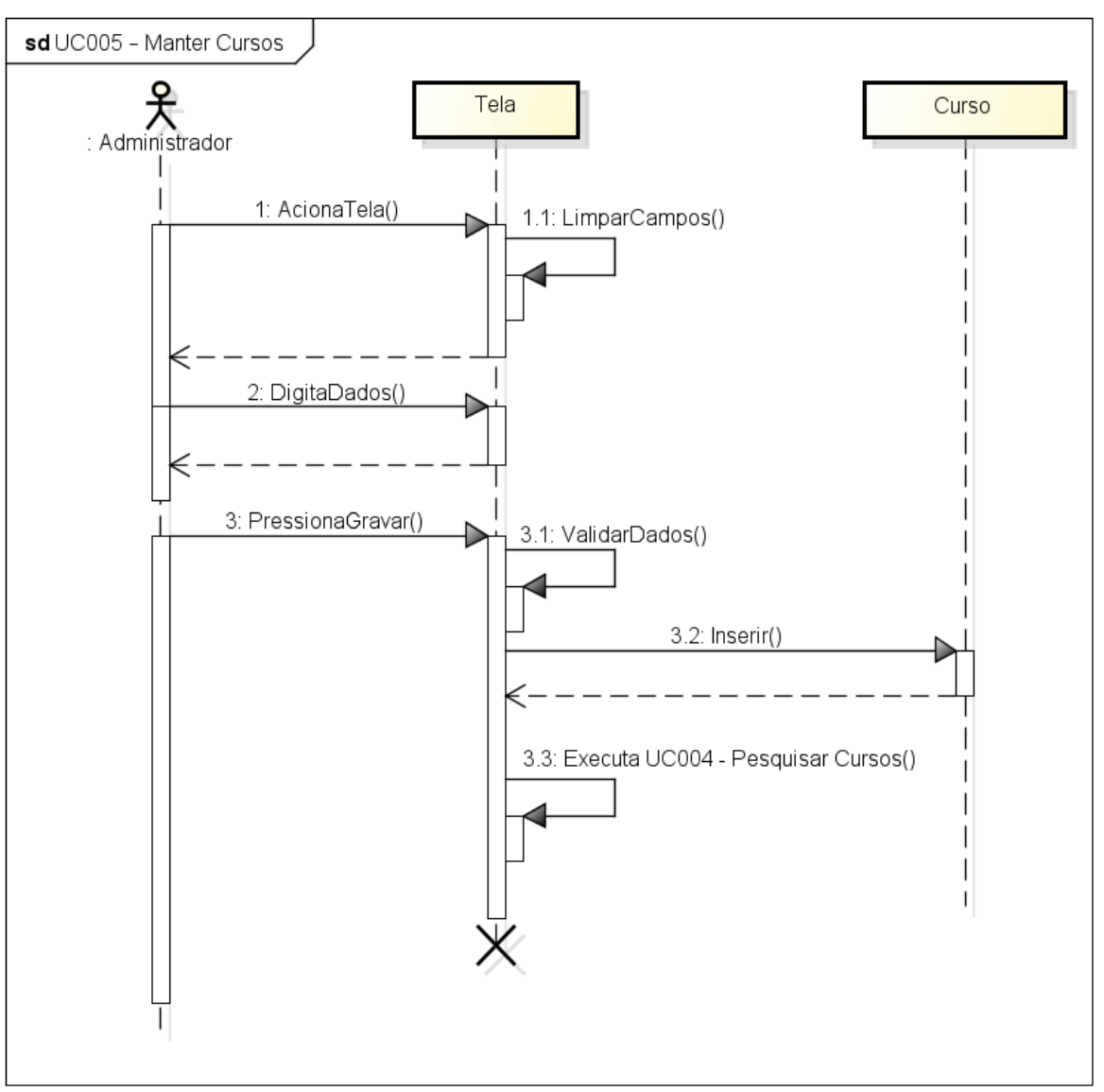

FIGURA 43 - DIAGRAMA DE SEQUÊNCIA: UC005 - MANTER CURSOS

powered by Astahet

FONTE: O autor (2018)

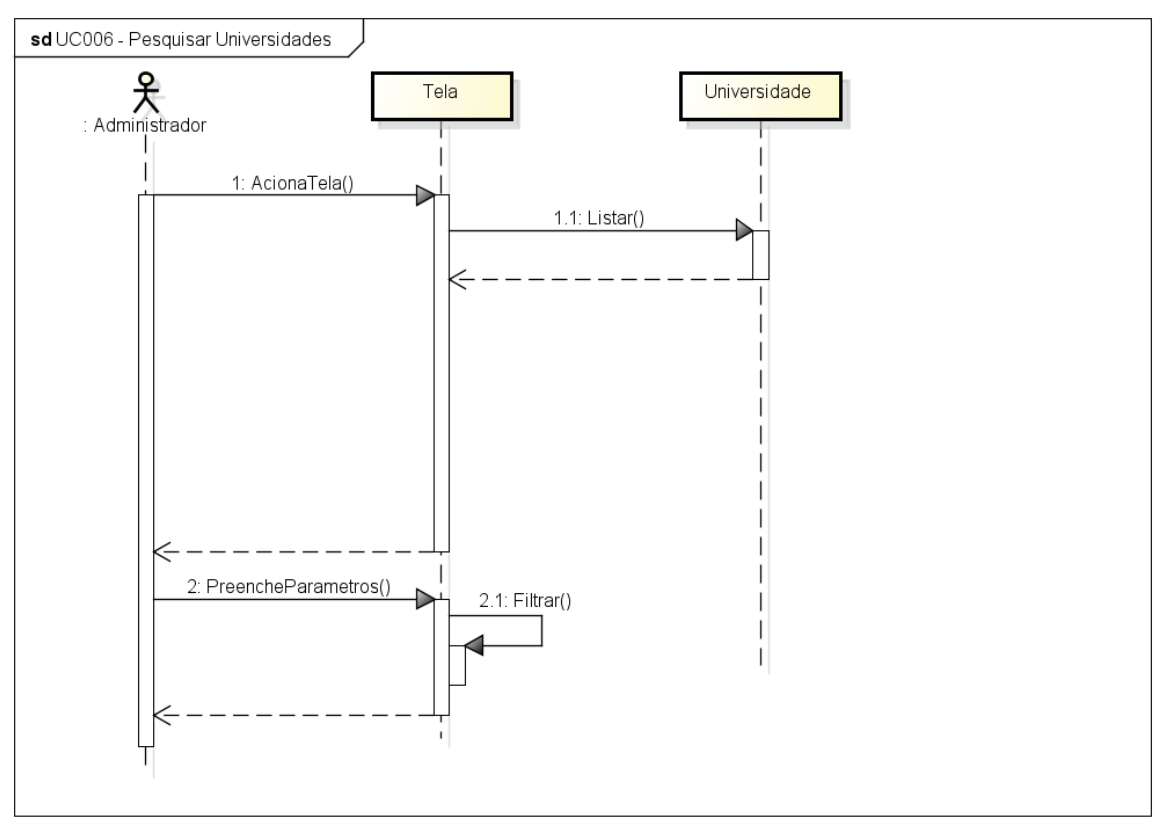

FIGURA 44 - DIAGRAMA DE SEQUÊNCIA: UC006 - PESQUISAR UNIVERSIDADES

powered by Astahan

FONTE: O autor (2018)

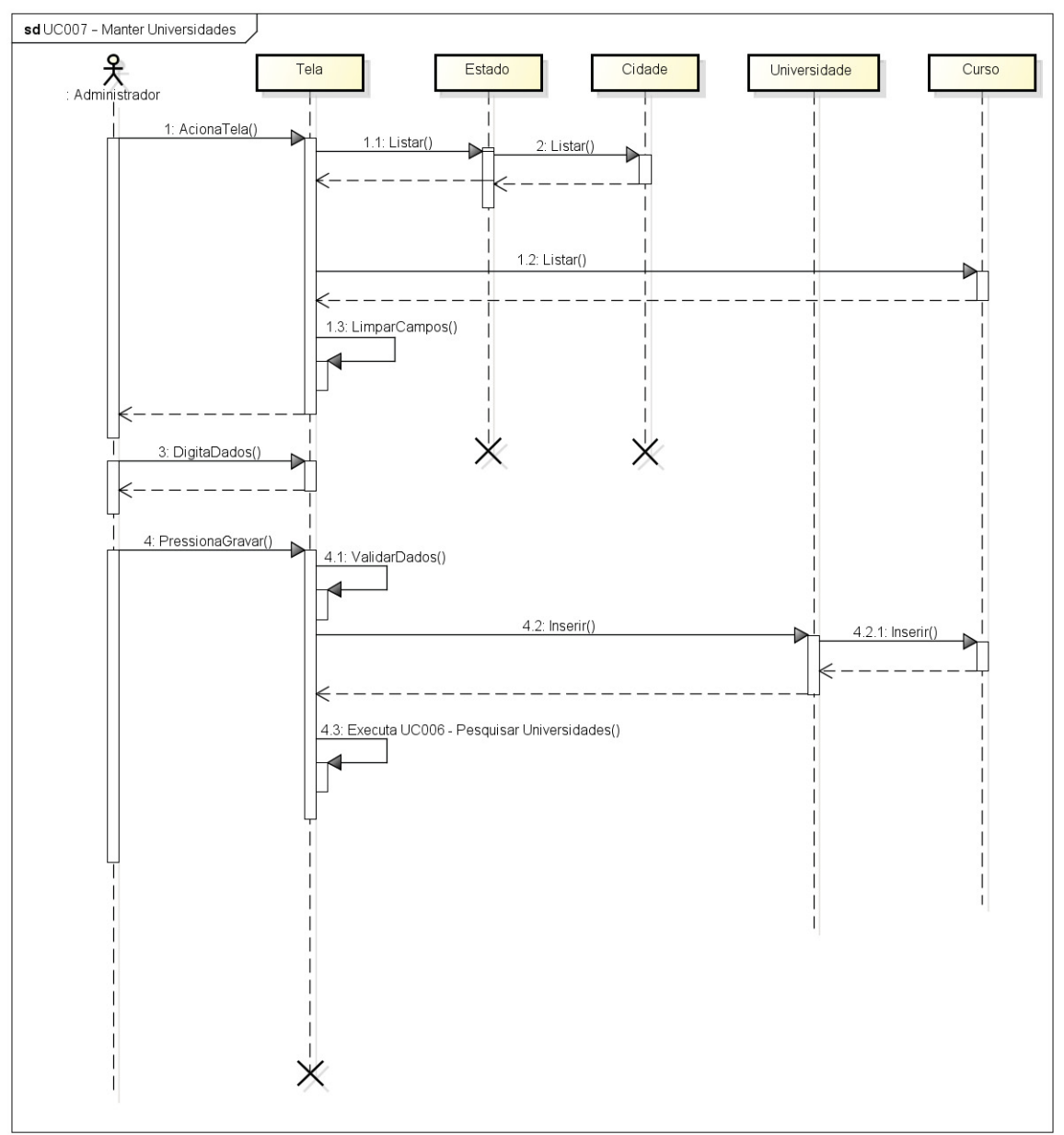

FIGURA 45 - DIAGRAMA DE SEQUÊNCIA: UC007 - MANTER UNIVERSIDADES

powered by Astahan

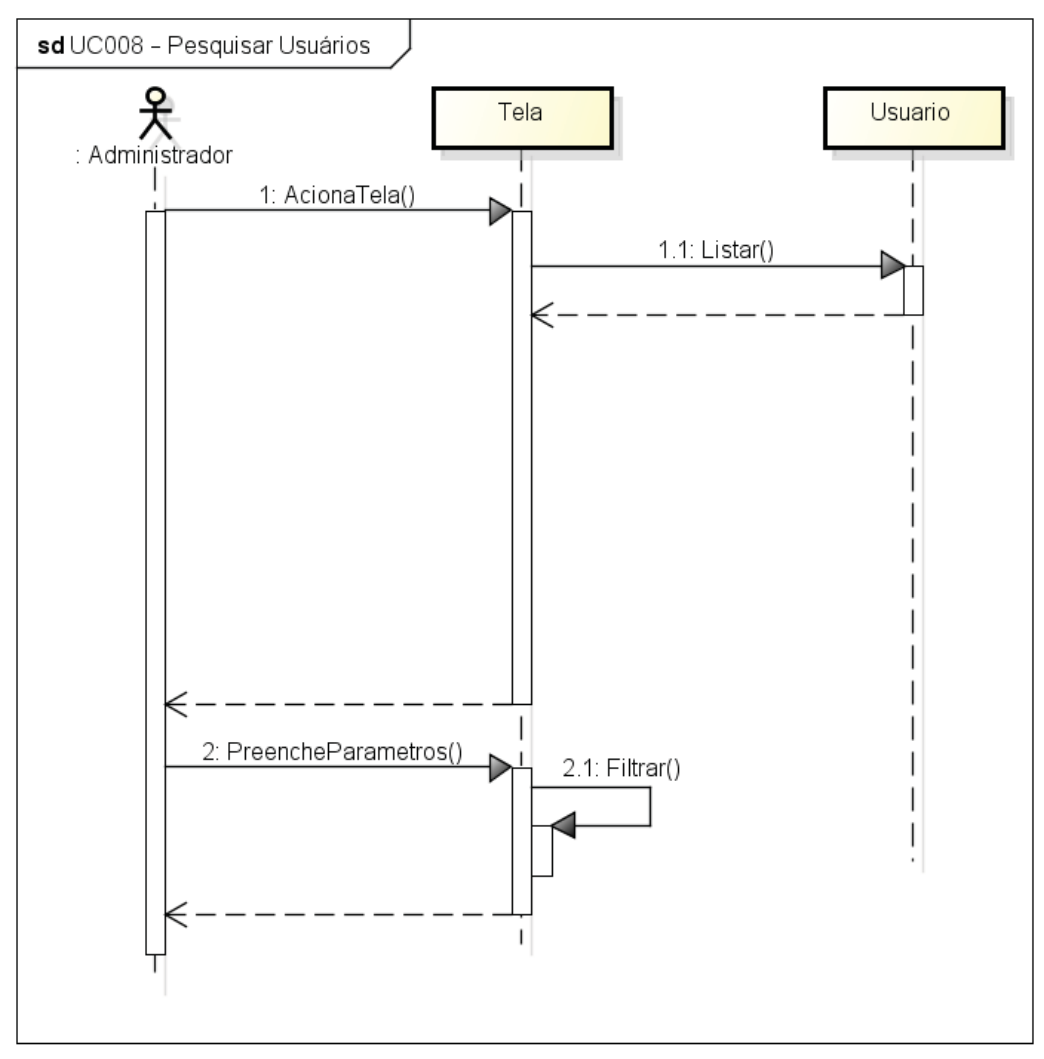

FIGURA 46 - DIAGRAMA DE SEQUÊNCIA: UC008 - PESQUISAR USUÁRIOS

powered by Astaha<mark>k</mark>

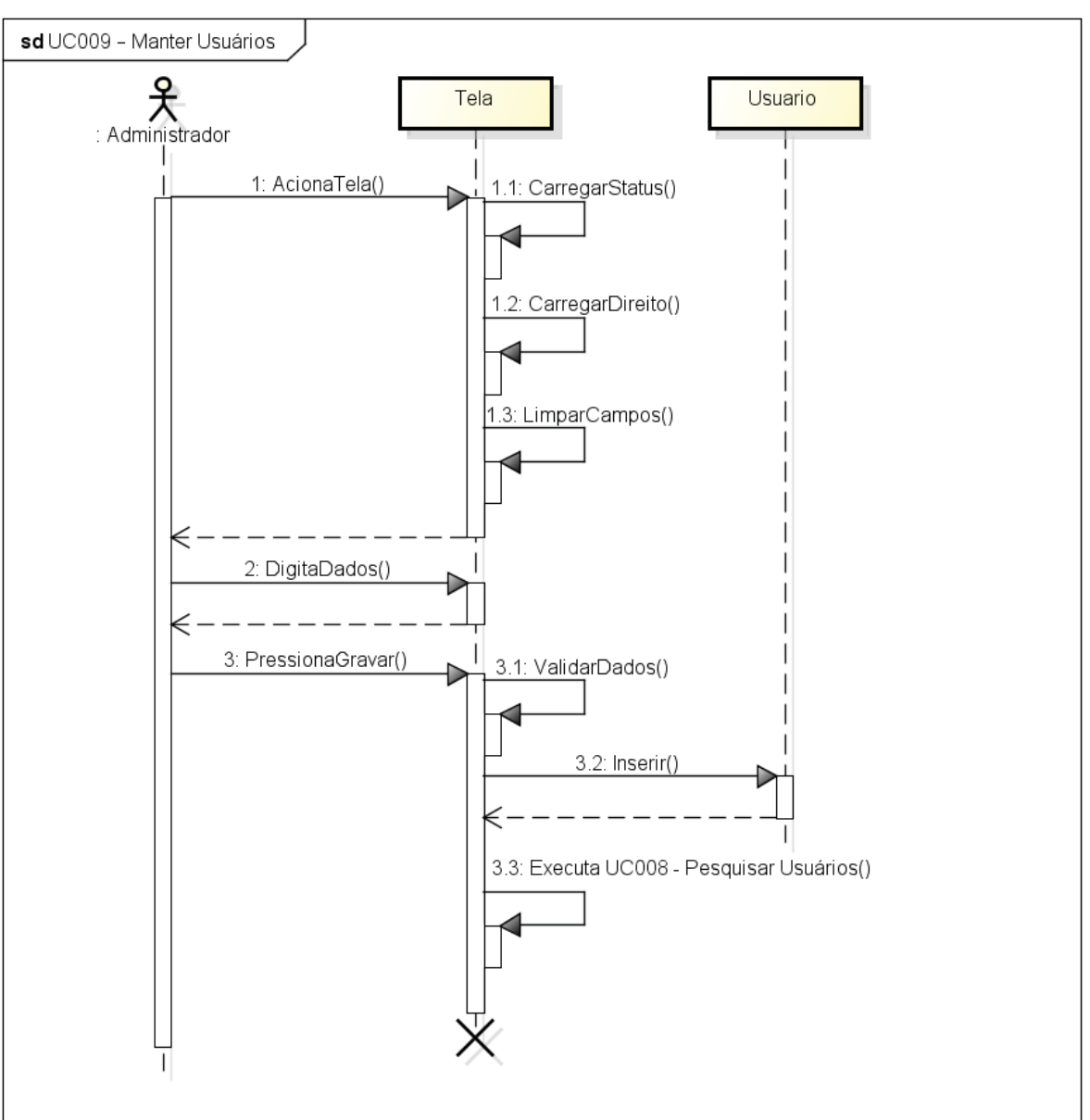

FIGURA 47 - DIAGRAMA DE SEQUÊNCIA: UC009 - MANTER USUÁRIOS

powered by Astaha

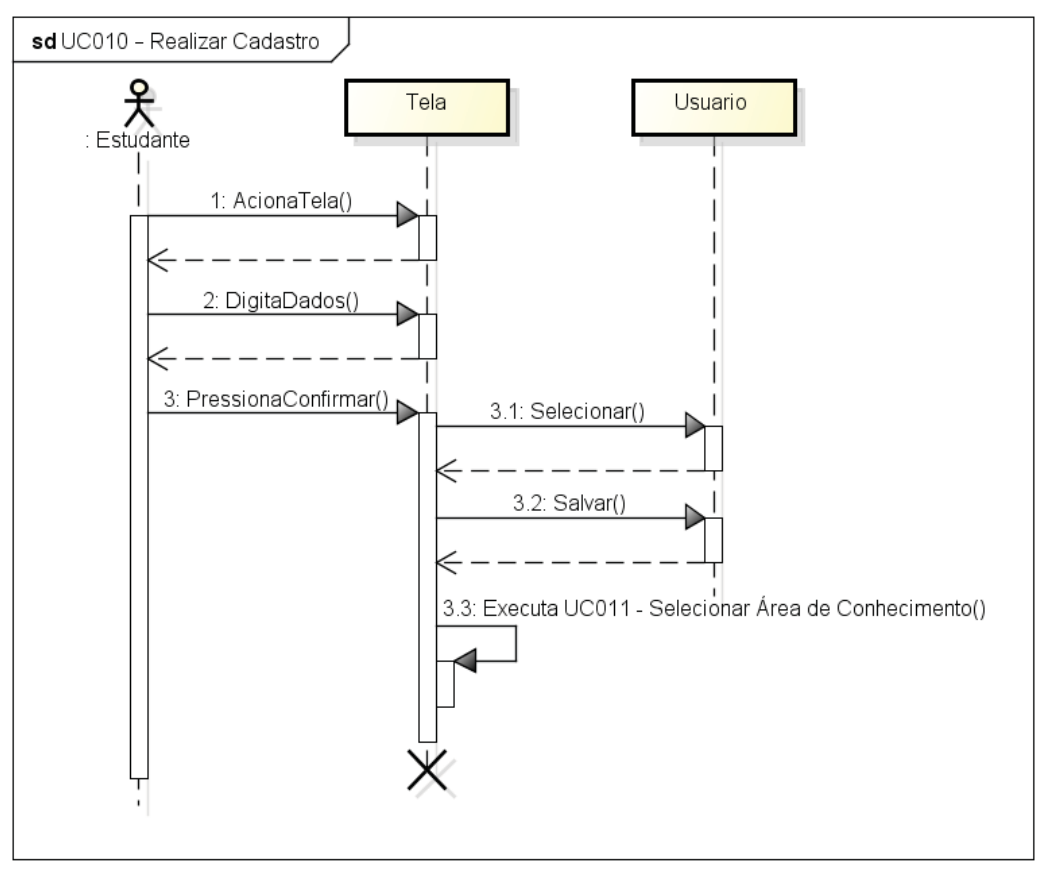

FIGURA 48 – DIAGRAMA DE SEQUÊNCIA: UC010 – REALIZAR CADASTRO

powered by Astahes

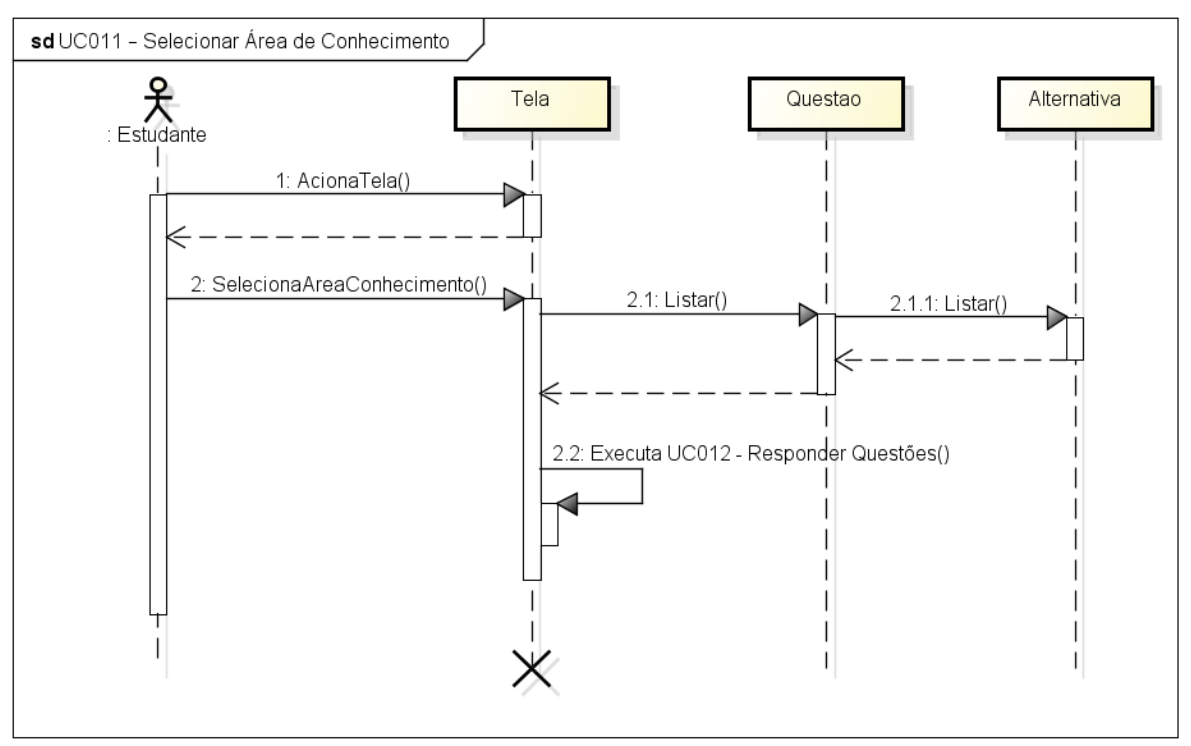

FIGURA 49 – DIAGRAMA DE SEQUÊNCIA: UC011 – SELECIONAR ÁREA DE CONHECIMENTO

FONTE: O autor (2018)

powered by Astah<mark>as</mark>

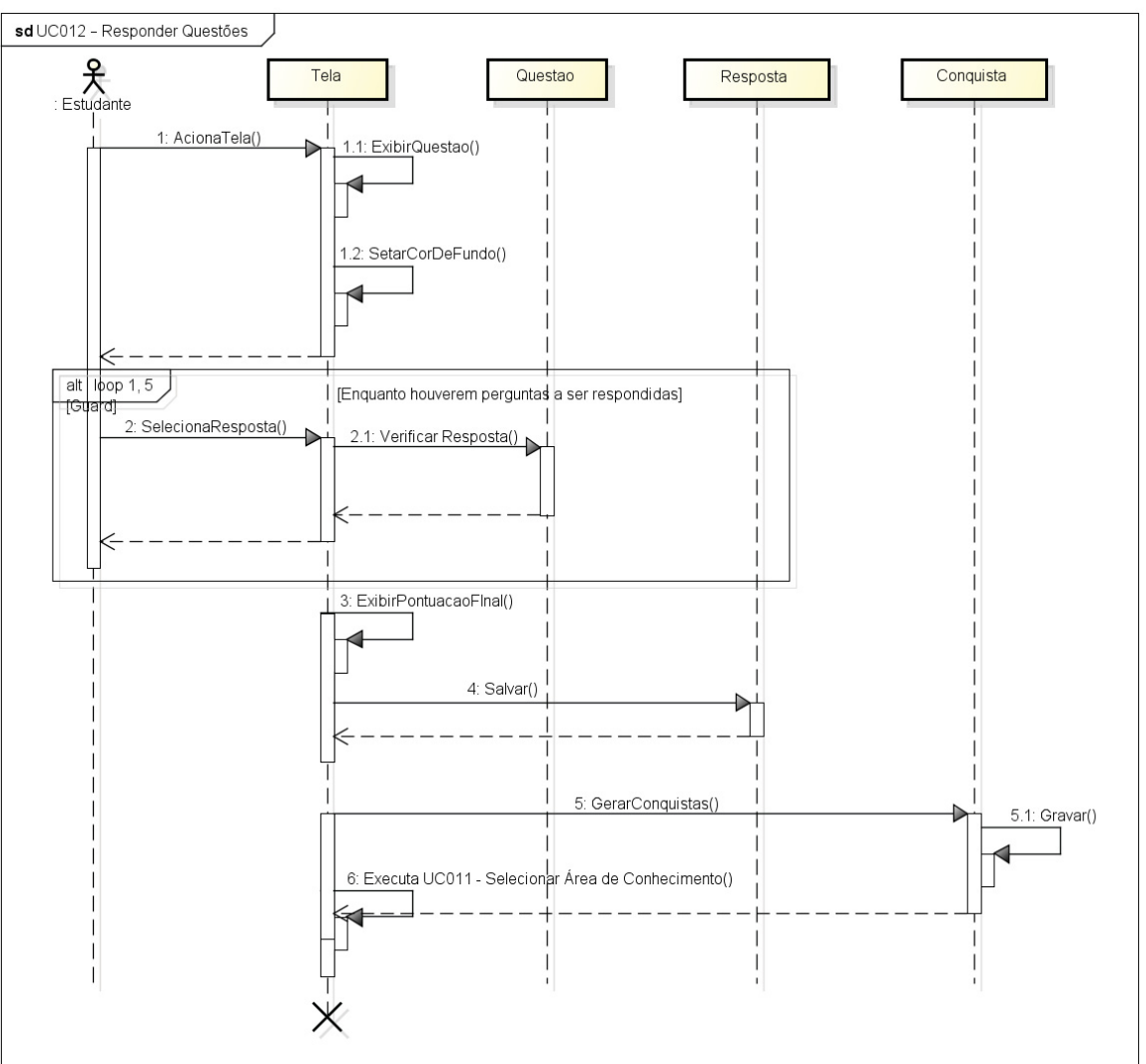

FIGURA 50 – DIAGRAMA DE SEQUÊNCIA: UC012 – RESPONDER QUESTÕES

FONTE: O autor (2018)

powered by Astah

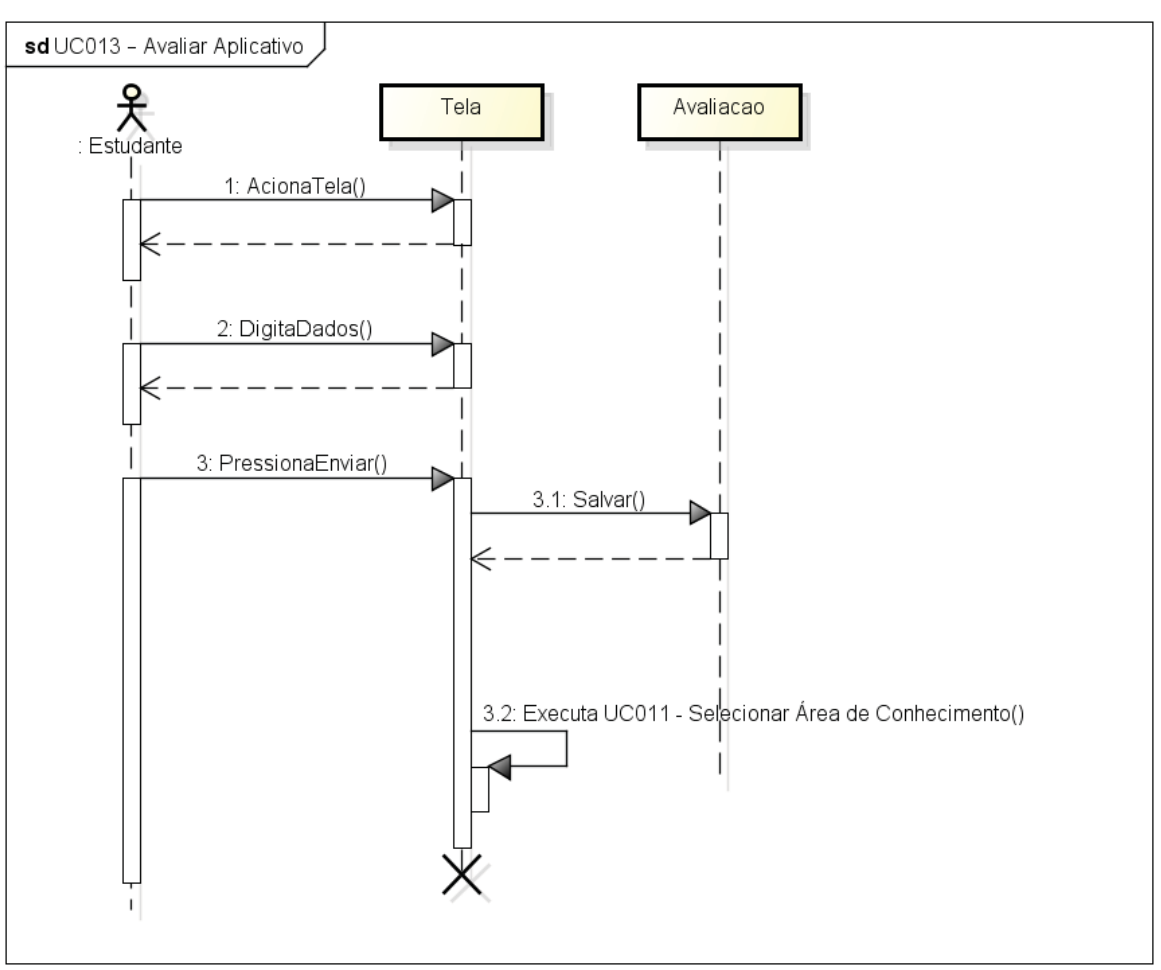

FIGURA 51 – DIAGRAMA DE SEQUÊNCIA: UC013 – AVALIAR APLICATIVO

powered by Astah<mark>a</mark>

FONTE: O autor (2018)

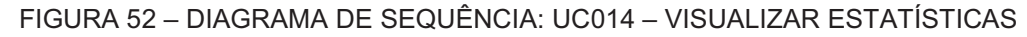

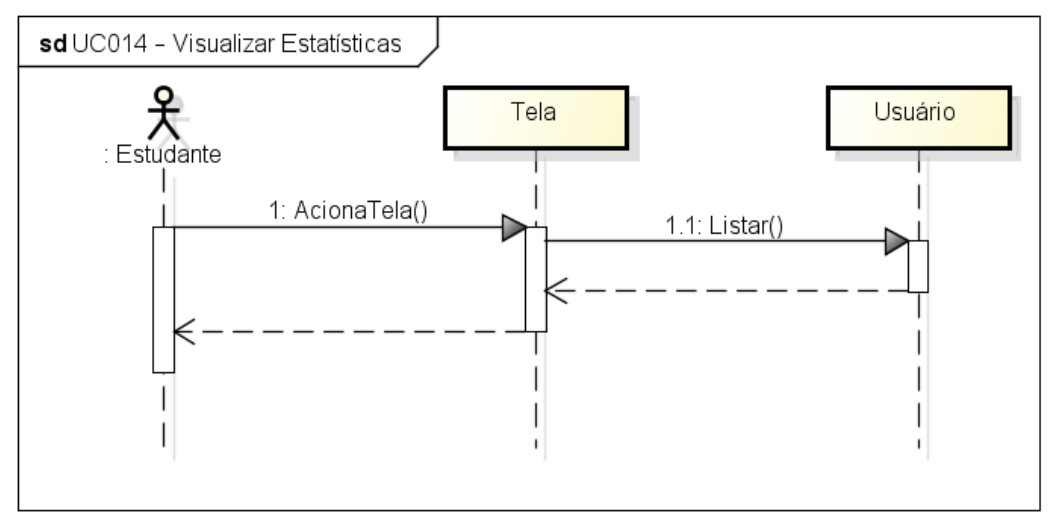

powered by Astahes

FONTE: O autor (2018)

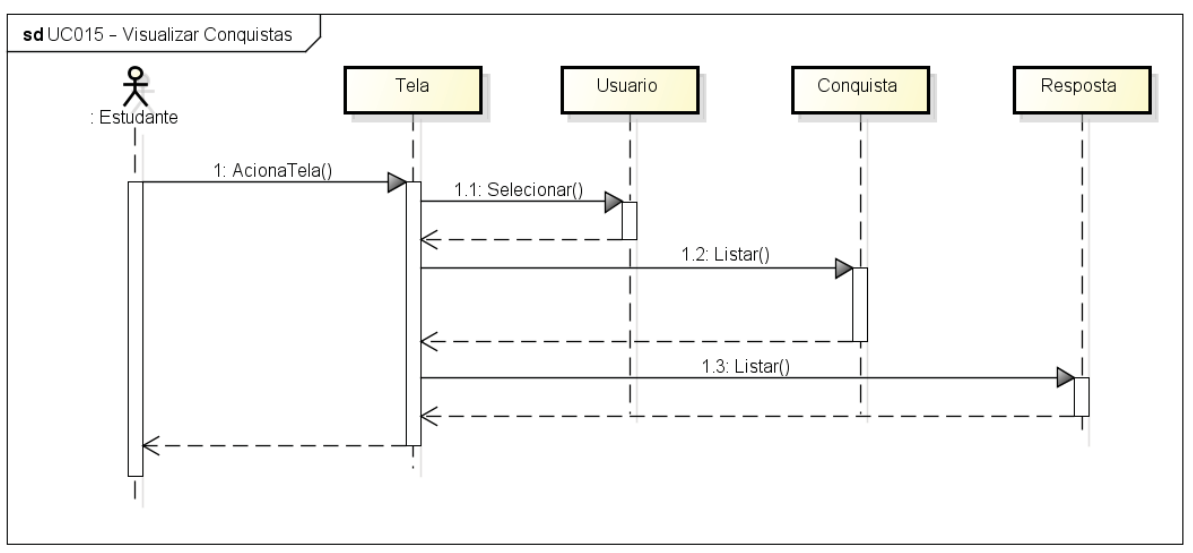

FIGURA 53 – DIAGRAMA DE SEQUÊNCIA: UC015 – VISUALIZAR CONQUISTAS

powered by Astaha

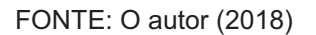

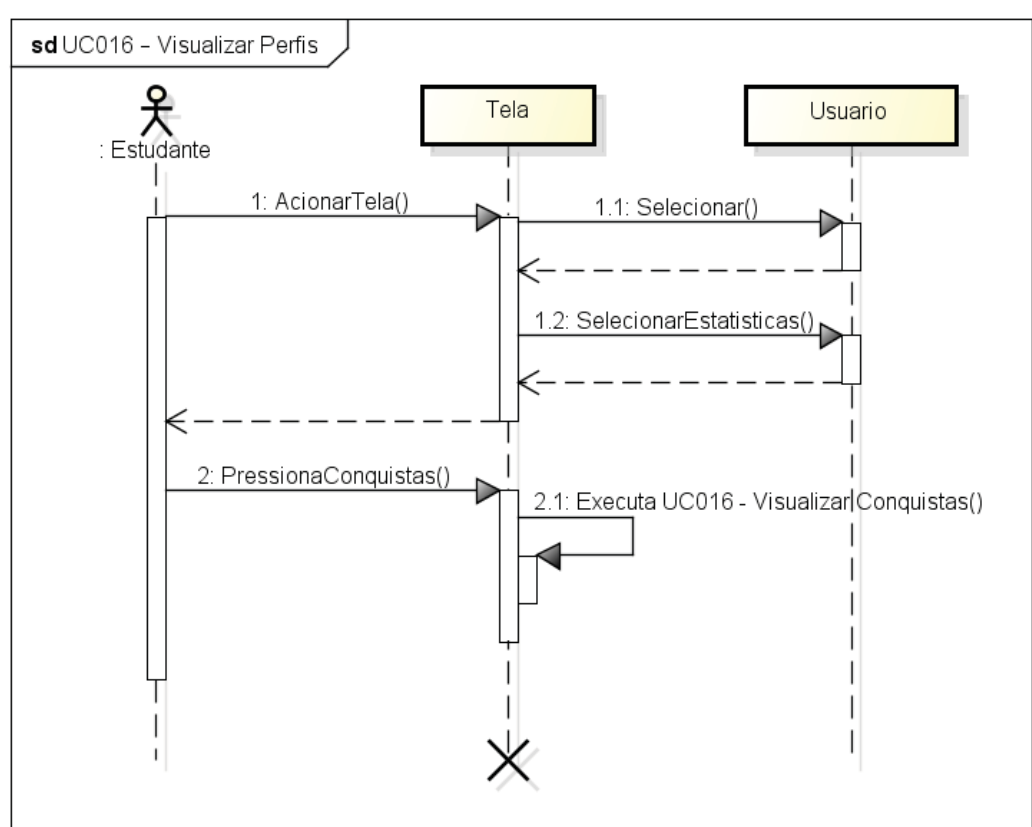

FIGURA 54 – DIAGRAMA DE SEQUÊNCIA: UC016 – VISUALIZAR PERFIS

powered by Astahet
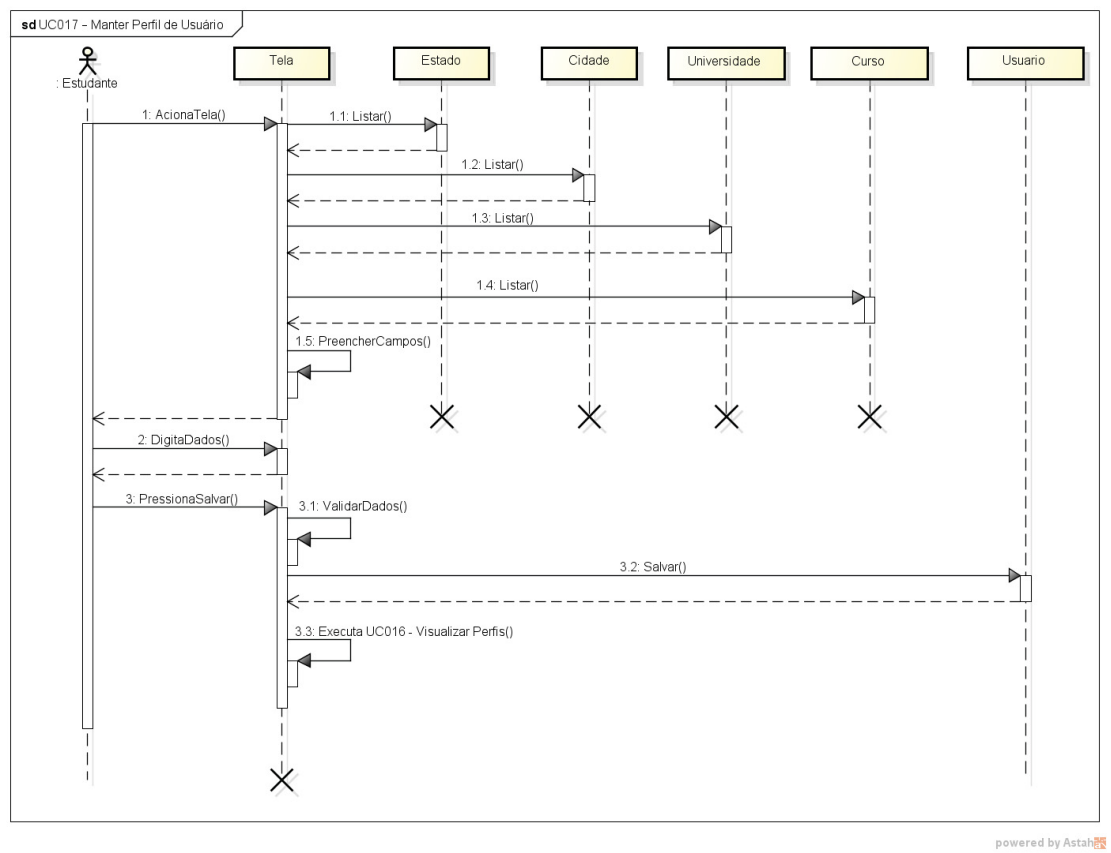

FIGURA 55 – DIAGRAMA DE SEQUÊNCIA: UC017 – MANTER PERFIL DE USUÁRIO

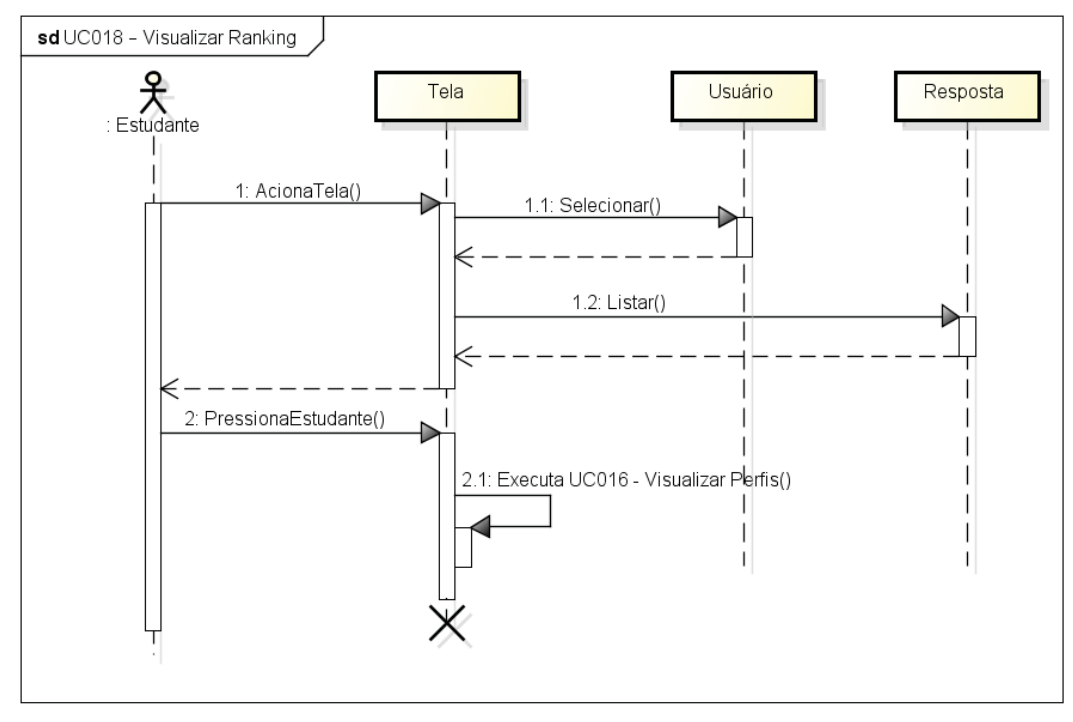

FIGURA 56 – DIAGRAMA DE SEQUÊNCIA: UC018 – VISUALIZAR RANKING

powered by Astaha

FONTE: O autor (2018)

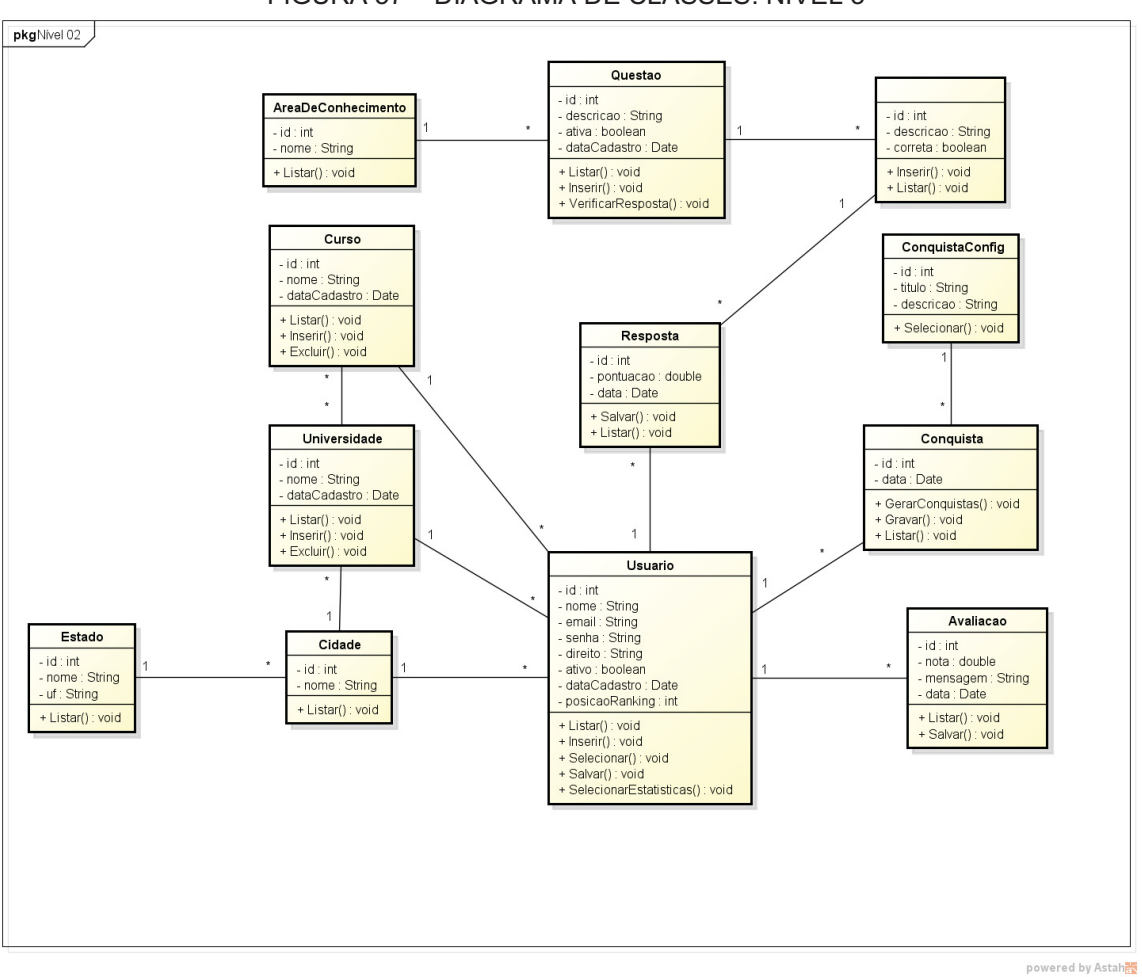

# **APÊNDICE I – DIAGRAMA DE CLASSES COMPLETO**

FIGURA 57 – DIAGRAMA DE CLASSES: NÍVEL 3

FONTE: O autor (2018)

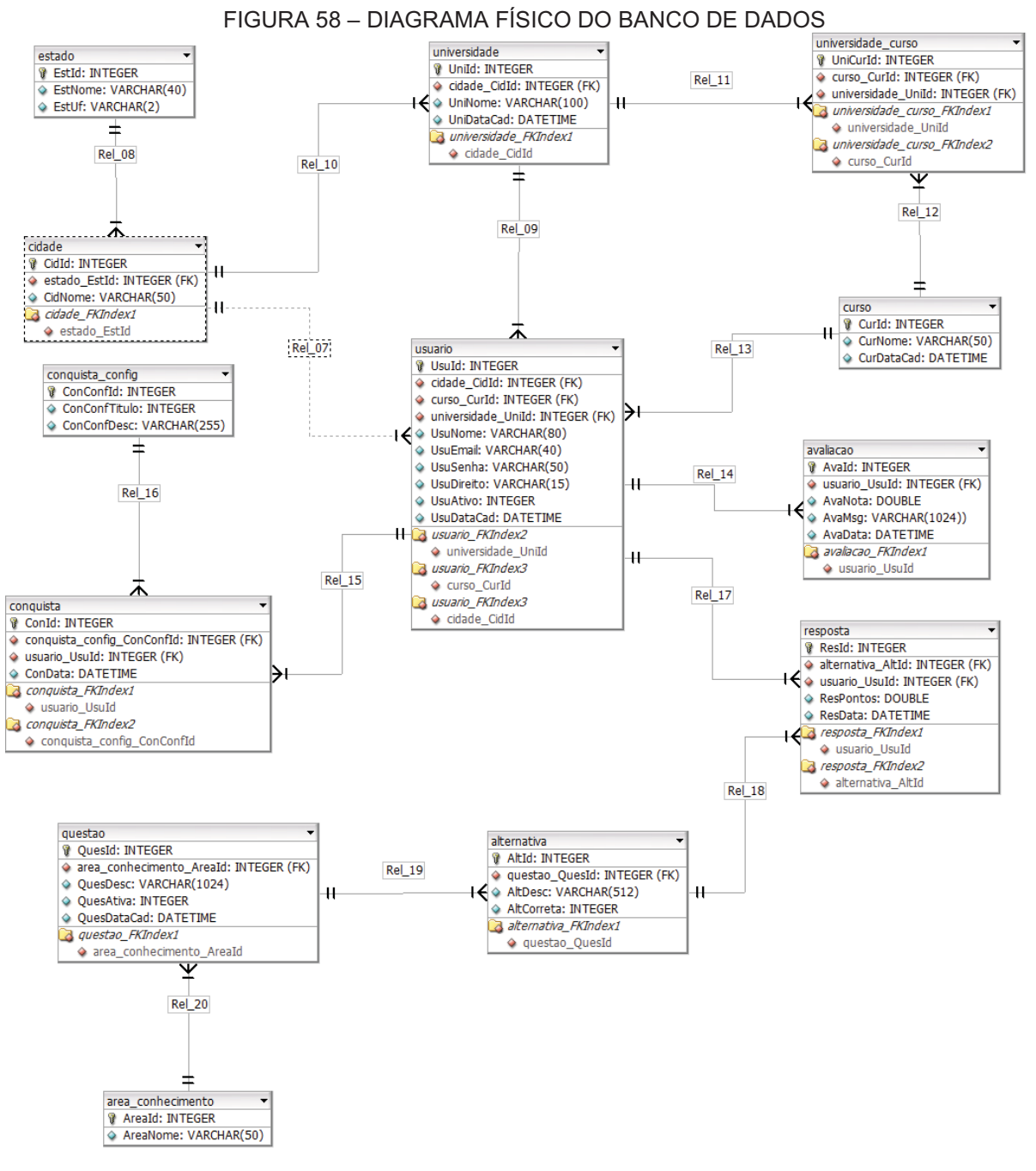

## **APÊNDICE J – MODELO FÍSICO DE DADOS**

FONTE: O autor (2018)

# **APÊNDICE K – CASOS DE TESTE**

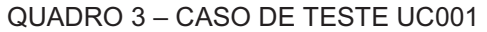

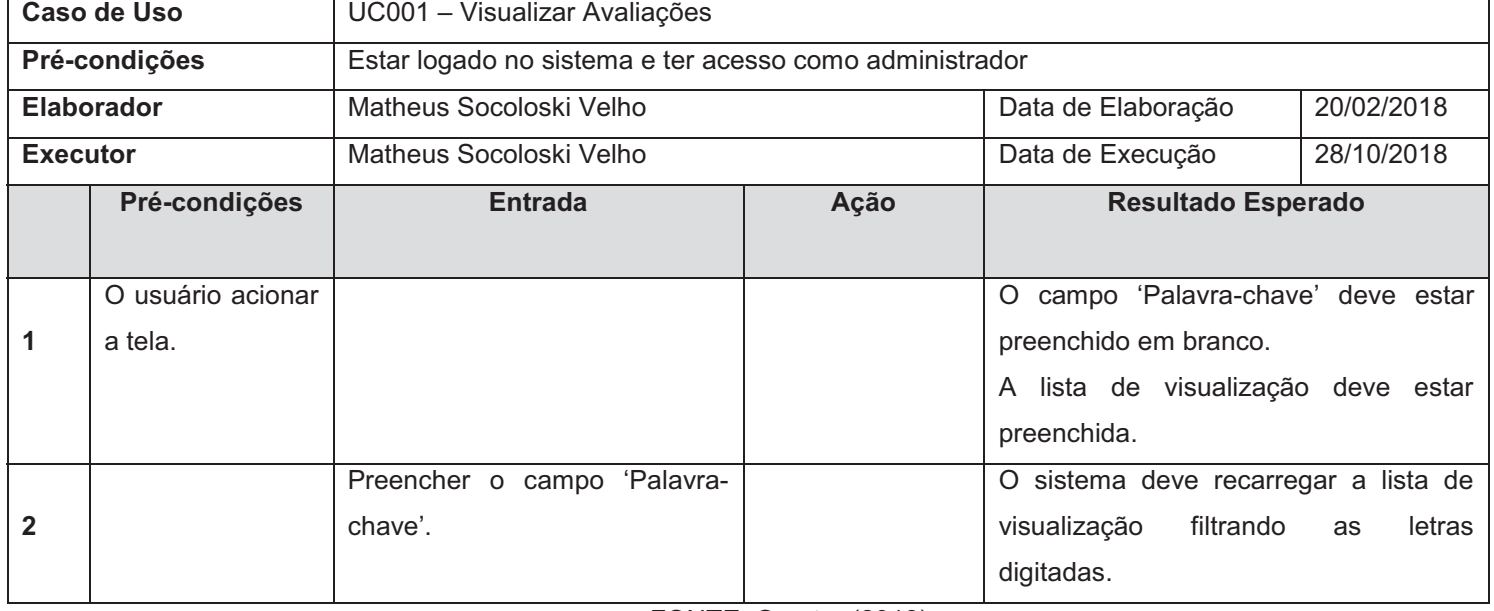

FONTE: O autor (2018)

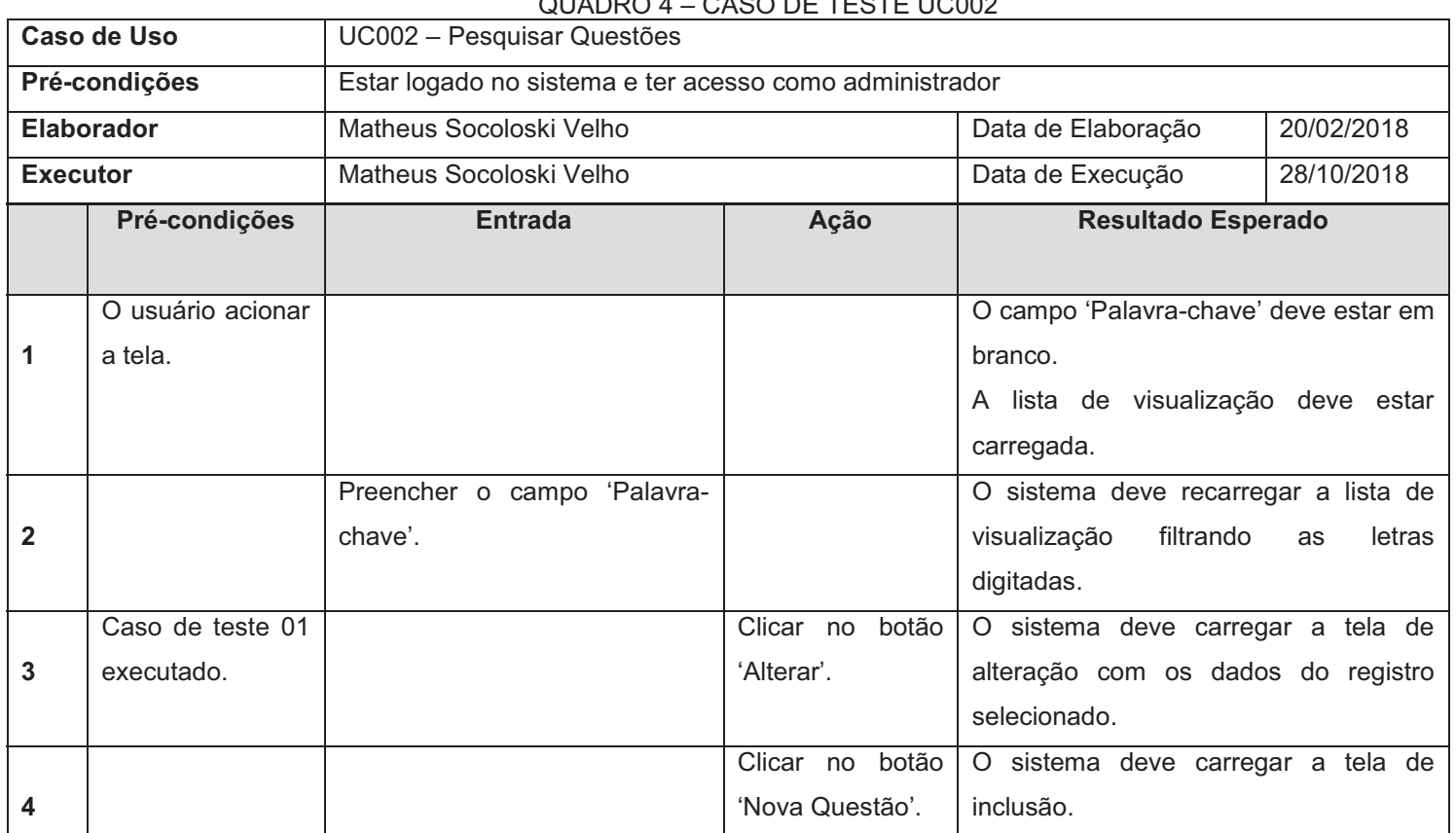

QUADRO 4 – CASO DE TESTE UC002

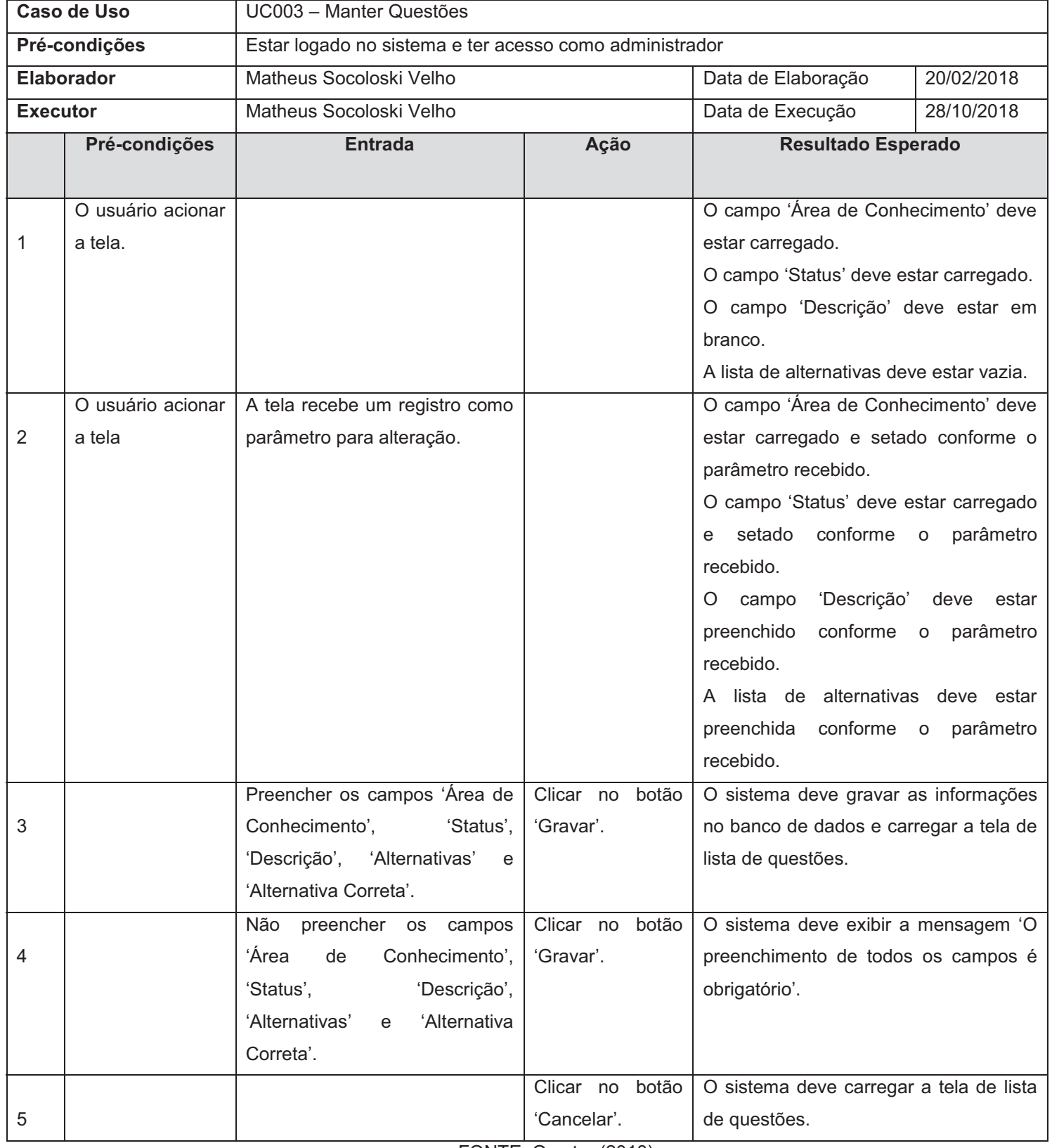

#### QUADRO 5 – CASO DE TESTE UC003

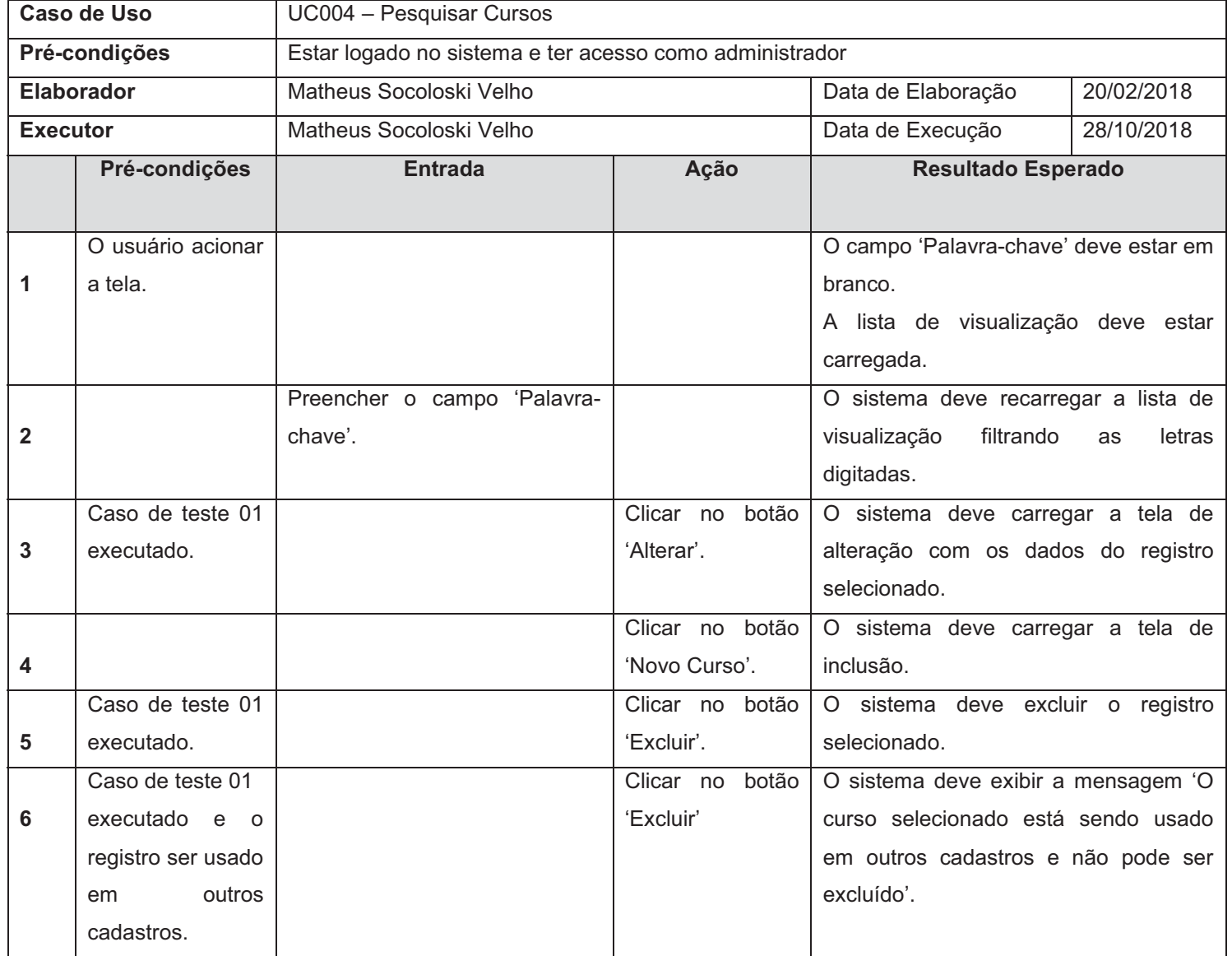

### QUADRO 6 – CASO DE TESTE UC004

FONTE: O autor (2018)

## QUADRO 7 – CASO DE TESTE UC005

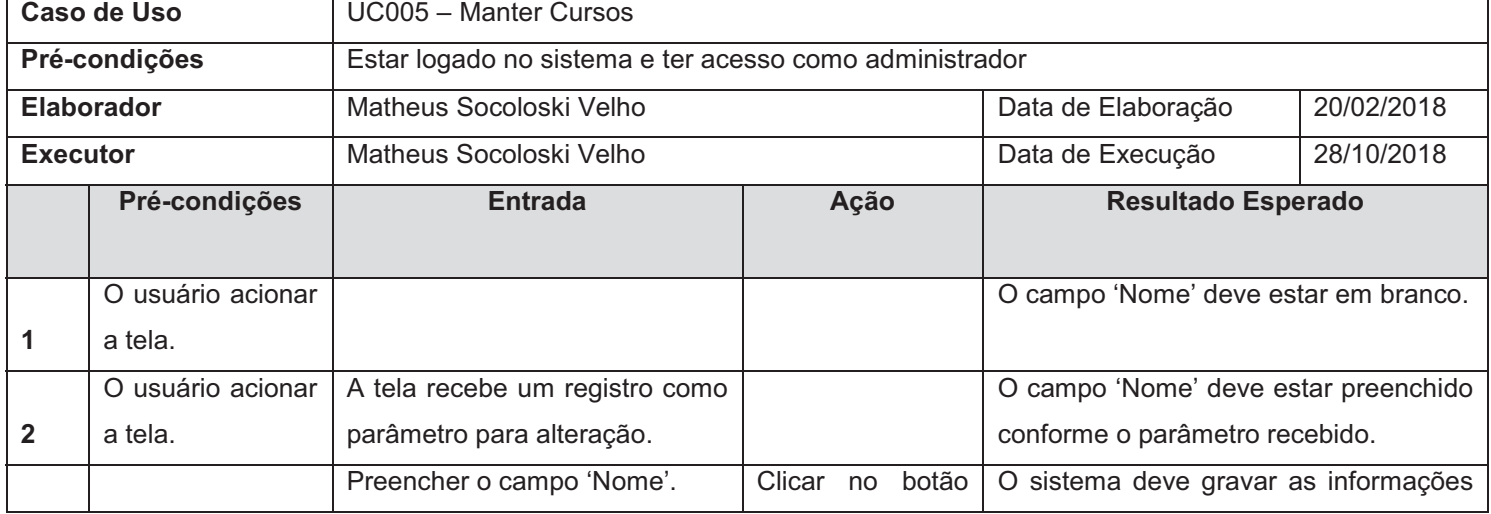

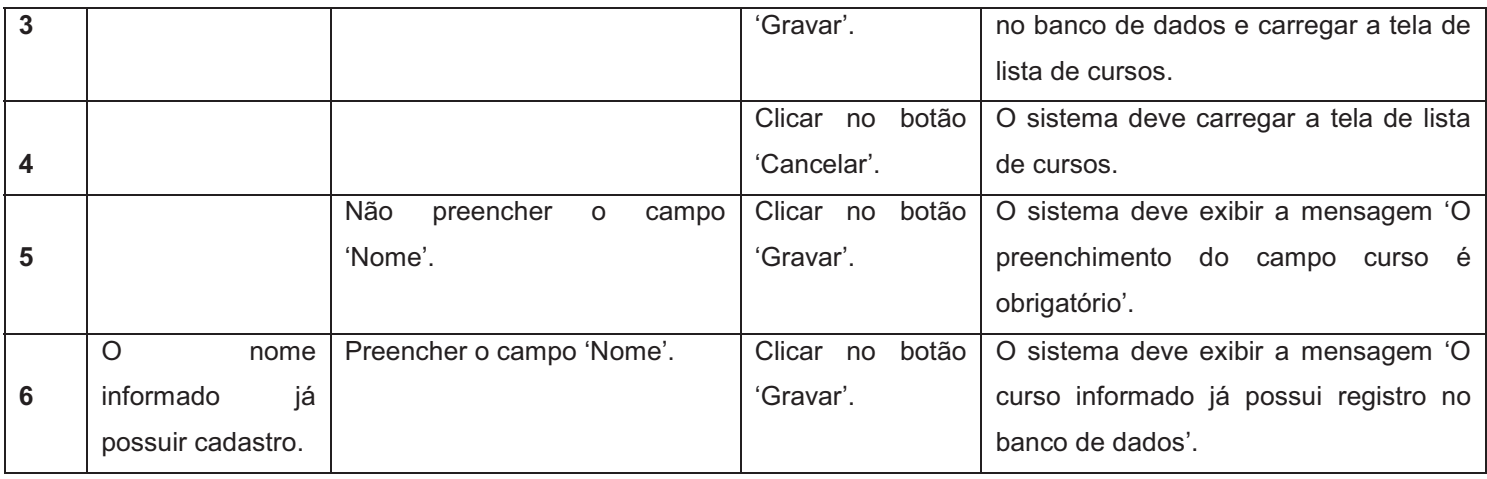

#### QUADRO 8 – CASO DE TESTE UC006

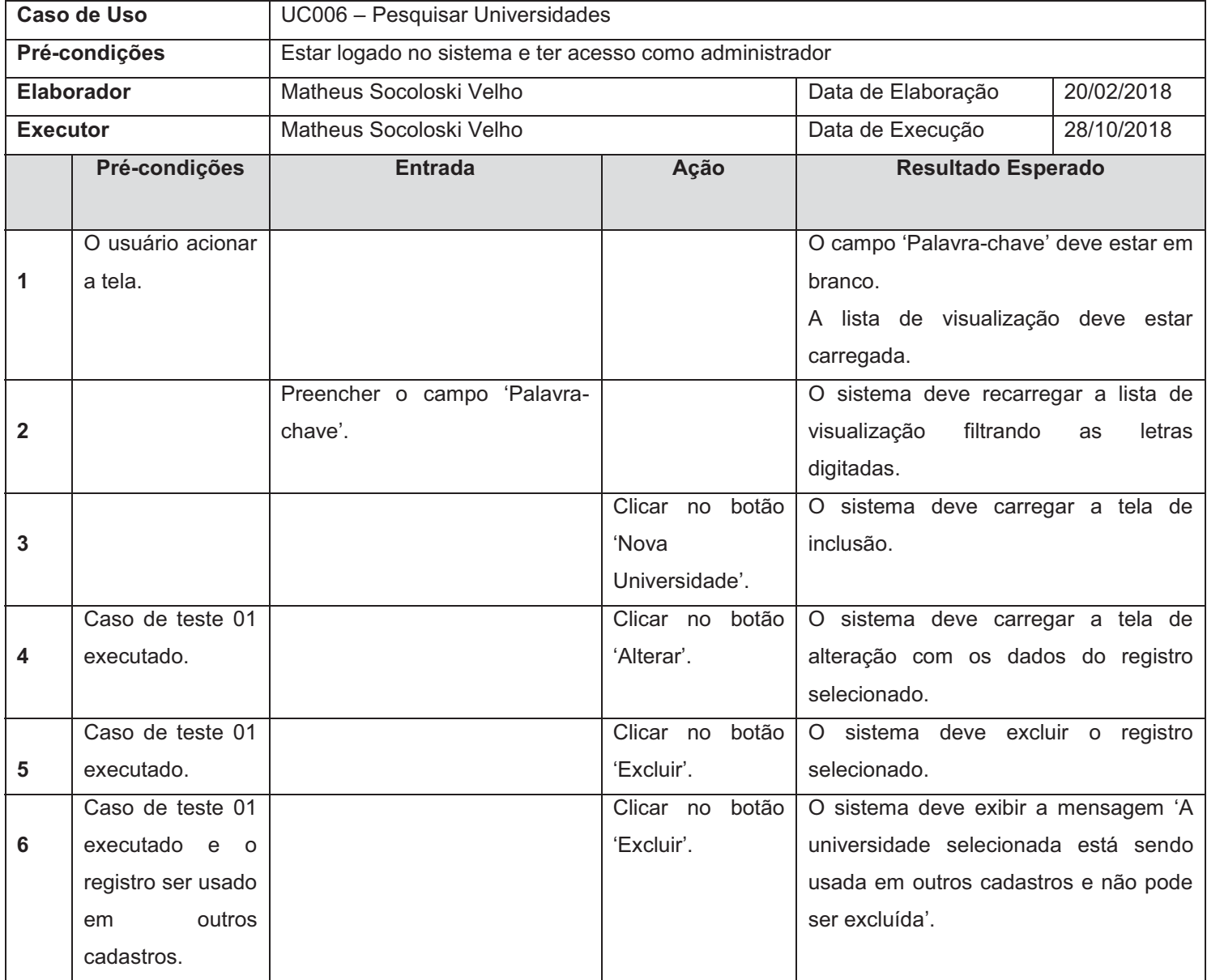

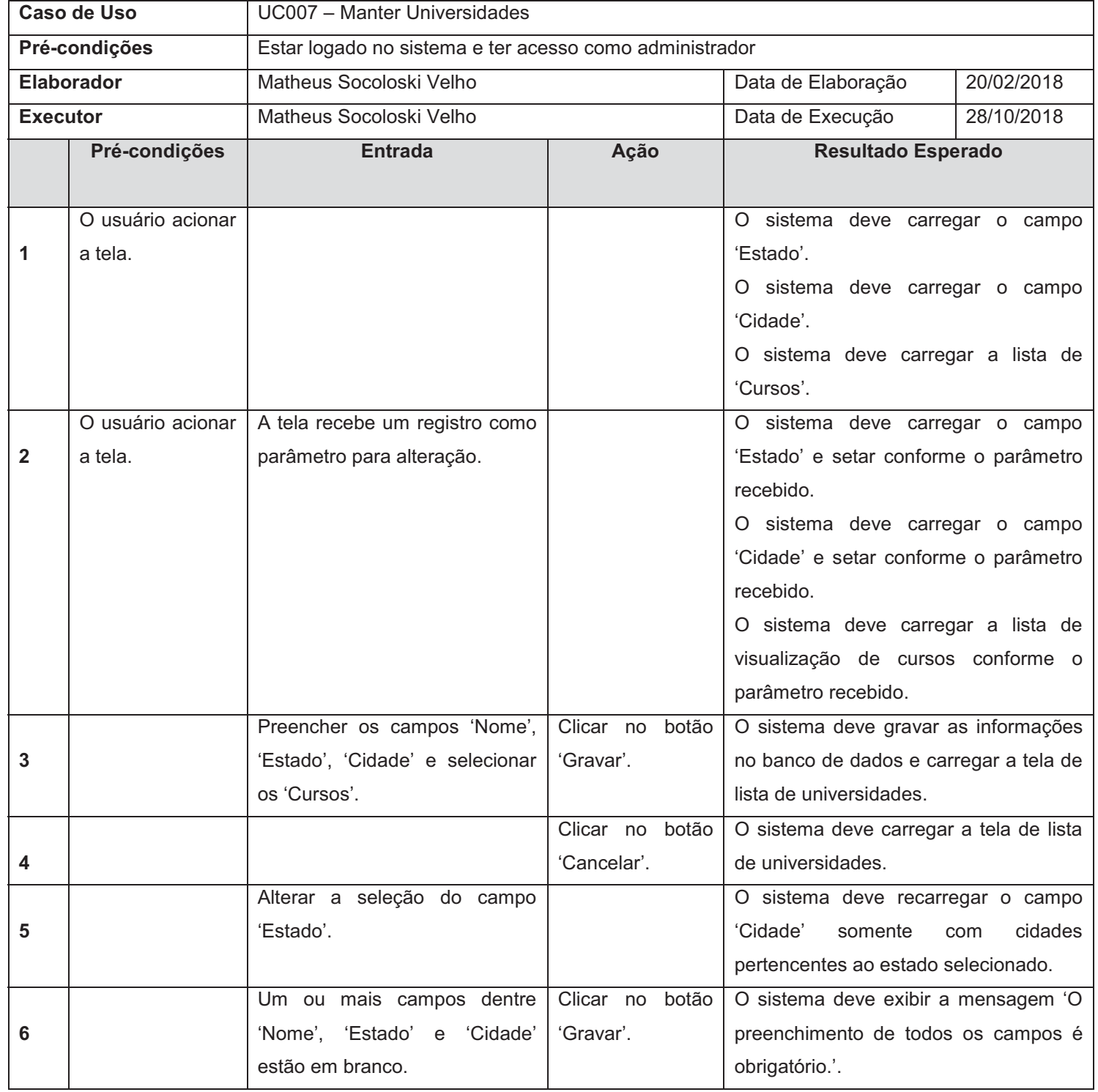

### QUADRO 9 – CASO DE TESTE UC007

FONTE: O autor (2018)

## QUADRO 10 – CASO DE TESTE UC008

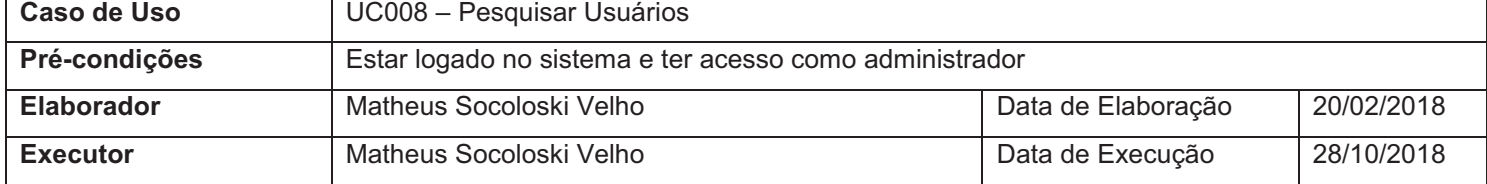

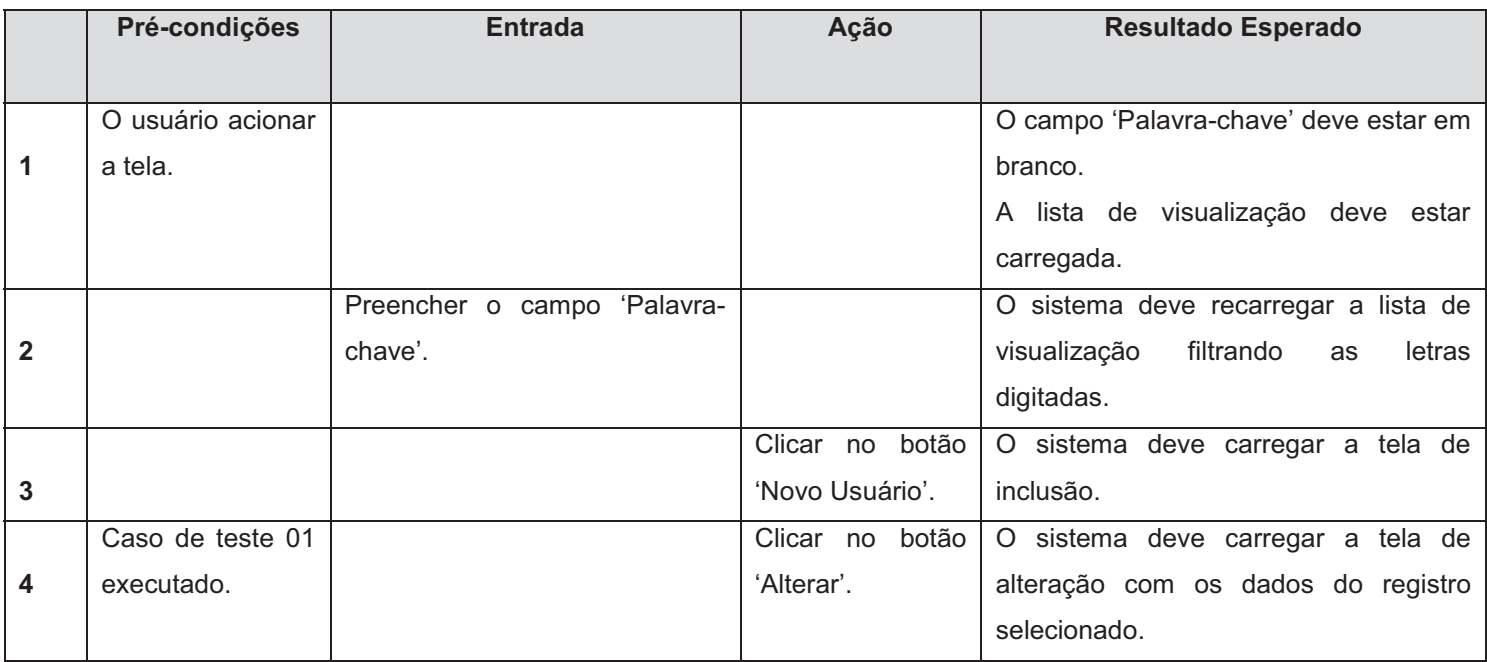

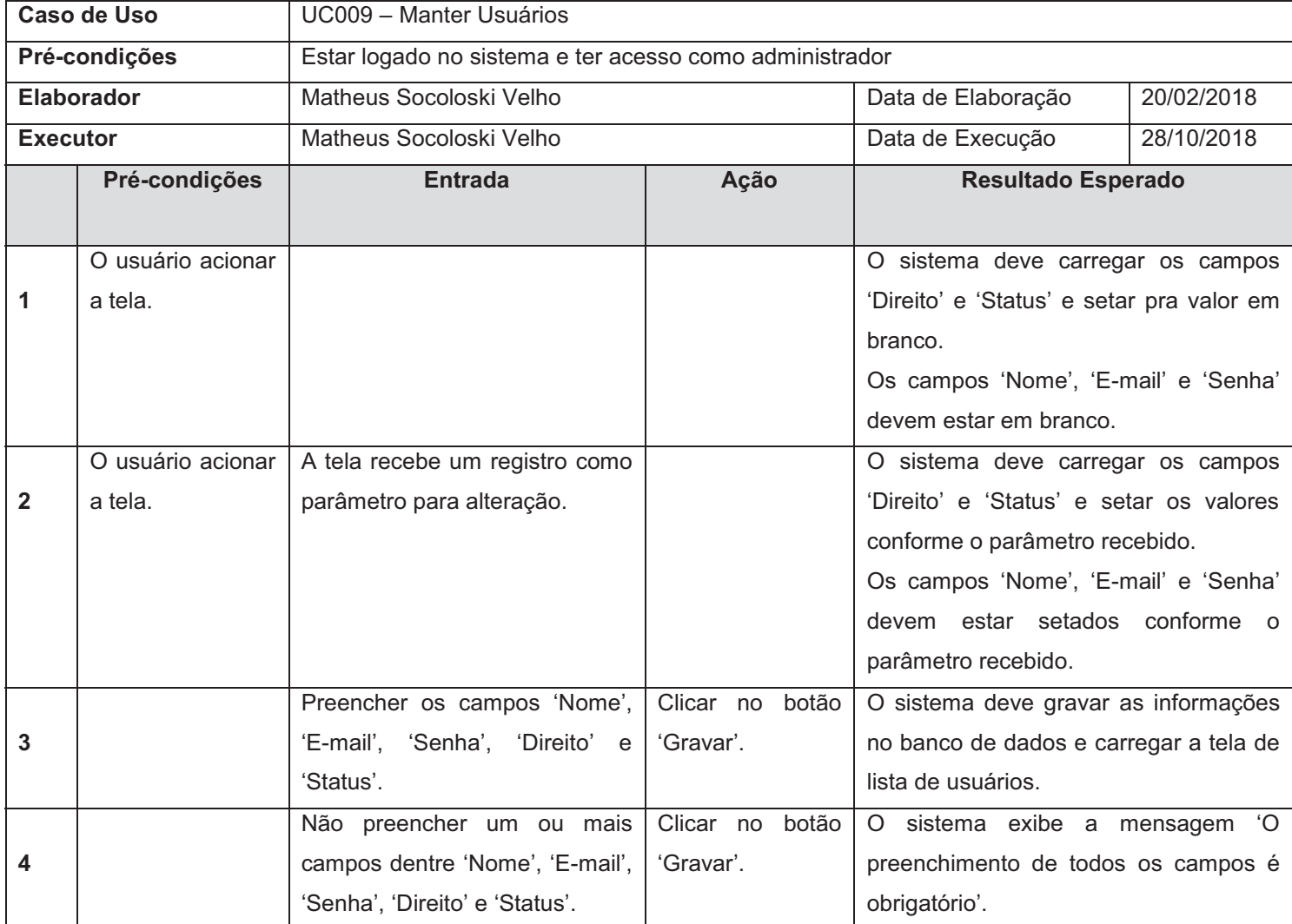

## QUADRO 11 – CASO DE TESTE UC009

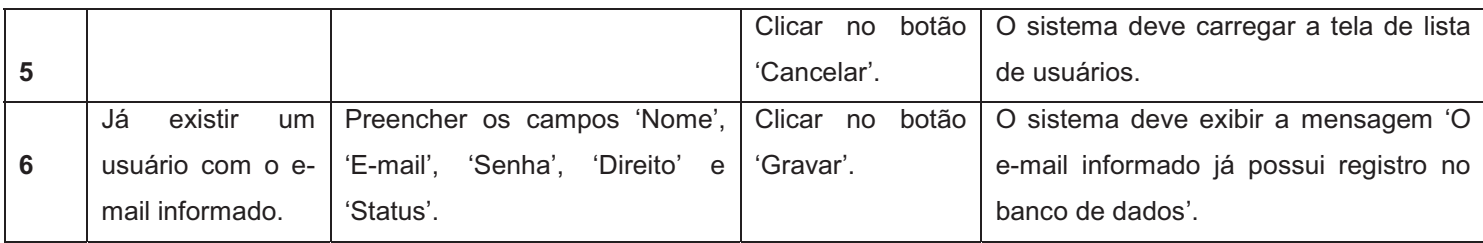

## QUADRO 12 – CASO DE TESTE UC010

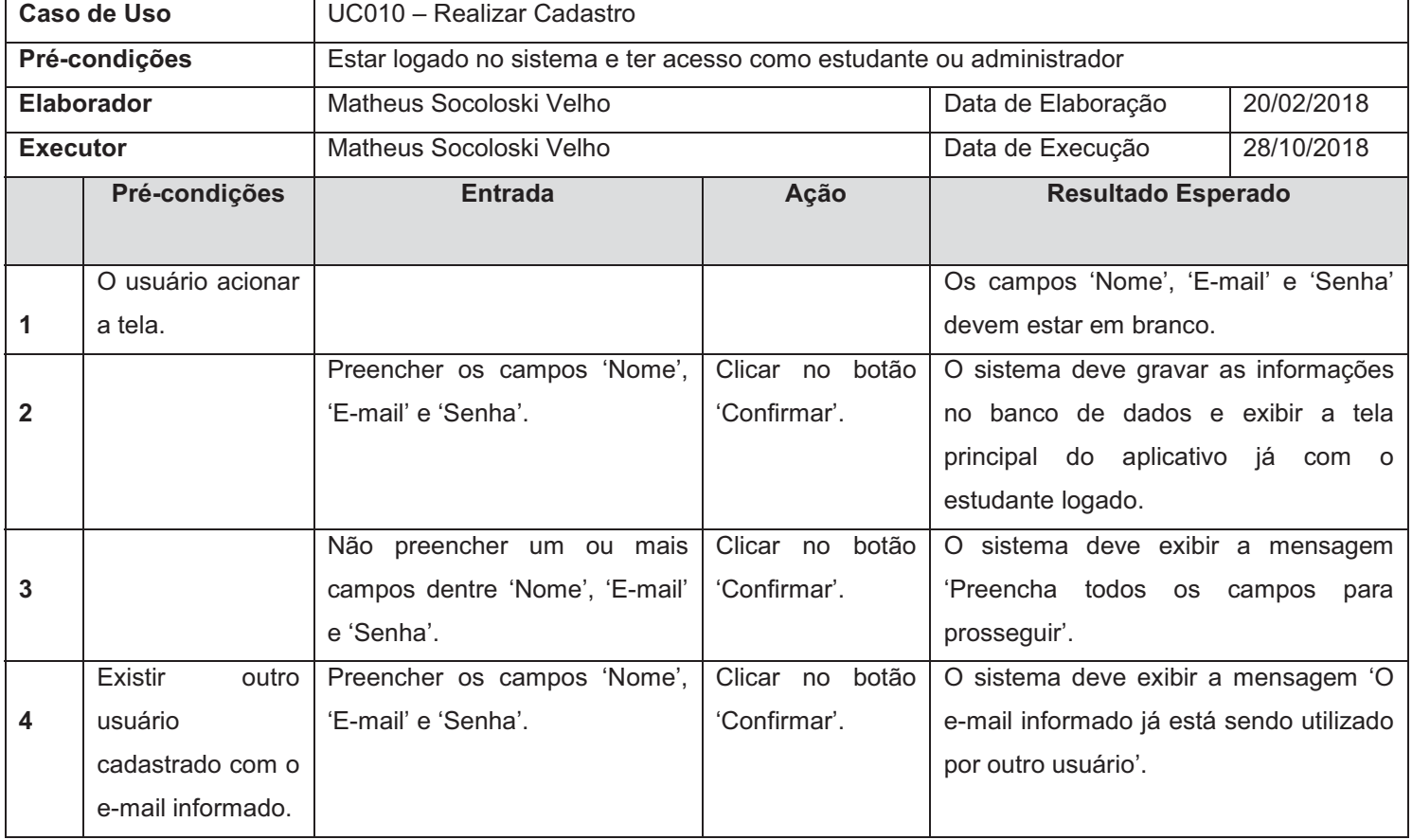

FONTE: O autor (2018)

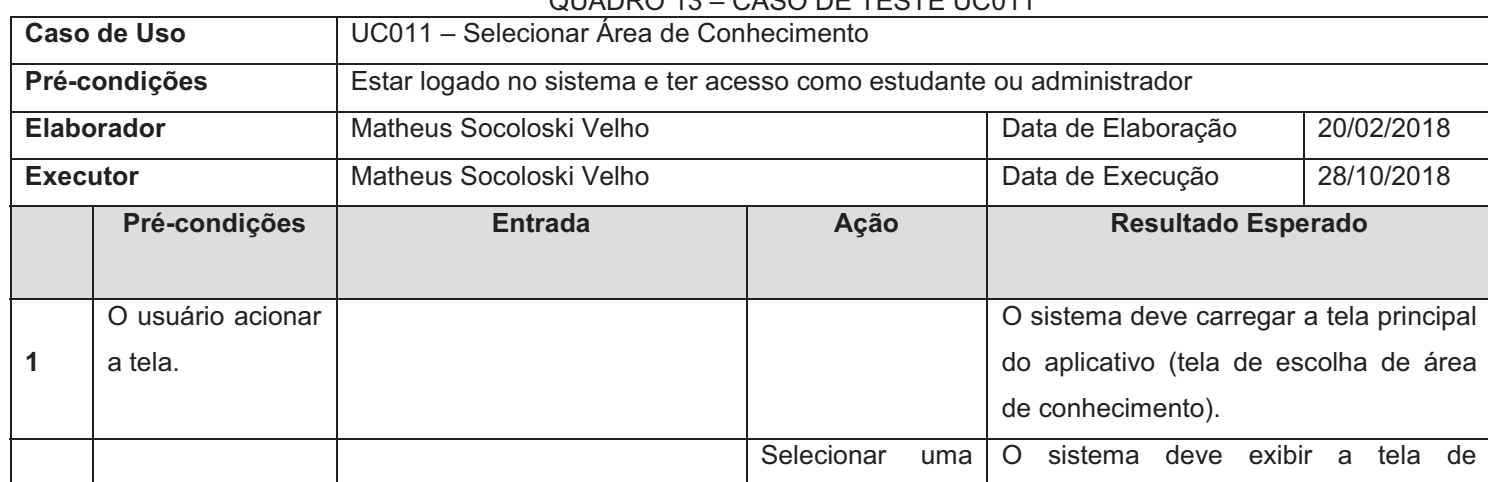

# QUADRO 13 – CASO DE TESTE UC011

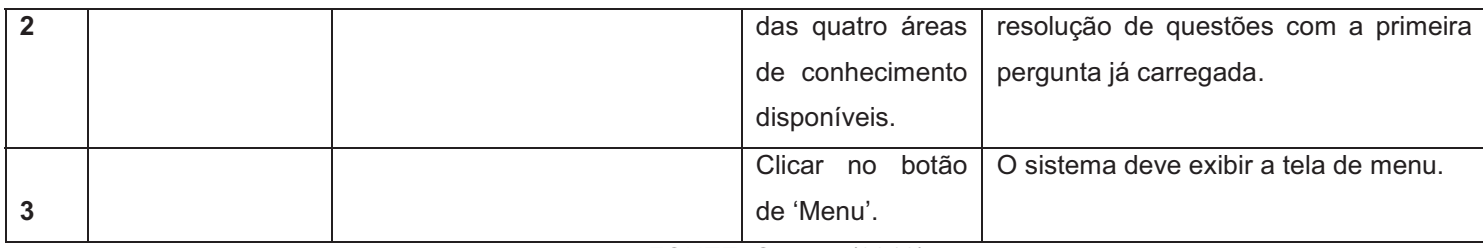

#### QUADRO 14 – CASO DE TESTE UC012 Caso de Uso  $\vert$  UC012 – Responder Questões **Pré-condições** Estar logado no sistema e ter acesso como estudante ou administrador **Elaborador** Matheus Socoloski Velho Data de Elaboração 20/02/2018 **Executor** Matheus Socoloski Velho Data de Execução 28/10/2018 **Pré-condições Entrada Entrada Ação Resultado Esperado 1**  O usuário acionar a tela. O sistema deve trazer uma pergunta e cinco alternativas para o estudante escolher. A cor de fundo da tela deve ser a mesma da área de conhecimento selecionada pelo estudante. **2**  A resposta selecionada ser a correta. Selecionar uma resposta. O sistema deve alterar a cor da reposta para verde. O sistema deve calcular a pontuação obtida e acrescer à pontuação do canto superior esquerdo da tela. **3**  A resposta selecionada ser errada. Selecionar uma resposta. O sistema deve alterar a cor da reposta para vermelho. O sistema deve alterar a cor da resposta correta para verde. **4**  Cinco questões foram respondidas. O sistema deve exibir a pontuação final da rodada. O sistema deve gravar as respostas no banco de dados e carregar a tela principal do aplicativo (tela de escolha de área de conhecimento).

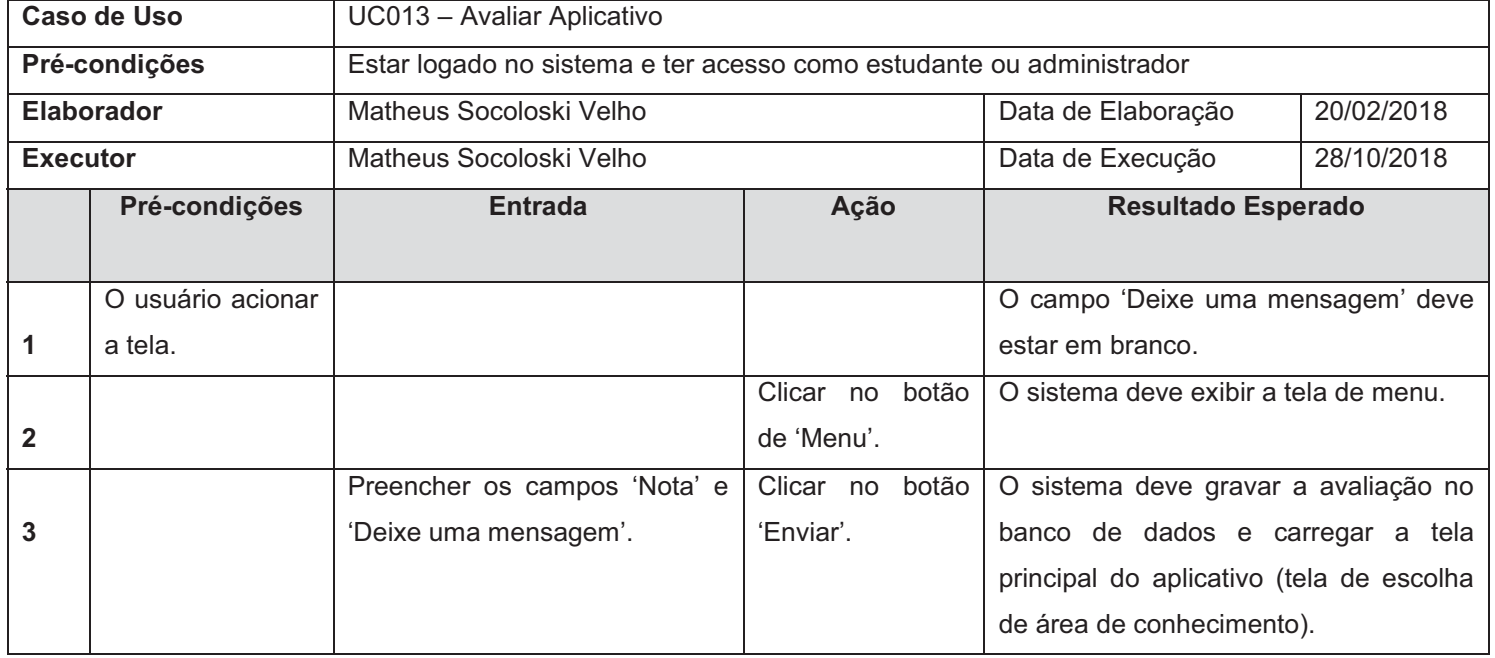

#### QUADRO 15 – CASO DE TESTE UC013

FONTE: O autor (2018)

# QUADRO 16 – CASO DE TESTE UC0014

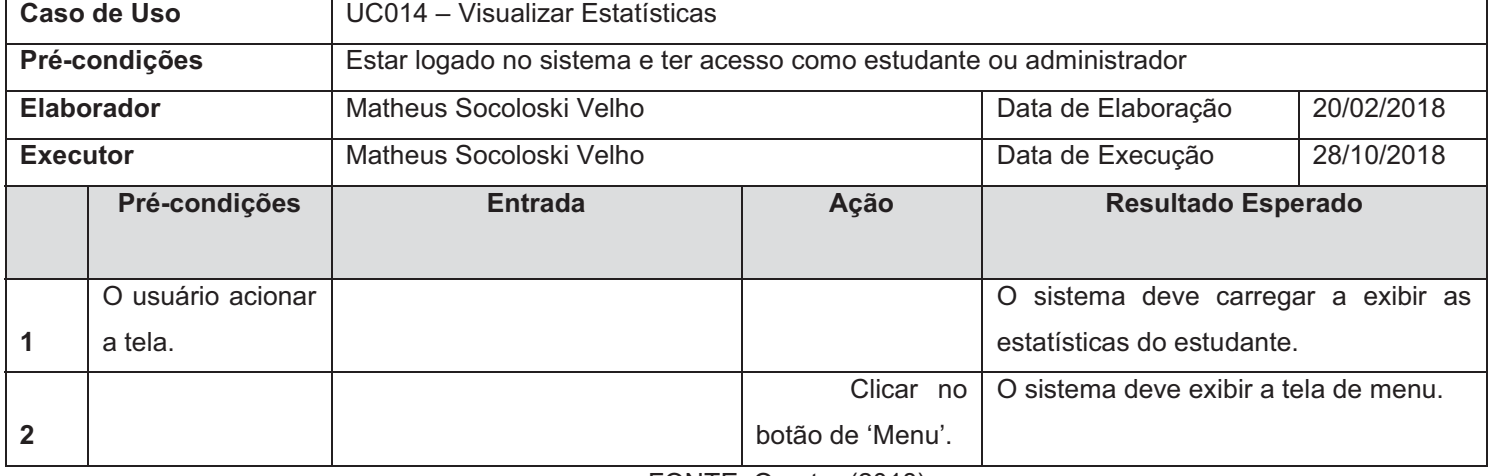

FONTE: O autor (2018)

# QUADRO 17 – CASO DE TESTE UC015

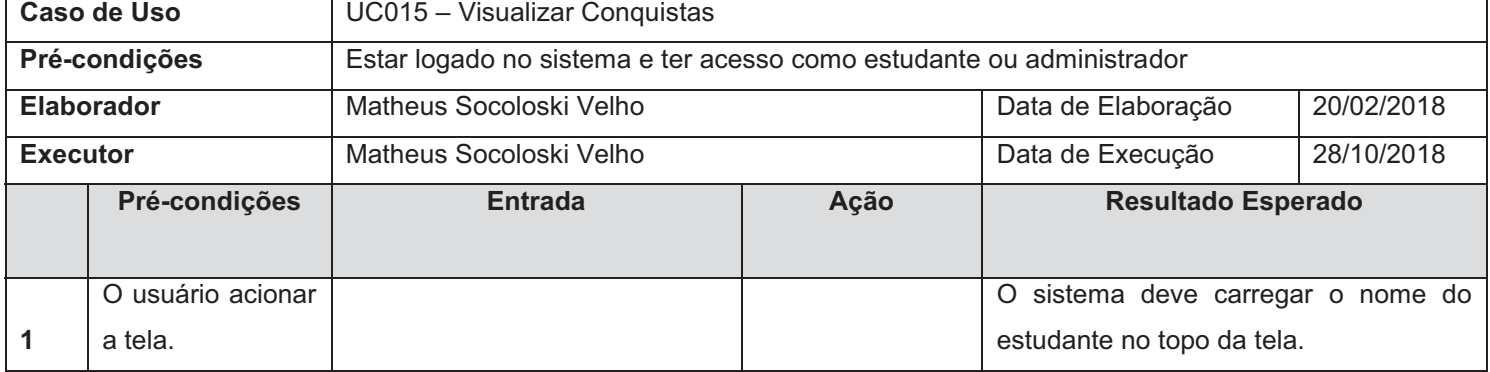

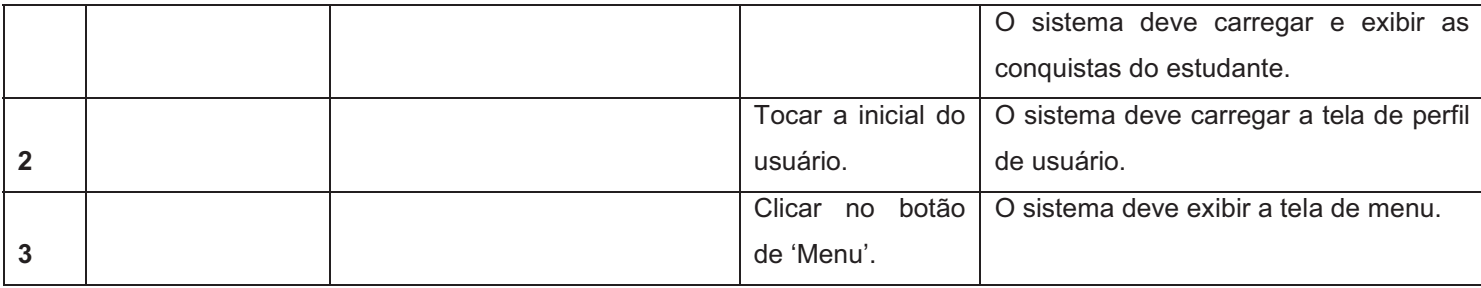

### QUADRO 18 – CASO DE TESTE UC016

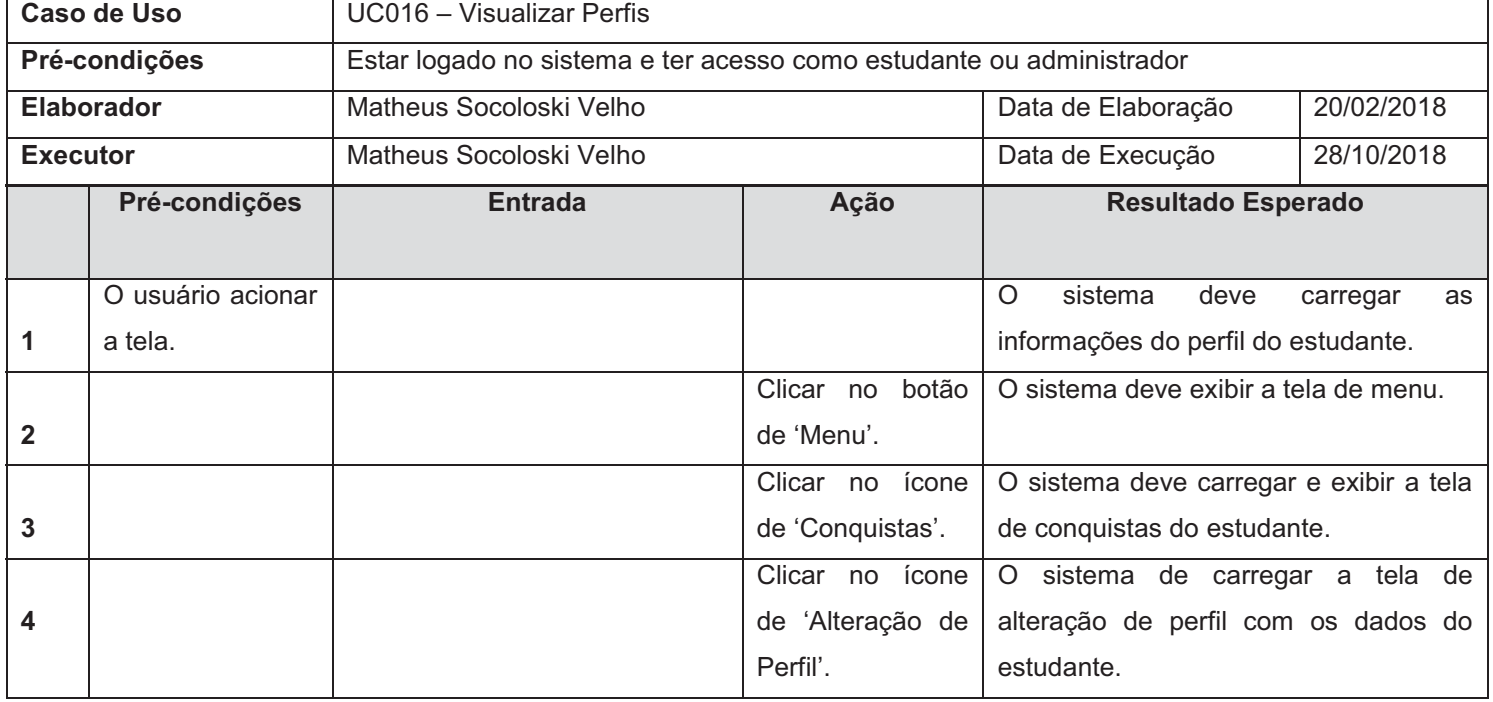

FONTE: O autor (2018)

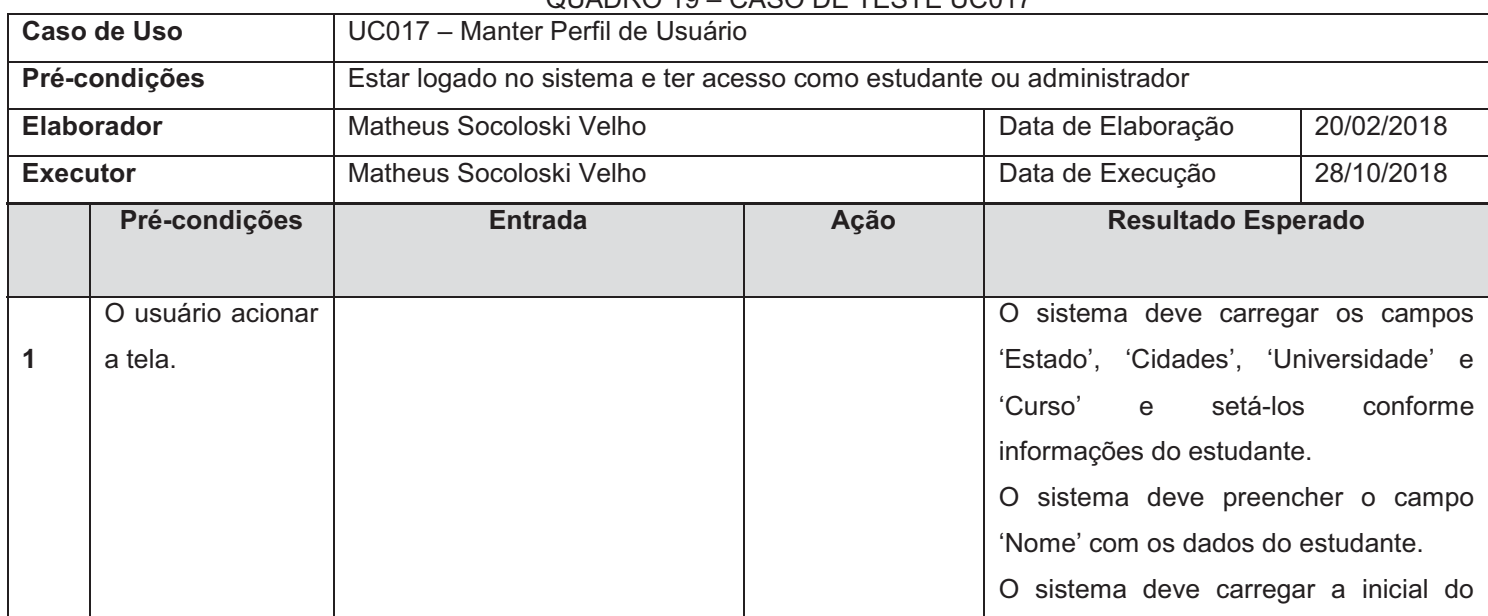

# QUADRO 19 – CASO DE TESTE UC017

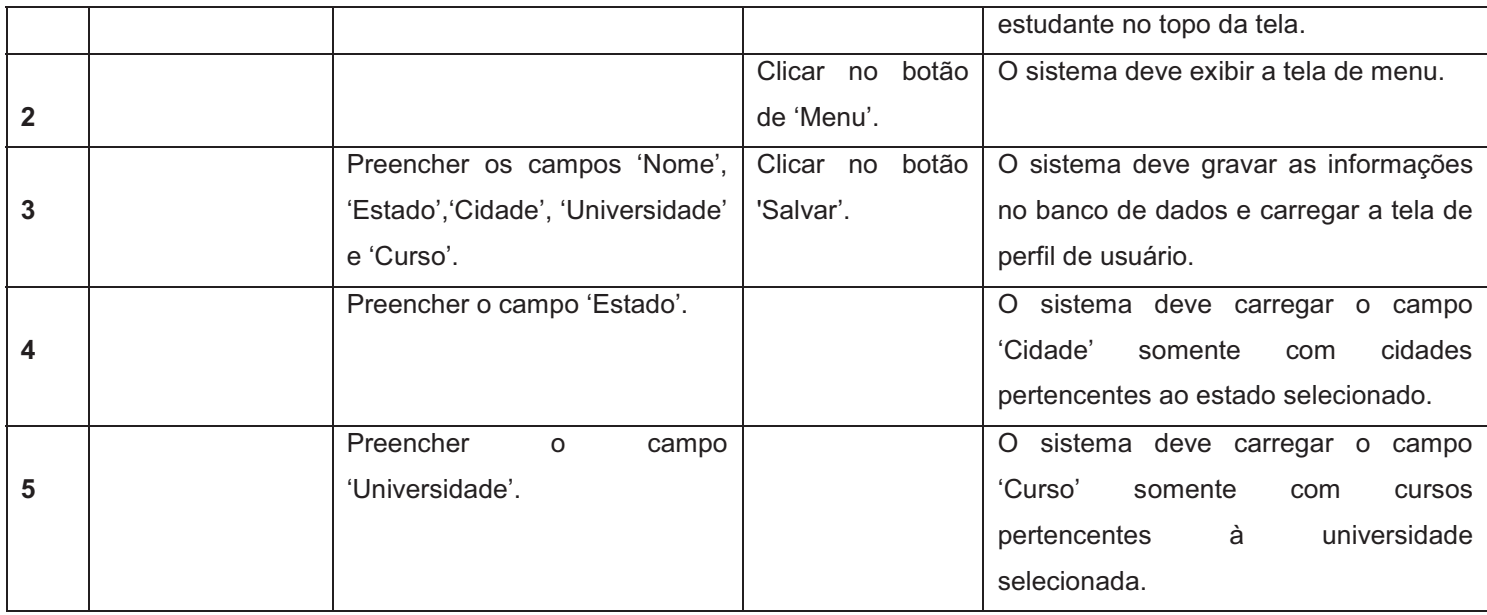

## QUADRO 20 – CASO DE TESTE UC018

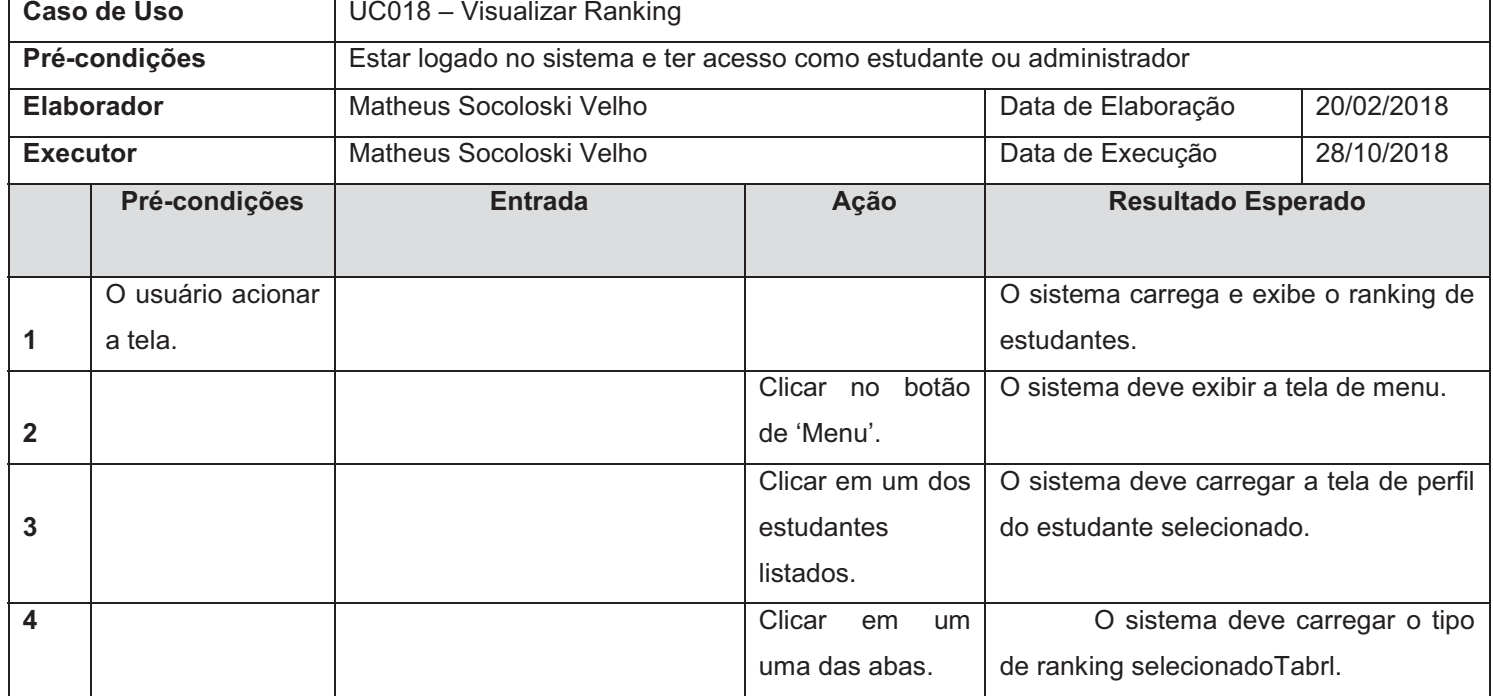

## **APÊNDICE L – LOG DE TESTES**

#### QUADRO 21 – CASO DE TESTE UC012 (LOG DE TESTES)

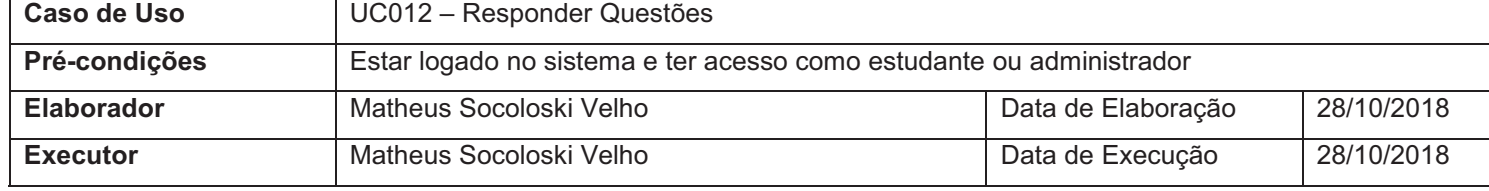

FONTE: O autor (2018)

Caso de Teste 1:

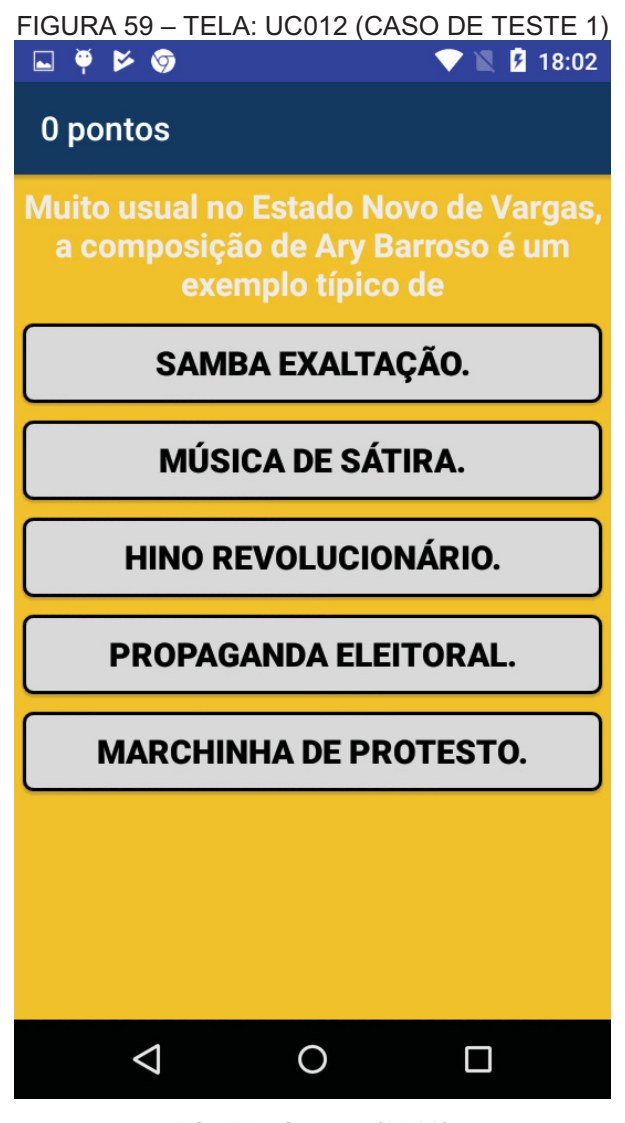

FONTE: O autor (2018)

Caso de Teste 2:

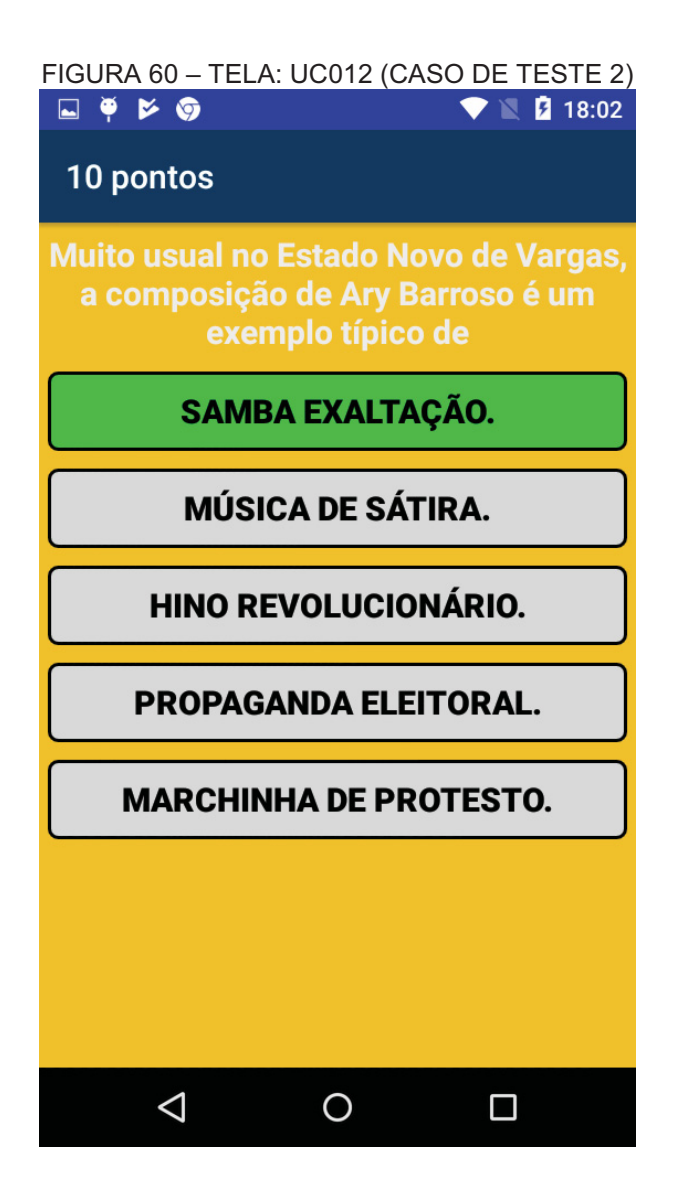

Caso de Teste 03:

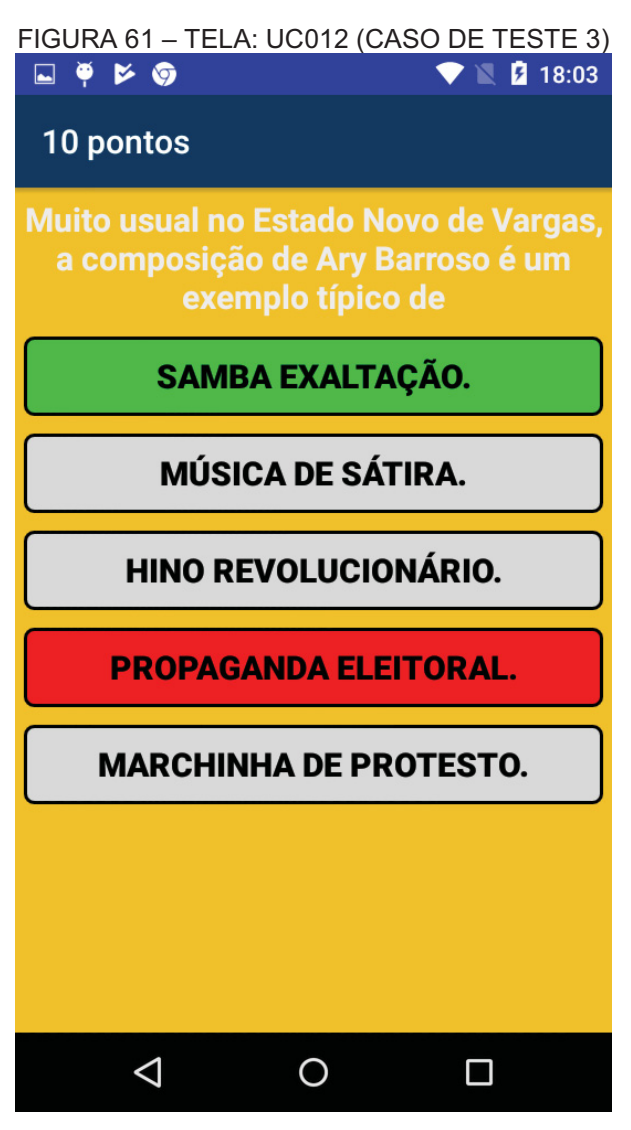

Caso de Teste 04:

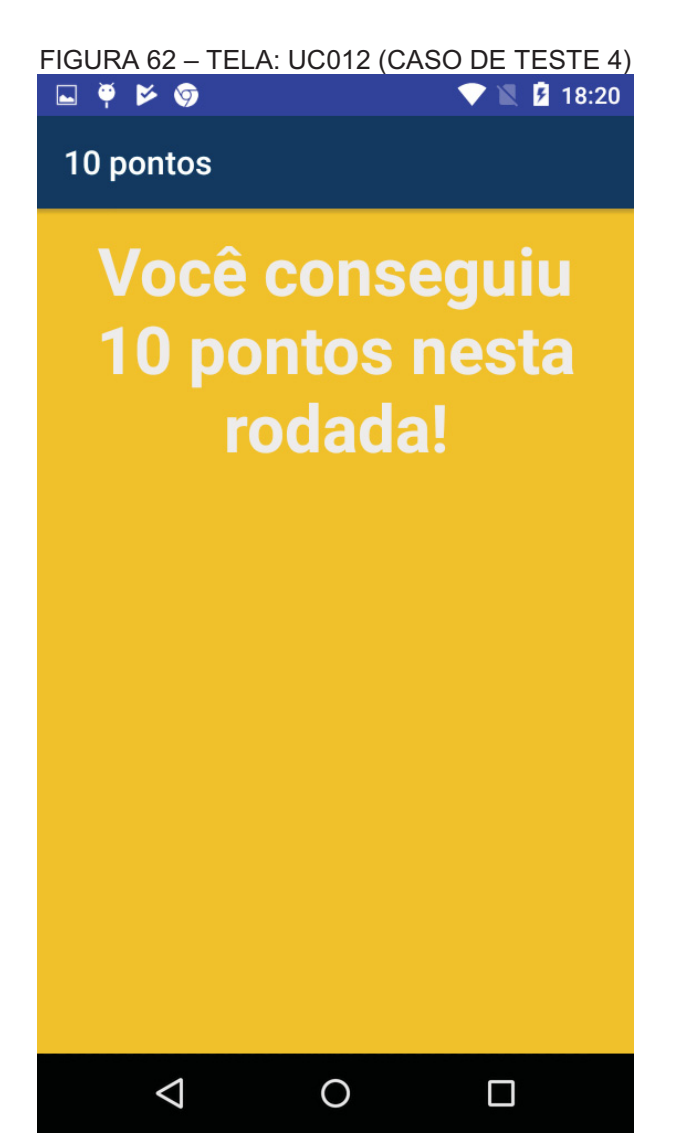

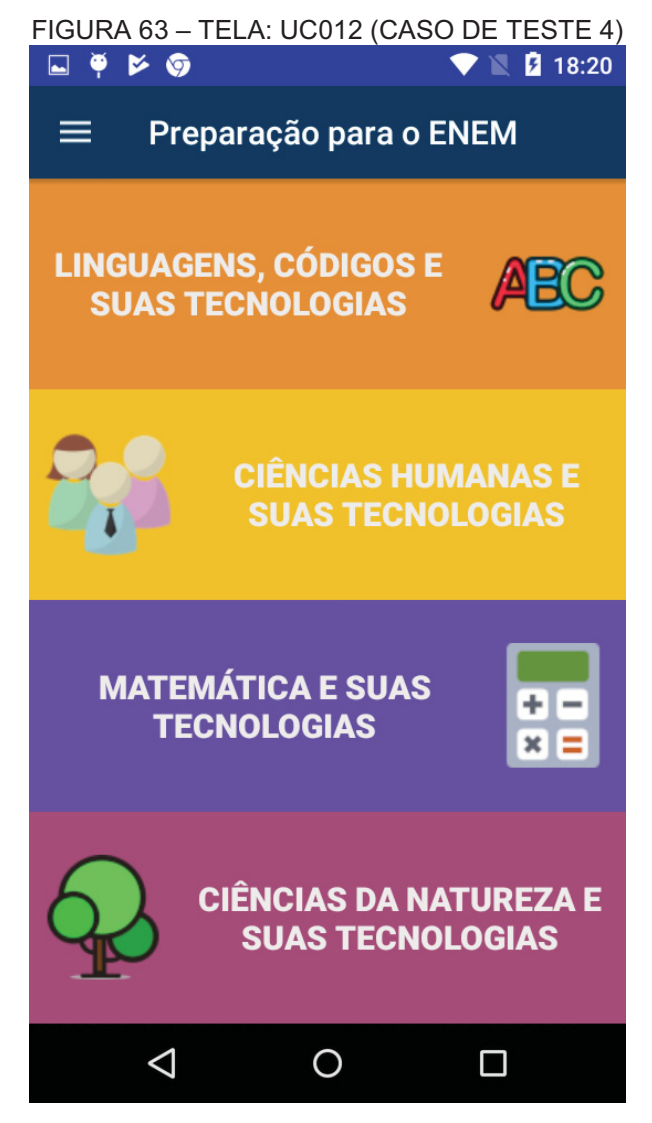

FIGURA 64 – REGISTROS NO BANCO DE DADOS: UC012 (CASO DE TESTE 4)

| Resid | Altīd | UsuId | ResPontos | ResData             |
|-------|-------|-------|-----------|---------------------|
| 41    | 61    | з     |           | 2018-10-28 17:20:13 |
| 42    | 83    | з     |           | 2018-10-28 17:20:14 |
| 43    | 94    | ٩     |           | 2018-10-28 17:20:14 |
| 44    | 57    | З     |           | 2018-10-28 17:20:14 |
| 45    | 71    | з     | 10        | 2018-10-28 17:20:14 |